# **UNIVERSIDADE FEDERAL DE UBERLÂNDIA INSTITUTO DE LETRAS E LINGUÍSTICA CURSO DE TRADUÇÃO**

LEONARDO PENHA MESQUITA

**TRADUÇÃO COMENTADA DE UM** *SITE* **UNIVERSITÁRIO E TUTORIAL PARA USO DE UMA FERRAMENTA TECNOLÓGICA DE APOIO À TRADUÇÃO**  $\circlearrowright$ 

Uberlândia/MG

2015

# **LEONARDO PENHA MESQUITA**

# **TRADUÇÃO COMENTADA DE UM** *SITE* **UNIVERSITÁRIO E TUTORIAL PARA USO DE UMA FERRAMENTA TECNOLÓGICA DE APOIO À TRADUÇÃO**

Monografia apresentada ao Curso de Tradução do Instituto de Letras e Linguística da Universidade Federal de Uberlândia como requisito parcial para a obtenção do grau de Bacharel em Tradução.

Orientador: Prof. Dr. Igor A. Lourenço da Silva

Uberlândia/MG

2015

## **LEONARDO PENHA MESQUITA**

# **TRADUÇÃO COMENTADA DE UM** *SITE* **UNIVERSITÁRIO E TUTORIAL PARA USO DE UMA FERRAMENTA TECNOLÓGICA DE APOIO À TRADUÇÃO**

Monografia apresentada ao Curso de Tradução do Instituto de Letras e Linguística da Universidade Federal de Uberlândia como requisito parcial para a obtenção do grau de Bacharel em Tradução.

Orientador: Prof. Dr. Igor A. Lourenço da Silva

Uberlândia/MG, 22 de julho de 2015.

Banca examinadora:

Prof. Dr. Igor A. Lourenço da Silva (ILEEL/UFU)

Orientador

Profa. Dra. Paula Arbex (ILEEL/UFU)

Examinadora

Prof. Dr. Marileide Dias Esqueda (ILEEL/UFU)

Examinador

#### AGRADECIMENTOS

À minha família, primeiramente, especialmente aos meus pais, Max e Nelcy, por sempre me darem todo o apoio e suporte em todas as decisões que tomei durante minha vida, sempre acreditando no meu potencial.

À Mariane Enjiu, minha companheira e melhor amiga, que me deu forças para conseguir terminar o curso e para superar os problemas e obstáculos que apareceram durante o caminho.

Ao Biska, amigo de longa data, pela extrema ajuda sempre, principalmente na fase final de elaboração da minha monografia.

A todos os amigos que fiz no Curso de Tradução, em especial aos da 3ª turma, da qual faço parte.

Aos membros da Empresa Júnior Babel Traduções, com os quais tive o prazer de trabalhar e aprender muito sobre o mercado de trabalho da tradução e um pouco sobre gestão de empresas. Agradeço, em especial, a três pessoas que me ajudaram muito em meu amadurecimento profissional: Carolina Aleixo, Laurieny Vilela e Lygia Alves.

Ao meu orientador, Prof. Dr. Igor Lourenço, pelos ensinamentos ao longo do curso, por toda a paciência e, principalmente, pela orientação na elaboração do projeto de monografia e da monografia.

Aos professores do curso, também pelos ensinamentos e paciência – em especial, ao Prof. Dr. Stéfano Paschoal, que, desde o primeiro semestre, demostrou-se um grande amigo.

À Profa. Dra. Paula Arbex, coordenadora do Curso de Bacharelado em Tradução, por aceitar a nossa proposta de tradução do *site* do curso, e ao Fernando Oliveira, *web designer* do *site*, pela disponibilização dos arquivos para tradução.

À Alchemy Software Development, pela licença do *software* Alchemy Catalyst.

*And when you feel life ain't worth living You've got to stand up, and take a look around, look up way to the sky And when your deepest thoughts are broken Keep on dreaming boy, 'cause when you stop dreaming it's time to die* (Shannon Hoon)

#### RESUMO

A localização e a internacionalização de *sites* são práticas que visam, dentre outros objetivos, (i) atingir ou atrair clientes em novos mercados; e/ou (ii) conferir maior credibilidade e visibilidade à instituição, empresa ou produto a que se destina o seu conteúdo. Em se tratando da internacionalização de *sites* universitários, ambos os objetivos podem prevalecer, dependendo dos objetivos da instituição, mas geralmente tem havido uma tendência de utilização do inglês como língua franca como forma de divulgar a instituição e cooptar alunos de diferentes partes do mundo. O uso de ferramentas de tradução assistida por computador (CAT *tools*) auxilia o trabalho do tradutor na tradução de *sites*, possibilitando que ele realize uma tradução de maior qualidade em menos tempo. Esse aumento de produção e qualidade em menos tempo se dá graças às funções das CAT *tools*, como segmentação do texto, memoria de tradução, glossário, suporte à tradução automática, e outras. No entanto, para tirar o maior proveito desses recursos, o tradutor precisa conhecer as ferramentas disponíveis e o que cada uma tem a oferecer, pois são muitas ferramentas disponíveis no mercado, para diferentes plataforma, como *sites*, *softwares* e aplicativos de celular. A presente monografia tem por objetivo realizar a tradução de um *site* universitário com o aporte de uma ferramenta tecnológica, proceder a uma discussão da tradução empreendida tendo em vista a internacionalização do *site* e elaborar um tutorial com as funcionalidades básicas da ferramenta utilizada. Para tal, foi utilizado o Alchemy Catalyst Pro 11.0, obtido graças à gentileza da empresa desenvolvedora, e foi obtido acesso ao *site* do Curso de Graduação em Tradução da Universidade Federal de Uberlândia, acesso esse que garantiu ao autor deste trabalho desenvolver um trabalho o mais próximo possível da realidade de um tradutor, haja vista o desenvolvimento de uma real relação tradutor-cliente e a possibilidade de publicação do *site* traduzido. Além da apresentação da tradução do referido *site* e da elaboração de um tutorial da ferramenta tecnológica utilizada, são tecidos comentários acerca do produto tradutório e da ferramenta de aporte. Dentre as contribuições deste trabalho, destaca-se que material apresentado pode vir a ser utilizado para fins didáticos.

Palavras-chave: Internacionalização de site. CAT tool. Alchemy Catalyst. Tradução de site. Glossário. Memória de tradução.

#### ABSTRACT

Website localization and internationalization are practices that, among other objectives, aim at (i) reaching and attracting clients in new markets; and/or (ii) providing more credibility and visibility to the institution, company or product for which its content is intended. As far as the internationalization of universities' websites is concerned, both goals might be present depending on the institution's objectives, but there has been a tendency to use English as lingua franca as a way to promote the institution at a global level and attract students from different parts of the world. The use of computer-assisted translation tools (CAT tools) boosts the translator's work involving website translation, allowing them to perform a higher quality translation in less time. This increase in productivity and quality in less time is possible due to features of CAT tools such as text segmentation, translation memory, glossary, and machine translation support. However, to take full advantage of these features, the translator must know the tools available and what each has to offer, as a wide range of tools is available on the market for different platforms such as websites, software, and mobile applications. This paper's aim is threefold: (i) to perform a translation of a university website with the aid of a CAT tool, (ii) to discuss and comment the resulting translation considering the perspective of website internationalization, and (iii) to prepare a tutorial with the basic features of the CAT tool used. To accomplish this goal, the CAT tool Alchemy Catalyst Pro 11.0 was used after its license had been kindly granted by its developers. Moreover, full access was granted to the website of the Bachelor's Degree in Translation, from Universidade Federal de Uberlândia. This allowed the author to carry out a work as close as possible to a translator's reality, with the establishment of a virtually real translator-customer relationship and the possibility of having the website published. In addition to the presentation of the aforementioned website and the preparing of a tutorial for the said tool, this paper also provides comments about the translation product and the tool used to render it. Among the contributions of this paper is the rendition of a material that may be used in the classroom.

Keywords: Website internationalization. CAT tool. Alchemy Catalyst. Website translation. Glossary. Translation memory

### LISTA DE FIGURAS

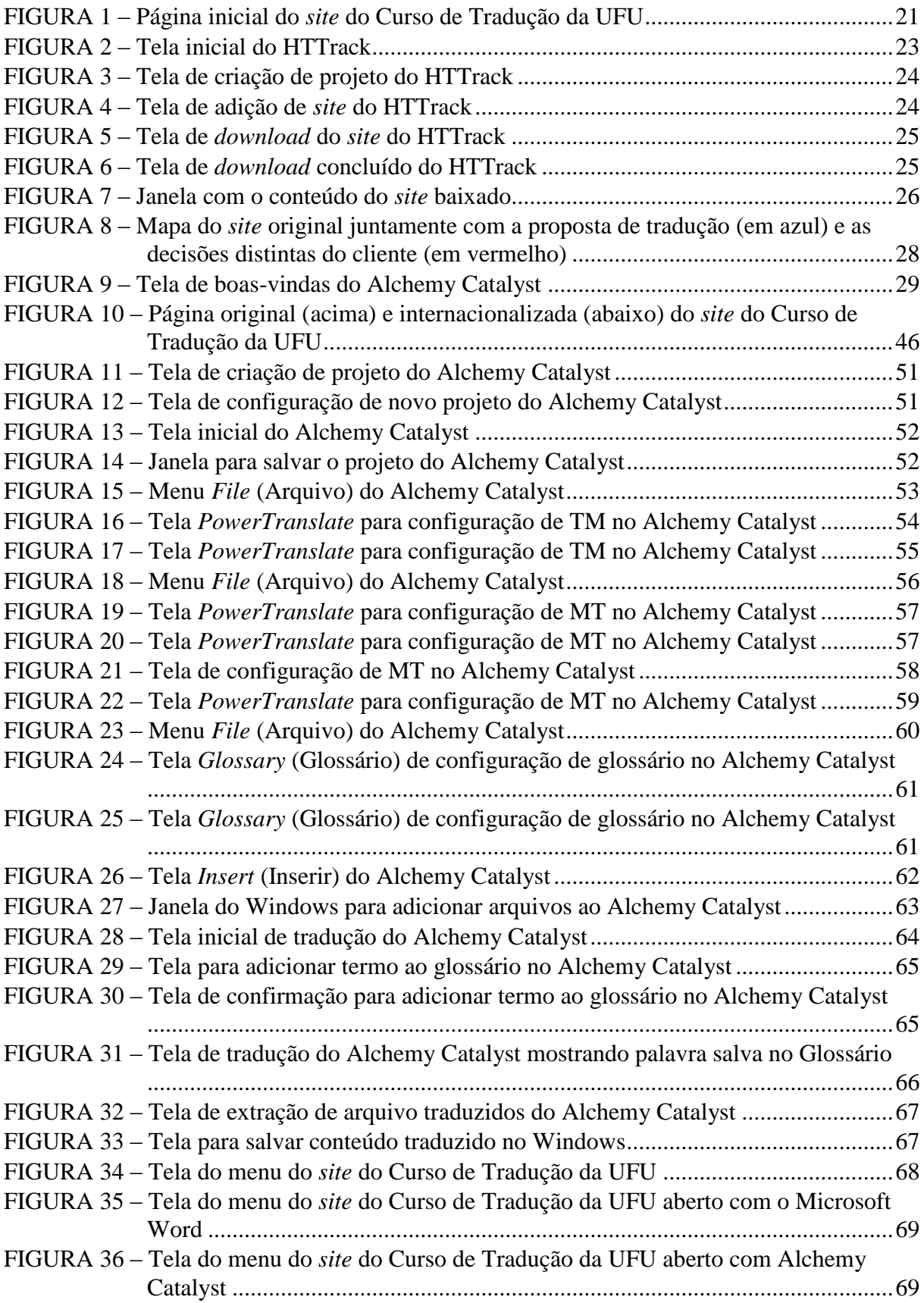

# LISTA DE QUADROS

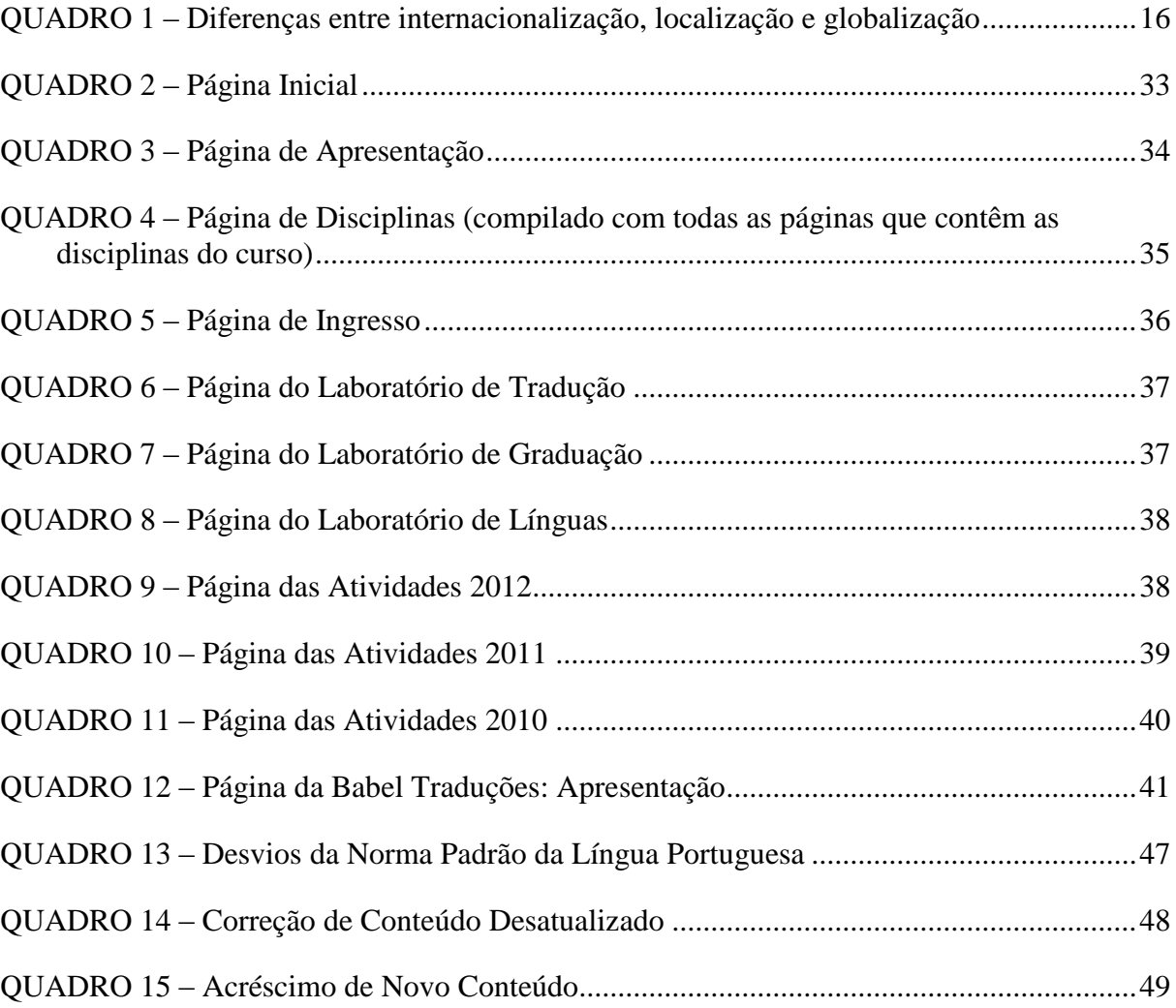

### LISTA DE ABREVIATURAS E SIGLAS

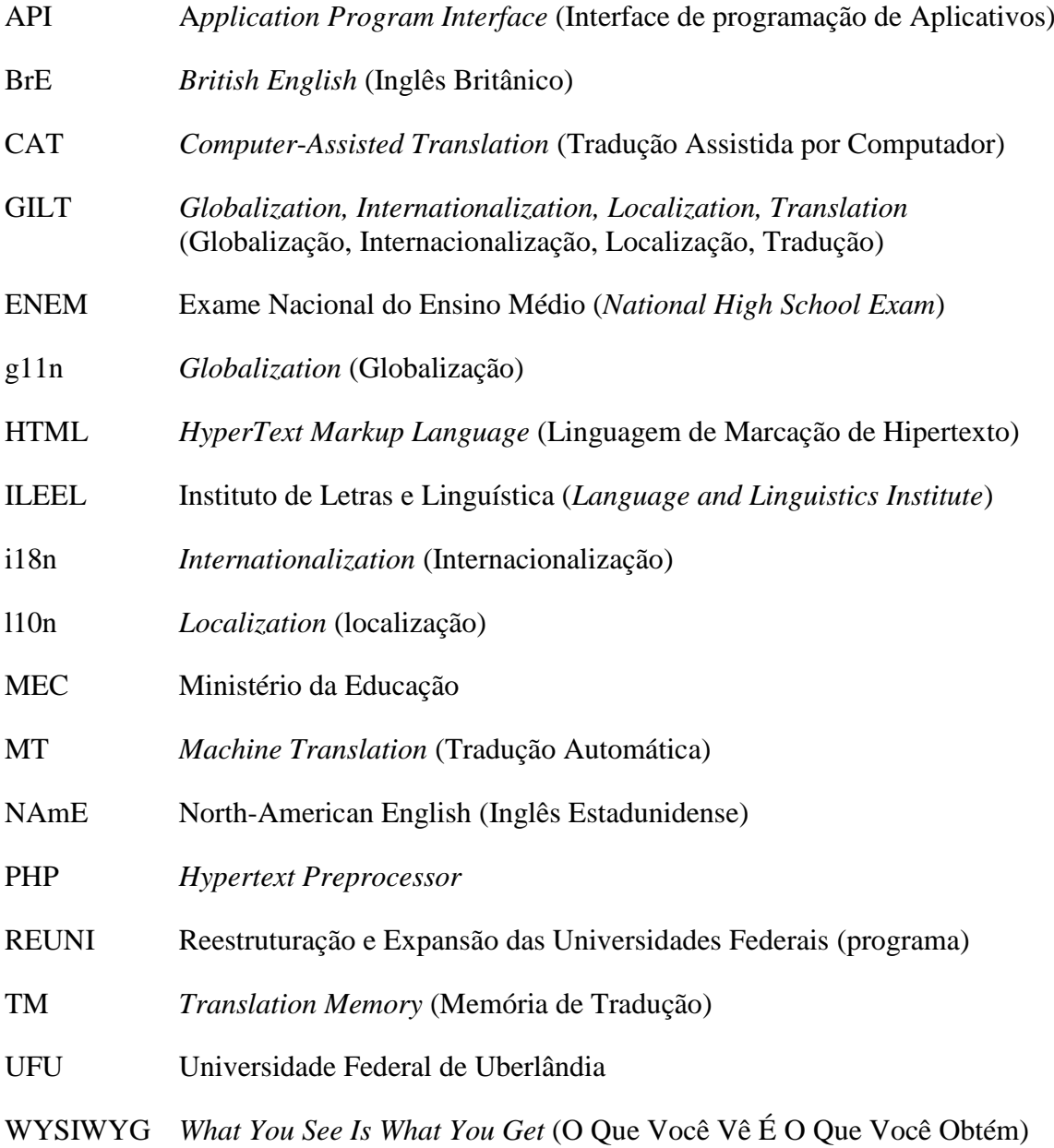

# SUMÁRIO

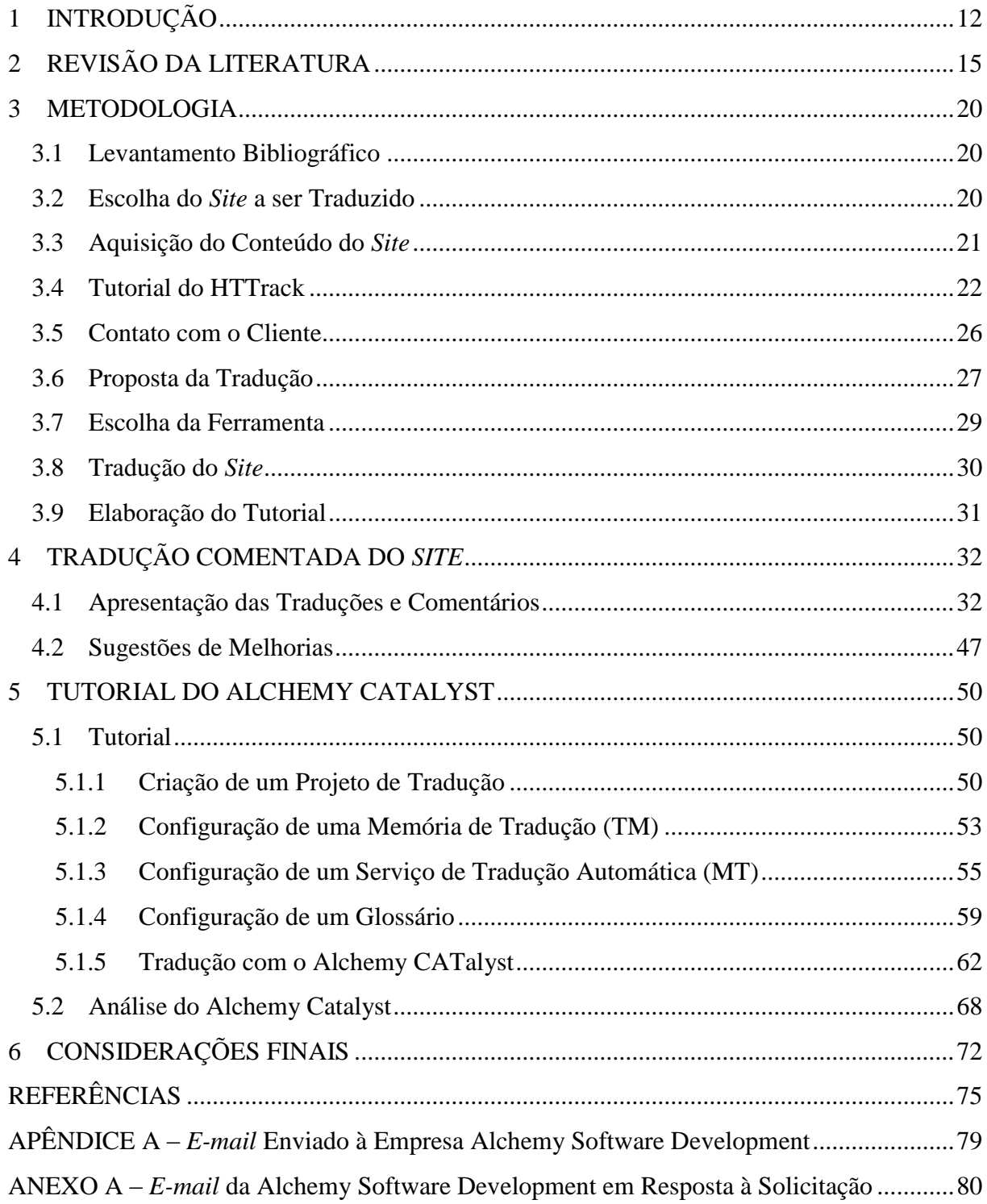

### **1 INTRODUÇÃO**

Segundo Fernández-Costales (2012, 2010), existem diversos estudos que versam sobre a localização de *sites* (e.g., JIMÉNEZ-CRESPO, 2013; PYM, 2011) e alguns que analisam a internacionalização de *sites* de empresas multinacionais (*e.g.*, SINGH; PEREIRA, 2005); contudo, ainda são incipientes trabalhos que abordem *sites* institucionais, como é o caso de *sites* universitários. Na acepção de Fernández-Costales (2012, 2010), a tradução de *sites* universitários pode ser considerada economicamente eficaz se gerar receitas e benefícios por meio do aumento da visibilidade da instituição, da ampliação de sua capacidade de atrair estudantes estrangeiros e talentos profissionais (*e.g.*, pesquisadores e professores) e de possíveis impactos no *ranking* internacional das universidades. O referido autor conclui, em seu estudo, que os *sites* universitários vêm passando por um processo de globalização ou padronização – em vez de localização –, tendo o inglês como língua franca e sendo raros os casos de adaptações para outras línguas, até mesmo no contexto multilinguístico das instituições europeias. Para ele, a internacionalização de *sites* institucionais como os universitários constitui uma linha de pesquisa interessante em razão de ser permeada por uma tensão entre o global e o local.

Observa-se, portanto, que são incipientes as pesquisas que investigam – seja sob o ponto de vista teórico, seja sob o ponto de vista prático – em que exatamente consiste a internacionalização de um *site* e quais seriam seus pontos de convergência ou divergência com o que normalmente se denomina de "localização de *sites*". Como mostra Fernández Costales (2012), os *sites* vêm sendo traduzidos não para uma localidade específica, mas sim para algumas línguas prioritárias, dentre as quais se destaca o inglês. Além disso, como relata Fernández Costales (2012), a tradução de *sites,* mesmo quando realizada por tradutores profissionais, não se dá por meio do uso dos inúmeros recursos tecnológicos disponíveis para a realização de tarefas tradutórias dessa natureza – recursos esses geralmente denominados de CAT (*computer-aided translation*) *tools*, ou seja, ferramentas de tradução assistida por computador.

Nesse contexto, a presente monografia visa realizar a tradução de um *site* universitário com o aporte de uma ferramenta tecnológica, proceder a uma discussão da tradução empreendida tendo em vista a internacionalização do *site* e elaborar um tutorial com as funcionalidades básicas da ferramenta utilizada. Para tal, foi utilizado o Alchemy Catalyst Developer Pro 11.0 Service Pack 1 (11.1), obtido graças à gentileza da empresa desenvolvedora, e foi obtido acesso ao *site* do Curso de Graduação em Tradução da Universidade Federal de Uberlândia (disponível em <http://www.ileel.ufu.br/tradução>), acesso esse que garantiu ao autor deste trabalho desenvolver um trabalho o mais próximo possível da realidade de um tradutor, haja vista o desenvolvimento de uma real relação tradutor-cliente e a possibilidade de publicação do *site* traduzido. Além da apresentação da tradução do referido *site* e da elaboração de um tutorial da ferramenta tecnológica utilizada, são tecidos comentários acerca do produto tradutório e da ferramenta de aporte.

Como justificativa para tal trabalho, destacam-se três perspectivas: acadêmica, institucional e pessoal. Pela primeira, destaca-se que não há muitas pesquisas sobre tradução e localização de *site* no Brasil, tampouco sobre o uso das CAT *tools* na realização de tarefas tradutórias. Além disso, são incipientes os estudos que investigam a internacionalização de *sites* universitários, sobretudo quando se trata da utilização do inglês como *língua franca*  como forma de atrair estudantes e pesquisadores internacionais. Pela segunda, salienta-se que o curso de Bacharelado em Tradução da Universidade Federal de Uberlândia teve seu início em 2010, mas somente passou a ter um *site* a partir de 2013. Até o momento, não há uma versão traduzida para nenhuma língua. A escolha desse *site* foi justamente sabendo que a localização realizada não seria em vão, ou seja, o *site*, ao final da sua tradução, poderia ser colocado no ar, diferente de traduzir outro *site* qualquer somente para realização deste trabalho monográfico. Pela terceira, sublinha-se que, no quinto período do curso de Tradução da Universidade Federal de Uberlândia, é ofertada a disciplina "Treinamento de Tradutores e Novas Ferramentas II", na qual os alunos aprendem sobre tradução e localização de *site*s, bem como o manuseio de algumas CAT *tools*. No entanto, devido ao curto tempo da disciplina (um semestre) e diversas CAT *tools* trabalhadas, apenas são ensinados os comandos básicos de cada uma delas, e os alunos não têm a oportunidade de traduzir um *site* por inteiro, mas somente algumas páginas simples, como forma de praticar as teorias. Tendo isso em vista, o interesse do autor pelo assunto e as demais justificativas já citadas, esse tema foi escolhido para que se possa experimentar o processo de traduzir um *site* por inteiro utilizando uma só ferramenta e ter como resultado um *site* totalmente traduzido e publicado.

Para atingir os objetivos, este trabalho está organizado em seis partes. O Capítulo 1 configura-se nesta introdução. O Capítulo 2 trata da revisão da literatura, que contém definições e detalhamentos acerca da tradução, localização e internacionalização de *sites*, bem como as características e funcionalidades dos programas de apoio ao tradutor (CAT *tools*). O Capítulo 3 descreve a metodologia utilizada, desde a escolha do *site* a ser

traduzido/internacionalizado <sup>1</sup> até o conteúdo do tutorial sobre a CAT *tool* utilizada. O Capítulo 4 apresenta a tradução comentada do *site* que foi um dos objetos de estudo deste trabalho. O Capítulo 5 apresenta o tutorial criado para a CAT *tool* utilizada. Por fim, o capítulo 6 apresenta as considerações finais do trabalho, tecendo os últimos comentários acerca de tradução e localização de *site* e sobre CAT *tools*, bem como explicitando as limitações deste trabalho e apresentando sugestões para pesquisas futuras.

**.** 

<sup>&</sup>lt;sup>1</sup> Os termos "tradução" e "internacionalização" (em se tratando do conteúdo linguístico), bem como os respectivos adjetivos, são utilizados intercambiavelmente.

### **2 REVISÃO DA LITERATURA**

Este capítulo está divido em duas seções. Na primeira, abordam-se temáticas relacionadas com a localização e internacionalização de *sites*. Na segunda, abordam-se questões relativas ao uso de tecnologias na prática tradutória.

#### **2.1 Localização, Internacionalização e Afins**

Em se tratando de *softwares* e *sites*, é comum a utilização de quatro termos conhecidos, em inglês, sob o acrônimo GILT: globalização, internacionalização, localização e tradução. Trata-se de termos que descrevem quatro fenômenos ou processos interligados (JIMÉNEZ-CRESPO, 2013). Em relação à definição desses termos, Schäler (2007) afirma que, mesmo após mais de duas décadas de localização, ainda não há consenso sobre o significado de globalização (g11n), internacionalização (i18n) e localização (l10n) e tampouco sobre a correlação entre esses termos.

A globalização, na perspectiva do termo GILT, pode ser compreendida como

... todas as decisões e atividades empresariais necessárias para internacionalizar uma organização tanto em escopo quanto em perspectivas. A globalização é a transformação dos negócios e processos para dar suporte aos clientes em todo o mundo em qualquer idioma, país ou cultura em que eles precisem.<sup>2</sup> (LISA, 2003, p. 1)

A internacionalização, por sua vez, consiste em

1

... remover as particularidades linguísticas das funcionalidades de determinado produto de modo que o suporte ao idioma possa ser adicionado novamente, de forma simples, sem a preocupação de que recursos específicos do idioma sejam um problema ao localizar o produto. (LISA 2003, p. 14)

Consoante Hartley (2009), a internacionalização inclui garantir, por exemplo, que o conjunto de caracteres (*e.g.*, árabe, português, chinês, russo) necessários em determinada localidade (*locale*, em inglês) seja exibido corretamente, que os leiautes de teclado sejam suportados, que os números e as datas sejam exibidos em formato correto e que haja, na

<sup>&</sup>lt;sup>2</sup> Tradução do autor para: "... all of the business decisions and activities required to make an organization truly international in scope and outlook. Globalization is the transformation of business and processes to support customers around the world, in whatever language, country, or culture they require."

página ou no campo designado, espaço suficiente para a apresentação do texto junto com o trabalho de arte. A internacionalização, nesse caso, é uma etapa do processo de desenho e desenvolvimento do produto ou serviço, o que se dá, em geral, antes da localização propriamente dita ou concomitantemente a ela.

A localização, de forma geral, seria o "processo de modificação de um produto para uma localidade específica"<sup>3</sup> (YUNKER, 2002, p. 17 *apud* SANDRINI, 2008, p. 3). O *locale*/localidade, neste contexto, entende-se por

> ... um conjunto de parâmetros utilizados para identificar o idioma, o país e outras preferências do usuário. É a combinação de uma linguagem com uma região geográfica e todas as implicações culturais envolvidas – por exemplo, um país, uma região ou uma cidade. A localidade não é uma cultura; a cultura é mais abrangente, muito mais enraizada e muito menos volátil do que uma localidade.<sup>4</sup>

Anastasiou e Schäler (2010, p. 15) apresentam o seguinte quadro comparativo entre internacionalização, localização e globalização.

|                    | Internacionalização         | Localização               | Globalização            |
|--------------------|-----------------------------|---------------------------|-------------------------|
| Definição          | Desvinculação da            | Adaptação de produtos,    | Estratégia de levar um  |
|                    | funcionalidade em           | serviços e conteúdos      | produto ou serviço ao   |
|                    | relação a qualquer língua   | digitais a um mercado     | mercado global, o que   |
|                    | e conteúdo (dados           | cultural-linguístico      | envolve vendas e        |
|                    | linguísticos e culturais)   |                           | marketing               |
| Pessoas envolvidas | Desenvolvedores de          | Tradutores, revisores,    | Pessoal de vendas e     |
|                    | softwares, produtores e     | programadores, gerentes   | marketing               |
|                    | autores de conteúdos        | de projetos, testadores e |                         |
|                    | digitais                    | distribuidoras            |                         |
| Etapa              | Desenvolvimento e           | Tradução e adaptação de   | Lançamento, no mercado, |
|                    | desenho de um produto       | textos, interface do      | do produto ou serviço   |
|                    | (conteúdo) ou serviço       | usuário e convenções      | internacionalizado e    |
|                    | digital (pré-requisito para | culturais                 | localizado              |
|                    | a localização)              |                           |                         |

QUADRO 1 – Diferenças entre internacionalização, localização e globalização

Fonte: ANASTASIOU; SCHÄLER, 2010, p. 15, tradução do autor.

A localização surgiu inicialmente para *softwares*, que pode ser entendido por "todo componente não material de um sistema eletrônico"<sup>5</sup> (SANDRINI, 2008, p. 169). Nesse caso, a localização tem por objetivo que os usuários, independentemente da localidade em que

**<sup>.</sup>** <sup>3</sup> Tradução do autor para: "… process of modifying a product for a specific locale."

Tradução do autor para: "... a set of parameters used to identify the user's language, country and other preferences. It is roughly the combination of a language and a geographical region with all the cultural implications involved. For example, a country, a region, or a city. A locale is not a culture since a culture is more comprehensive, much more rooted and much less volatile than a locale."

<sup>5</sup> Tradução do autor para: "... *all non-material components of an electronic system.*"

estejam, possam utilizar os *softwares* sem maiores dificuldades (SANDRINI, 2008, p. 169). Trata-se de um processo cujo principal foco, segundo Sandrini (2008, p. 169), reside na funcionalidade. Em outras palavras, o usuário do *software* na língua-alvo deverá ser capaz de utilizá-lo adequadamente conforme os fins para os quais ele foi projetado. Nesse caso, Sandrini (2008, p. 178) aponta que "as questões de qualidade da linguagem utilizada são, em certa medida, menos críticas".

A localização de *site*, no entanto, difere-se da localização de *software.* Segundo Sandrini (2005, 2008), ela nem sempre abrange a questão de funcionalidade, mas, sim, o conteúdo, a informação, uma vez em que muitos *sites* são mais informativos do que funcionais. São os conteúdos que devem ser localizados para determinada cultura visando que o usuário consiga compreendê-los de forma relevante. Outrossim, um *site* é muito mais dinâmico em relação a um *software* – recebe atualizações constantemente, além de possuir mais conteúdo multimídia, como imagens e vídeos, que também requerem a localização. 6

Em se tratando especificamente da localização de *sites*, Singh e Pereira identificam cinco graus possíveis, quais sejam:

- i. *site* padronizado: um *site* para todos os países;
- ii. *site* semilocalizado: um *site* fornece diversas informações sobre vários países;
- iii. *site* localizado: um *site* totalmente traduzido para cada país;
- iv. *site* altamente localizado: *um* site com traduções mais adaptações específicas para cada país; e
- v. *site* culturalmente customizado: um *site* inteiramente imerso na cultura alvo.

Como aponta Pym (2011), apenas os graus "localizado" e "altamente localizado" envolvem tradução no sentido tradicional do termo. Além disso, o autor sugere que existem diversos estágios intermediários entre esses dois graus. A título de exemplo, o autor aponta que é possível haver um *site* cujas informações gerais sejam traduzidas, mas as informações técnicas específicas, não, tendo em vistas atender a usuários especialistas na parte técnica.

1

<sup>6</sup> Com o desenvolvimento tecnológico, sobretudo com o surgimento da "nuvem" e formas de tradução em massa ("crowdsourcing"), é possível que essa diferenciação entre *software* e *website*, em termos de dinamismo e funcionalidade, torne-se cada vez mais tênue ou mesmo inócua.

Por fim, vale apontar que existe um tipo especial de localização, ao qual Jiménez-Crespo (2010) se refere como a produção de uma versão neutra de uma língua multinacional. Nesse tipo de localização, existe a internacionalização de uma ou mais línguas que apresentam múltiplas variedades regionais, sendo que, nesse caso, o termo internacionalização admite significado distinto daquele apresentado acima em referência ao estágio de desenvolvimento do produto ou serviço. Conforme aponta o autor, a neutralização ou internacionalização de uma língua é um estágio distinto do processo de localização que ocorre após a etapa de internacionalização na acepção apresentada inicialmente nesta seção.

Quando se adota uma estratégia de utilização de uma linguagem neutra, implicitamente se associa uma língua internacional a uma cultura supranacional, mesmo quando o princípio subjacente à adoção de *locales* fosse a necessidade de separar línguas das regiões socioculturais e de suas especificidades. Nesse caso, diz Crespo-Jiménez (2010), aplica-se uma definição difusa de língua que separa aspectos linguísticos e cultura, a despeito de todas as línguas serem culturalmente situadas. É o que ocorre, por exemplo, com o uso do inglês como língua franca com a adoção de uma variedade linguística que não obedeceria a fatores geográficos, mas sim à necessidade de uma ferramenta de uso comum para a comunicação internacional (FERNÁNDEZ-COSTALES, 2010). Com isso, tem-se uma versão simplificada da "língua matriz", ou seja, tem-se uma versão sem idiomatismos regionais. Chega-se, no caso do inglês, ao que Snell-Hornby (2000, p. 11-28 *apud* FERNANDEZ-COSTALES, 2010) chama de *McEnglish*, *McLanguage* ou Inglês Internacional, no qual há uma redução no escopo estilístico e lexical.

#### **2.2 Tecnologia e Tradução**

Já em 2002, Lynne Bowker aponta que existe uma miríade de opções tecnológicas disponíveis para auxiliar o trabalho do tradutor. Conforme afirmam Gil e Pym (2010), a tecnologia não é mais uma opção para o profissional, mas sim uma necessidade. Para os autores, hoje é quase que redundância se falar em tradução assistida por computador (em inglês, CAT) porque praticamente todas as traduções atuais são realizadas em computadores, sendo as ferramentas mais revolucionárias aquelas utilizadas praticamente de forma diária, ferramentas de buscas na internet, corretores ortográficos em editores de texto e funções de localizar e substituir ou copiar e colar. O termo CAT *tools* se refere a diversas funções, equipamentos e programas que tendem a facilitar o trabalho do tradutor. Inclui, por exemplo, funções de alinhamento, extração de termos, garantia de qualidade e gerenciamento de fluxos de trabalho; além disso, inclui *softwares* como sistemas de memória de tradução, tradutores automáticos e glossários.

Como explica Hartley (2009), a tecnologia não se refere apenas a ferramentas de *hardware* e de *software*. Também abrange coleções de técnicas que permitem a produção de bens e serviços. É o caso por exemplo, do (i) HTML (HyperText Markup Language, ou seja, Linguagem de Marcação de Hipertexto), uma linguagem padrão que permite a produção de *sites* e sua leitura em navegadores como o Internet Explorer e o Mozilla Firefox, e do (ii) Unicode, uma forma de armazenamento, processamento e exibição de caracteres em computadores capaz de acomodar letras, ideogramas, números, símbolos e pontuações nas mais diversas línguas, evitando conflitos de codificação entre máquinas operando com sistemas linguísticos distintos.

A despeito de todas as vantagens trazidas pelas CAT *tools*, como aumento na consistência e produtividade, Gil e Pym (2010) apontam que há também desvantagens. Dentre elas se destacam os altos custos de investimento em uma ferramenta, o que exige uma avaliação de retornos sobre o investimento, a possibilidade de haver uma curva de aprendizagem bastante lenta, o que pode reduzir a produtividade e a efetividade no início da utilização da ferramenta, bem como a restrição conceitual do ato tradutório a atividades de mera substituição de textos.

Em se tratando de desvantagens e vantagens, também cabem ponderações éticas, como levantado por Stupiello (2012). Nas palavras da autora:

> O modo como são contratados e desenvolvidos projetos de tradução contemporâneos assistidos por ferramentas eletrônicas, como os sistemas de memória, têm promovido mudanças definitivas na maneira como o tradutor atua e em como seu trabalho é reconhecido e remunerado. (STUPIELLO, 2012, p. 89)

Dentre os autores citados por Stupiello (2012) em sua revisão da literatura sobre ética, pode-se citar Pym (1997), que busca favorecer a cooperação entre o tradutor e o cliente. O "tradutor ético" de acordo com o referido autor "seria aquele que avalia a finalidade da tradução para decidir o que e como traduzir, de forma a maximizar a colaboração com o cliente" (STUPIELLO, 2012, p. 79). Essa colaboração é aqui mencionada porque foi intencionada durante o processo de preparação e tradução do *site* do Curso de Tradução da Universidade Federal de Uberlândia, conforme será descrito no Capítulo 3 a seguir.

#### **3 METODOLOGIA**

Este capítulo descreve a metodologia adotada para a realização do presente trabalho, que visou à tradução de um *site* universitário com o aporte de uma ferramenta tecnológica, a uma discussão da tradução empreendida tendo em vista a internacionalização do *site* e à elaboração de um tutorial com as funcionalidades básicas da ferramenta utilizada. Para tal, foram adotados procedimentos metodológicos que buscaram garantir sistematicidade e validade ecológica<sup>7</sup> (ALVES, 2003) ao trabalho empreendido, conforme será mostrado nas Seções 3.1 a 3.9 a seguir.

#### **3.1 Levantamento Bibliográfico**

Para que se pudesse melhor compreender os conceitos de globalização, internacionalização, localização e tradução, foi feito um levantamento bibliográfico de textos que tratam sobre esse assunto. Além de buscar por esses conceitos, também foram feitas pesquisas sobre o uso e funcionamento das CAT *tools* e como elas podem auxiliar o processo tradutório por meio de seus inúmeros recursos (*e.g.*, segmentação do texto, glossário e memória de tradução). O levantamento bibliográfico foi feito com base no material disponibilizado pelo orientador e por outros professores ao longo do Curso de Tradução, bem como por meio de buscas empreendidas na internet.

#### **3.2 Escolha do** *Site* **a ser Traduzido**

**.** 

Conforme mencionado na Introdução, o *site* do Curso de Bacharelado em Tradução da Universidade Federal de Uberlândia <http://www.ileel.ufu.br/tradução> foi escolhido para ser traduzido e servir de objeto de análise e estudo desta monografia. Essa escolha se deu, basicamente, por dois motivos:

> (i) em conversa com a coordenadora do Curso de Tradução, Profa. Dra. Paula Godoi Arbex, discutiu-se a possibilidade de levar ao ar o *site*, caso ele

<sup>7</sup> Segundo Alves (2003), uma pesquisa tem validade ecológica quando é capaz de reproduzir, ao máximo possível, as condições de trabalho em ambiente real.

viesse a ser traduzido. A Profa. Paula Arbex confirmou que essa publicação seria possível, o que motivou bastante o autor desta monografia, visto que o *site* não seria traduzido única e exclusivamente para ser utilizado como objeto de estudo; e

(ii) como consequência do motivo anterior, criou-se uma relação clientetradutor – sendo o cliente representado pela coordenadora do Curso de Tradução e o tradutor o autor da tradução e deste trabalho. Tal relação permitiu ao autor vivenciar em termos práticos o contato com o cliente, garantindo certa validade ecológica ao desenvolvimento do trabalho. Dada essa relação, foi possível apresentar uma proposta de tradução do *site* (*cf.*  Seção 3.6). Essa experiência, que se assemelha muito com a vivida no mercado de trabalho, poderia não teria sido possível caso outro *site* tivesse sido escolhido como objeto de estudo.

A FIG. 1, a seguir, mostra a página inicial do *site* escolhido.

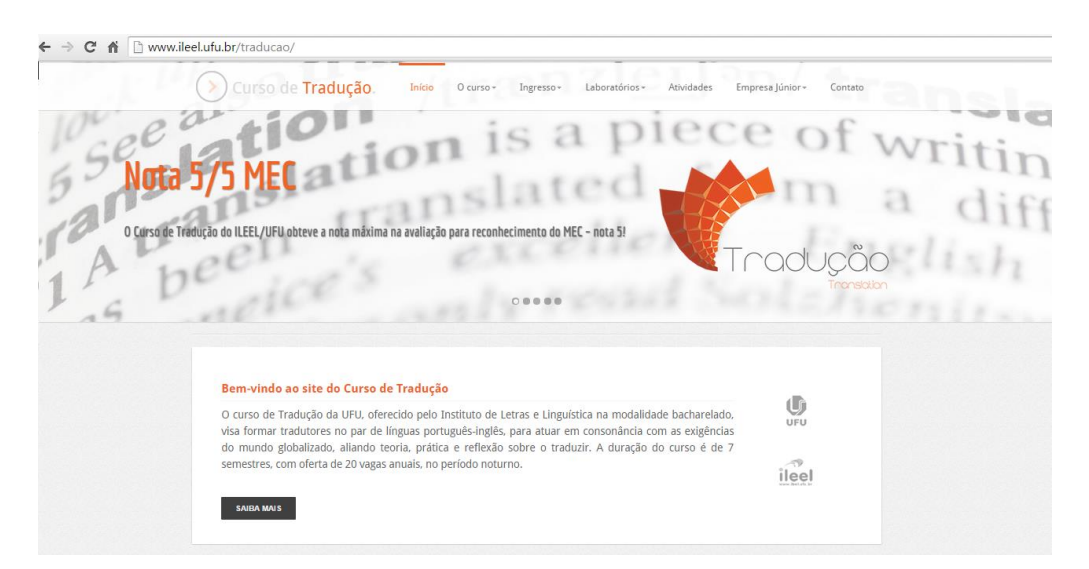

FIGURA 1 – Página inicial do *site* do Curso de Tradução da UFU

Fonte: Instantâneo do *site* do Curso de Tradução da UFU.

#### **3.3 Aquisição do Conteúdo do** *Site*

Para que o *site* possa ser traduzido utilizando uma CAT *tool* de localização de *site*, os arquivos que o compõem devem ser adquiridos. Em contato com o *web designer* do *site*, Fernando Oliveira, o autor solicitou o conteúdo que foi disponibilizado em um *pendrive*.

Vale ressaltar que, embora, nesse caso em particular, a aquisição do material necessário tenha sido simples, esse tipo de contato, por inúmeros motivos, nem sempre ocorre dessa forma. Por exemplo, há casos em que o tradutor não consegue entrar em contato com o *web designer* ou este não tem mais o conteúdo disponível ou não o quer disponibilizar.

Com isso em mente, pensou-se em uma segunda forma para obtenção do *site*, que foi por meio do *software* HTTrack. Esse *software* permite o *download* de *sites* para um computador mantendo a sua estrutura original. Ele é gratuito e pode ser obtido pelo seguinte endereço: <https://www.httrack.com>. Embora essa ferramenta não tenha sido utilizada, um tutorial é apresentado na Seção 3.4 a seguir para auxiliar a quem possa vir a necessitar de seu suporte, seja por conveniência ou por dificuldade em obter o conteúdo por meio da primeira opção mencionada.

#### **3.4 Tutorial do HTTrack**

Descrevem-se, a seguir e de forma bastante sucinta, os passos básicos para utilização do HTTrack para fins de *download* de *sites.*

**Passo 01 –** Baixe e instale o HTTrack utilizando o seguinte endereço: <https://www.httrack.com>.

Passo 02 – Abra o arquivo executável (WinHTTrack.exe) do HTTrack, recéminstalado, que deverá aparecer em sua Área de Trabalho do seu computador.

**Passo 03 –** Clique em *Next* (Avançar) para dar início ao processo de aquisição do *site*, conforme a FIG. 2.

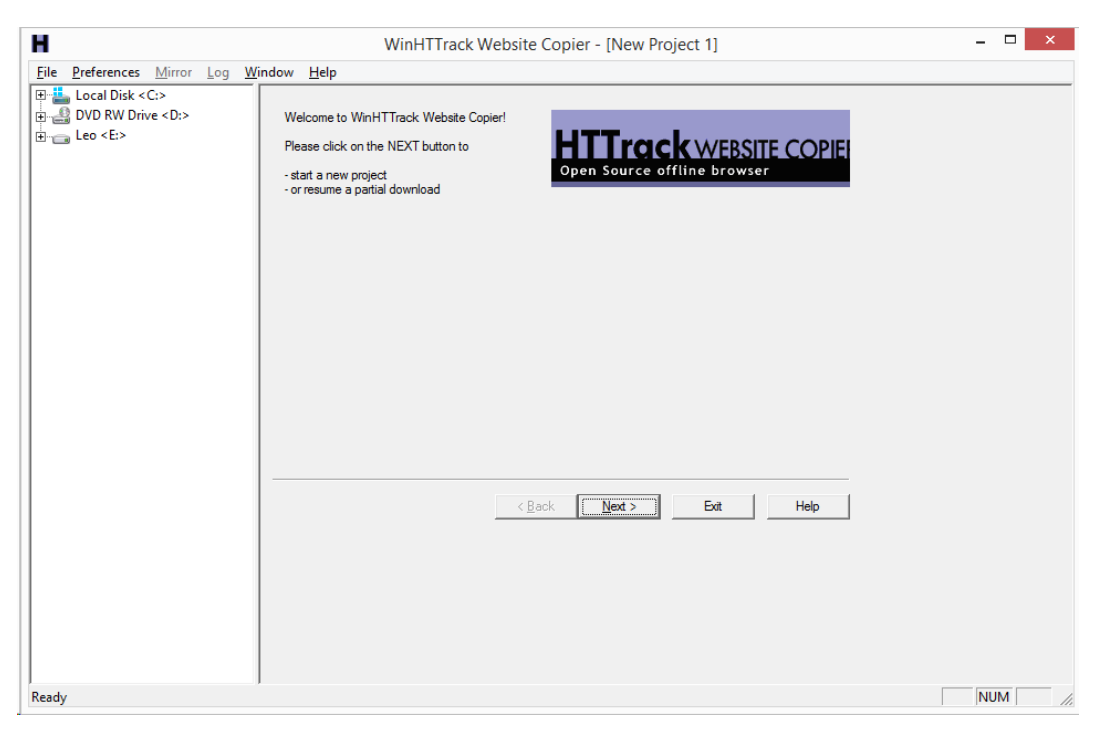

FIGURA 2 – Tela inicial do HTTrack

Fonte: Instantâneo da interface do HTTrack.

**Passo 04 –** Em *New Project name* (Nome do Novo Projeto), digite o nome do projeto. No campo *Project Category* (Categoria do Projeto), não é preciso realizar alterações. No campo *Base path* (Caminho da base), escolha o caminho em que o *site* baixado será salvo. Após isso, clique em *Next* (Avançar), conforme a FIG. 3.

**Passo 05 –** Nessa tela, somente digite o *site* a ser baixado no quadro branco abaixo de *Web Addresses URL* (URL dos Endereços Web) e clique em *Next* (Avançar), conforme a FIG. 4.

**Passo 06 –** O HTTrack irá baixar e armazenar o *site* selecionado na pasta informada. O tempo de conclusão desse processo varia de acordo com o tamanho do *site* e com a velocidade de sua internet, podendo levar até mesmo algumas horas. A FIG. 5 mostra o *site* sendo baixado.

**Passo 07 –** Ao final do processo, você deverá ser informado que o *site* foi baixado com sucesso. Clique em *Exit* (Sair) para encerrar o programa, conforme a FIG. 6.

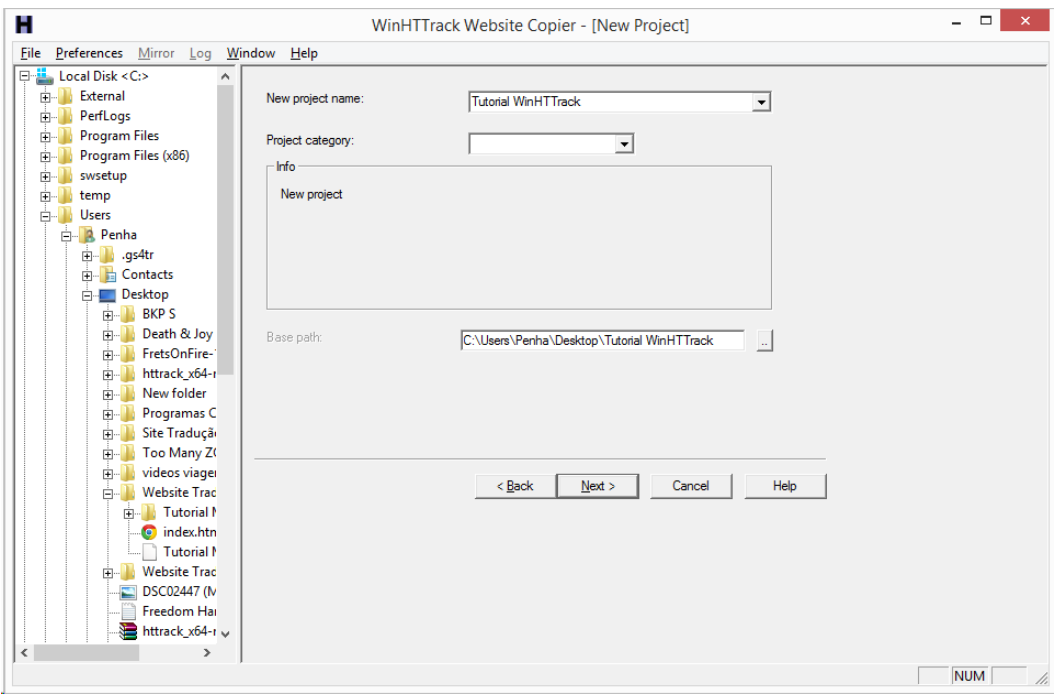

FIGURA 3 – Tela de criação de projeto do HTTrack

Fonte: Instantâneo da interface do HTTrack.

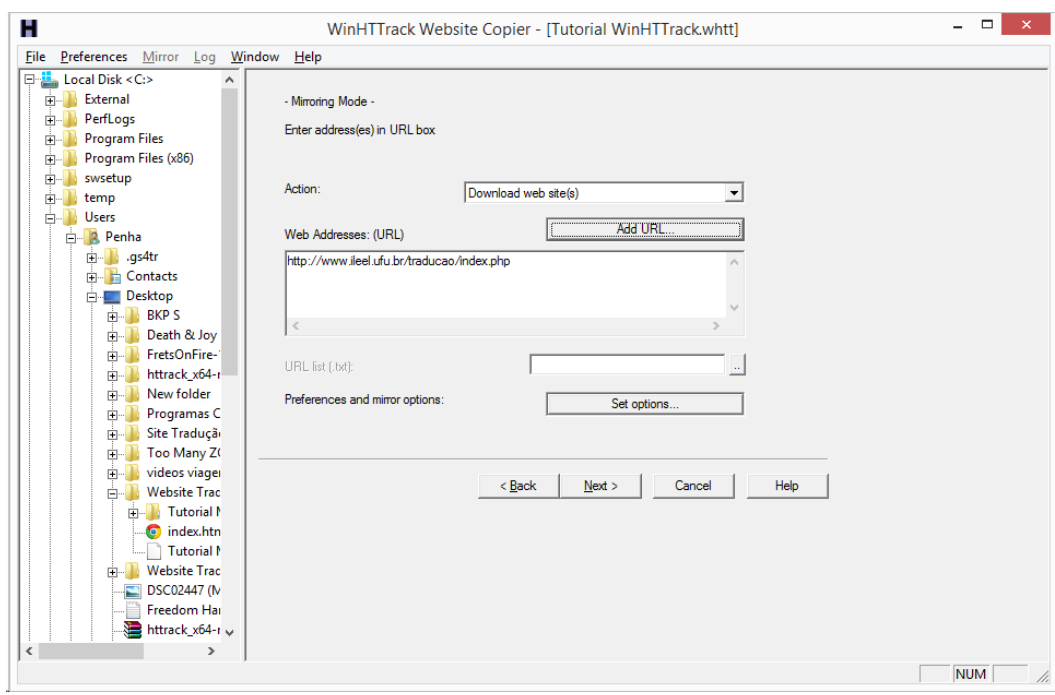

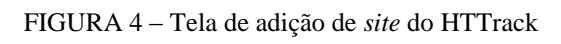

Fonte: Instantâneo da interface do HTTrack.

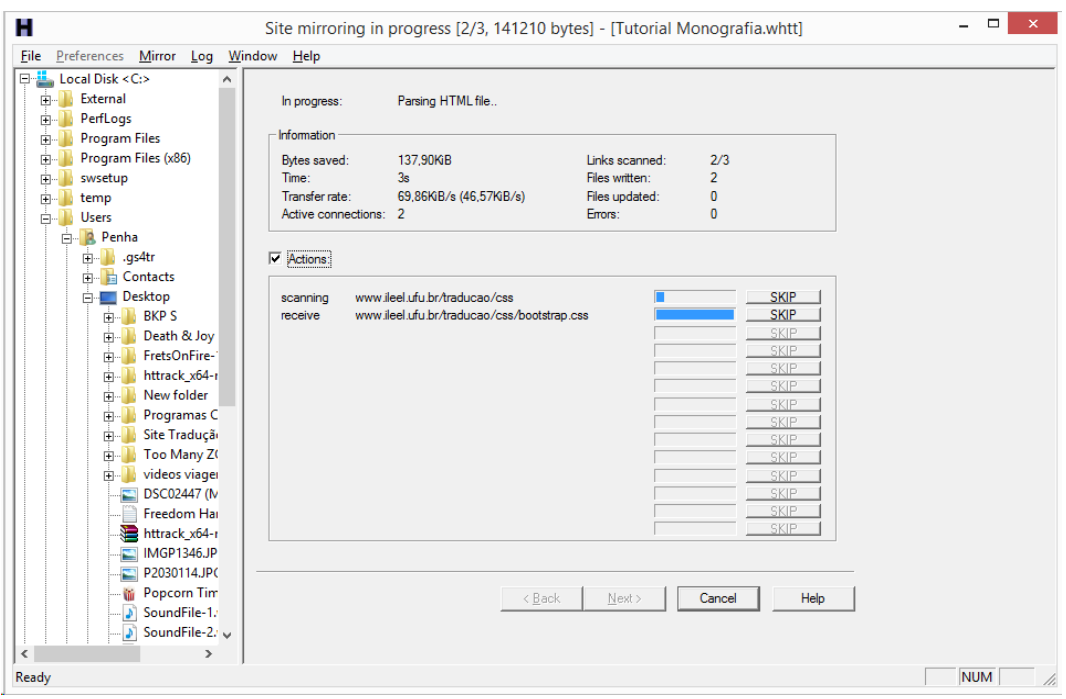

FIGURA 5 – Tela de *download* do *site* do HTTrack

Fonte: Instantâneo da interface do HTTrack.

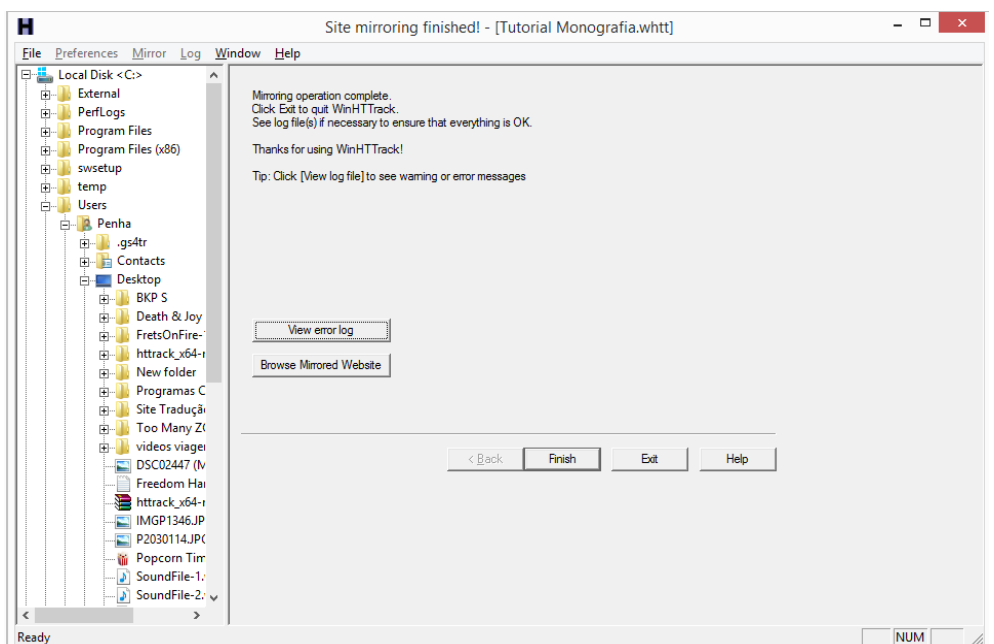

FIGURA 6 – Tela de *download* concluído do HTTrack

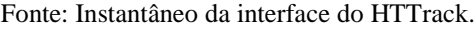

**Passo 08 –** Acesse a pasta indicada no Passo 3 para ver o conteúdo do *site* baixado, conforme a FIG. 7.

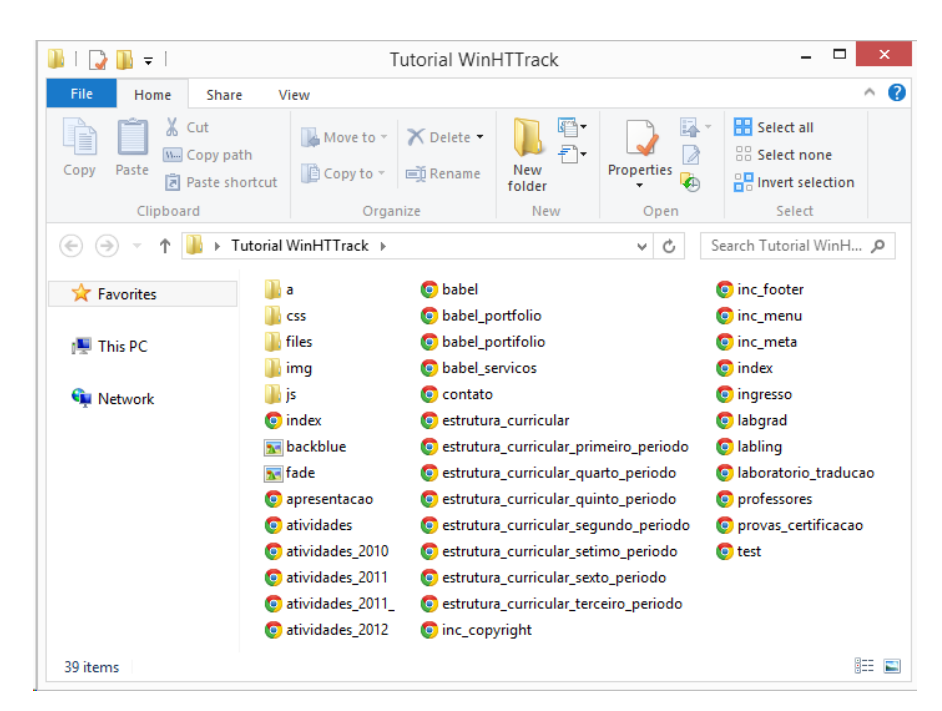

FIGURA 7 – Janela com o conteúdo do *site* baixado

Fonte: Instantâneo de uma pasta do Windows Explorer.

#### **3.5 Contato com o Cliente**

Após a aquisição do conteúdo do *site*, o passo seguinte foi uma análise desse conteúdo, seguida de um levantamento composto dos elementos que poderiam gerar certa dificuldade na hora de serem traduzidos, elementos passíveis de omissão, elementos passíveis de explicitação e elementos que poderiam ser traduzidos sem grandes dificuldades. Os elementos que causaram maior dificuldade ou incitaram maior reflexão serão mencionados e discutidos no Capítulo 4.

Usando parte dessa compilação, foi apresentada uma proposta de tradução do *site* ao "cliente". Após uma discussão sobre o levantamento dos elementos abordados, o cliente concordou com algumas das escolhas do autor, discordando, todavia, de outras. A partir desse contato com o "cliente", criou-se uma versão final da proposta de tradução, apresentada na Seção 3.6, que serviu de base no momento de se realizar a tradução do *site*.

Conforme mencionado na Seção 3.2, esse contato com o cliente poderia não ter sido possível dependendo da escolha do *site* a ser traduzido. No entanto, a escolha foi fortuita porque não apenas permitiu a vivência de uma parte da experiência real do mercado de trabalho, como também mostrou como o tradutor deve se submeter às escolhas do cliente, de forma que nem sempre suas decisões prevalecem.

#### **3.6 Proposta da Tradução**

A proposta de tradução apresentada ao "cliente" e aceita por ele consiste em uma "localização" do terceiro grau apontada por Singh e Pereira (2005), ou seja, tradução de todo o *site*, porém considerando uma versão internacional da língua inglesa. Tomando esse ponto de partida, esta seção contém a versão final da proposta de tradução, que, por sua vez, contém a estrutura do *site* dividida em *links* (*i.e.*, o chamado "mapa do *site*"), ou seja, somente mostra o título de cada página do *site*, e não o conteúdo completo de cada um. O conteúdo completo de cada página será apresentado mais detalhadamente no Capítulo 4. Na FIG. 9, tem-se, em azul, a proposta do autor em relação à tradução de cada página e, em vermelho, as intervenções do "cliente".

Como se pode observar na FIG. 8, boa parte da proposta de tradução foi aceita pelo "cliente", sendo que, em todos os casos, a principal discordância consistiu na omissão de conteúdos do *site*. Mais especificamente, em quatro das cinco ocorrências de discordâncias, a proposta de tradução do autor desta pesquisa foi recusada pelo "cliente" em detrimento da omissão; em um dos cinco casos de discordâncias, a proposta de omissão do tradutor foi recusada pelo "cliente" em detrimento da tradução de todo o conteúdo.

Cabe ainda apontar que, para esta monografia, a tradução das ementas, em PDF, embora prevista e possível com o aporte do *Alchemy* CAT*alyst* (*cf.* Seção 3.7), não foi concluída por questões de limitações de tempo até o encerramento desta monografia. Todavia, planeja-se empreender essa tarefa para que o *site* seja lançado ao ar de acordo com o desejo do "cliente".

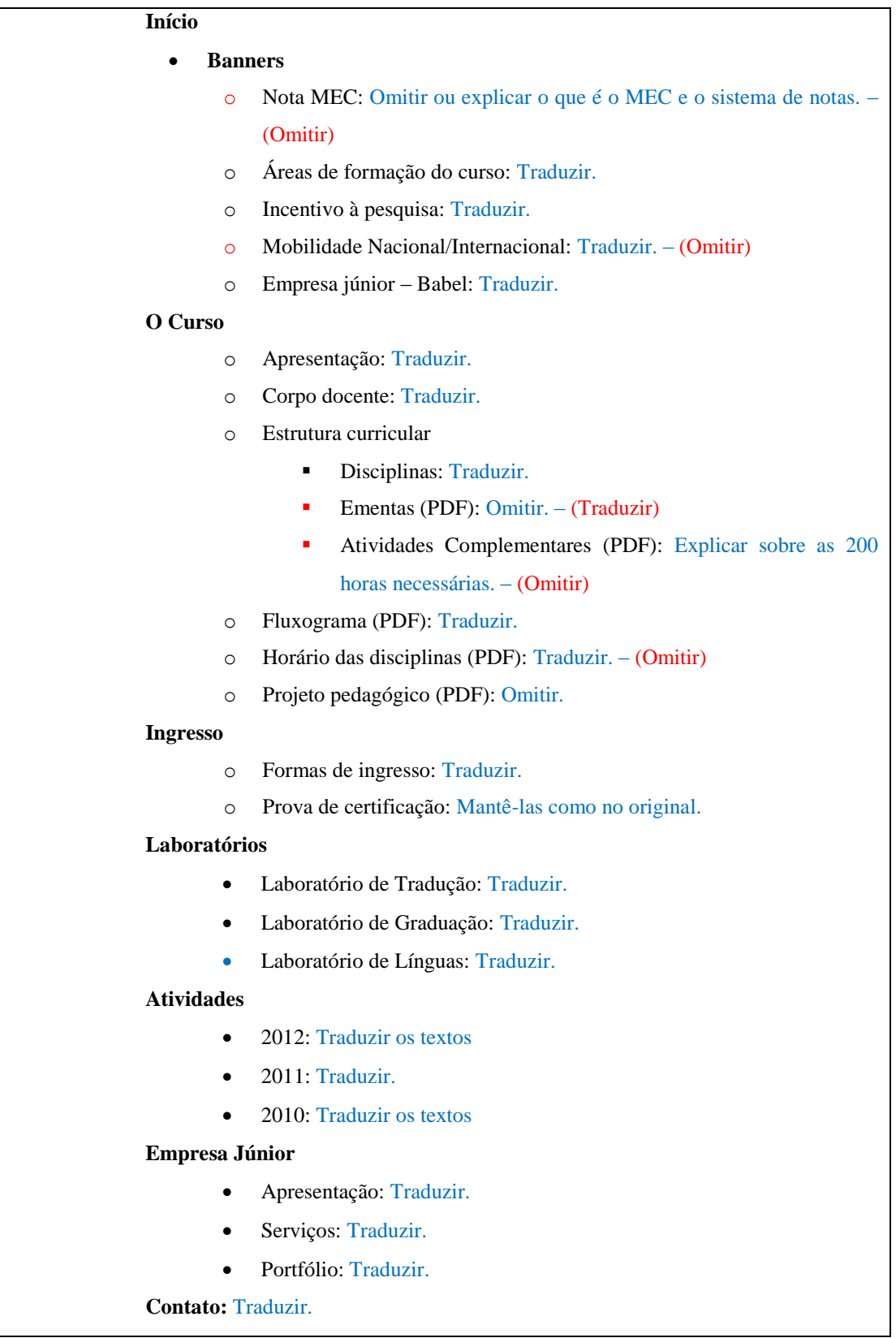

FIGURA 8 – Mapa do *site* original juntamente com a proposta de tradução (em azul) e as decisões distintas do "cliente" (em vermelho)

#### **3.7 Escolha da Ferramenta**

Foram inicialmente consideradas as seguintes ferramentas: Alchemy Catalyst Developer Pro 11.0 Service Pack 1 (11.1), SDL Trados 2014 SP1, memoQ Translator Pro 2014 R2 e CatsCradle 4. Essas ferramentas foram especialmente consideradas por serem utilizadas nas duas disciplinas ofertadas no quarto e no quinto período do Curso de Tradução da UFU (*i.e.*, Treinamento de Tradutores e Novas Ferramentas I e Treinamento de Tradutores e Novas Ferramentas II, respectivamente). No entanto, elas não são exploradas a fundo devido à falta de tempo (muitas ferramentas em pouco tempo) e de recursos (limitações das versões das ferramentas).

No final das contas, a CAT *tool* utilizada na tradução do *site* foi a Alchemy Catalyst Developer Pro 11.0 Service Pack 1 (11.1). O motivo da escolha do Catalyst (*cf.* FIG. 9) foi simples: em contato com os desenvolvedores das CAT *tools* supracitadas, em que o autor solicitou uma licença completa (sem limitação quanto às funcionalidades) para a realização desta monografia, a Alchemy Software Development, desenvolvedora do Alchemy Catalyst, foi a única empresa que respondeu. A empresa forneceu uma licença completa de seis meses (período de elaboração da monografia) conforme solicitado pelo autor.

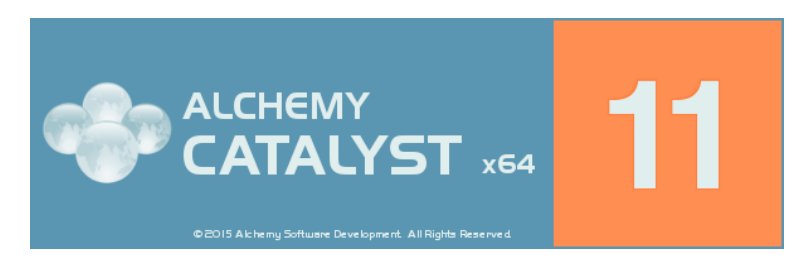

FIGURA 9 – Tela de boas-vindas do Alchemy Catalyst Fonte: Instantâneo da interface do Alchemy Catalyst.

O Apêndice A apresenta uma cópia do *e-mail* enviado à Alchemy Catalyst, no dia 20 de fevereiro de 2015, solicitando a licença da CAT *tool.* O *e-mail* foi escrito pelo autor desta monografia e revisado pelo orientador. Por sua vez, o Anexo A mostra a resposta da empresa Alchemy Software Development, que entrou em contato apenas quatro dias depois, concedendo a licença solicitada (completa) durante o período solicitado (de 24 de fevereiro de 2015 até dia 31 de agosto de 2015).

#### **3.8 Tradução do** *Site*

Antes de iniciar o processo de tradução do *site*, fez-se, conforme mencionado anteriormente, uma leitura do conteúdo em português juntamente com um levantamento do vocabulário específico da área (educação/meio acadêmico) e dos termos que poderiam ter causado maior dificuldade na hora da tradução.

Posteriormente, iniciou-se a tradução do *site*, que foi realizada a partir de diversas pesquisas. Foram utilizados dicionários eletrônicos e impressos<sup>8</sup>, bem como realizadas consultas frequentes a *sites* de universidades estrangeiras<sup>9</sup>.

Ao término da tradução de cada página do *site*, o conteúdo traduzido foi apresentado ao orientador desta monografia (Prof. Dr. Igor Lourenço), momento em que se discutiram as maiores dificuldades, junto com um esclarecimento de dúvidas e sugestões de melhorias para o *site*. Em seguida, todo o conteúdo traduzido foi revisado pelo orientador, junto com o autor, havendo uma discussão até que se entrasse num consenso. Após essa etapa, o material traduzido foi enviado, em formato .doc, para um revisor nativo, cujas intervenções foram aceitas em quase sua totalidade, com exceção de casos em que a releitura da tradução incitou novas perspectivas. As páginas originais e as respectivas traduções finais do *site* são apresentadas no Capítulo 4.

Vale destacar que, para a tradução do *site*, assumiu-se como objetivo de internacionalização a promoção de maior visibilidade ao Curso de Tradução da Universidade Federal de Uberlândia. Tendo isso em mente, a tradução não buscou um público-alvo internacional constituído por potenciais estudantes do curso, mas sim formado por pesquisadores e professores dos estudos da tradução interessados na formação de tradutores em nível superior e nos seus desdobramentos em países como o Brasil. Adotou-se, na tradução, o inglês padrão, assumido como condizente com o tipo de instituição de que trata o *site* (ou seja, uma instituição que trabalha com a linguagem em um contexto de ensino superior).

Como um subproduto da tradução do *site*, também foi possível identificar aspectos passíveis de melhoria no *site* em língua portuguesa e outras questões que podem ser incorporadas para ampliar a internacionalização do *site*. Trata-se de questões relativamente simples que podem aumentar a qualidade do *site* em suas versões nas duas línguas em tela, ou seja, inglês e português.

**.** 

Os dicionários consultados estão explicitados ao final das Referências.

<sup>9</sup> Os sites de universidades estrangeiras consultados estão explicitados ao final das Referências.

#### **3.9 Elaboração do Tutorial**

A tradução do *site* utilizando a CAT *tool* Alchemy Catalyst proporcionou ao autor um maior conhecimento sobre a ferramenta. Essa experiência permitiu que um tutorial fosse criado, com instruções passo a passo e figuras ilustrativas dos procedimentos a serem seguidos. Vale ressaltar que, embora a CAT *tool* tenha sido utilizada para traduzir um *site* e somente um tipo de arquivos (PHP, ou seja, *hypertext preprocessor*), ela serve para traduzir também outras plataformas (*softwares*, aplicativos de celular e outros) e suporta mais de 170 tipos de arquivos.

Por isso, o tutorial criado não é um tutorial completo sobre a ferramenta Alchemy Catalyst. Contém apenas instruções de como trabalhar com o tipo de material analisado nesta monografia (*site*), com o tipo de arquivos utilizados (PHP) e com as funções também utilizadas para trabalhar com esses elementos (glossário, memória de tradução, tradução automática, e outras). O Tutorial, que, portanto, consiste em um módulo básico sobre a ferramenta, pode ser conferido na Seção 5.1. Complementando o tutorial, é apresentada, na Seção 5.2, uma avaliação do autor desta pesquisa em relação às potencialidades e dificuldades de uso da ferramenta. Trata-se de uma avaliação substancialmente subjetiva, mas que refletem a experiência do pesquisador com o uso dessa ferramenta e, ao mesmo tempo, se amparam em seu contato com outras ferramentas tecnológicas, seja ao longo do curso de graduação, seja em seu desenvolvimento profissional atuando como tradutor no mercado de trabalho.

Cumpre destacar que as figuras apresentadas no Tutorial do Capítulo 5, assim como aquelas dispostas na Seção 3.4, consistem em instantâneos da interface da CAT *tool* em sistema operacional Windows 8.1. A ferramenta foi utilizada em um *notebook* Hewlett-Packard com um processador Intel Core 2 Duo 2.53 GHz, 4 GB RAM e HD 320 GB. Trata-se de especificações equivalentes ou superiores àquelas definidas como mínimas pelo desenvolvedor do *software*.

## **4 TRADUÇÃO COMENTADA DO** *SITE*

Apresenta-se, neste capítulo, a tradução comentada do *site* e, em seguida, sugestões de melhorias para o *site* em língua portuguesa e, possivelmente, em língua inglesa.

#### **4.1 Apresentação das Traduções e Comentários**

Cada quadro a seguir representa uma página do *site* e está dividido em três colunas que representam, nesta ordem: (i) segmento (número de identificação para fins de referência ao longo do texto desta monografia); (ii) original (texto original do *site*); e (iii) tradução (texto de chegada em inglês correspondente ao texto apresentado na segunda coluna). Ao todo, foram processados 116 segmentos.

Nas análises que seguem aos quadros, atém-se aos trechos que por alguma razão mais se destacam, sobretudo no que diz respeito a problemas de tradução e necessidade de omissão e/ou explicitação ou adição de informações. Para as análises, optou-se por concentrálas por temática ao final da apresentação de todos os quadros, em vez de se falar de aspectos específicos de cada um deles.

| <b>Segmento</b> | Original                                                                                                    | Tradução                                                                                                    |
|-----------------|----------------------------------------------------------------------------------------------------|----------------------------------------------------------------------------------------------------|
| 1               | Nota 5/5 MEC                                                                                                    | Omitido                                                                                                    |
| $\overline{2}$  | O Curso de Tradução do ILEEL/UFU obteve<br>máxima<br>$\operatorname{na}$<br>avaliação<br>nota<br>a<br>para<br>reconhecimento do MEC - nota 5!                                                                                                    | Omitido                                                                                                    |
| 3               | Áreas de formação do curso                                                                                                    | Program Training Areas                                                                                                    |
| 4               | Tradução de textos gerais, Tradução de textos<br>técnico-científicos,<br>Tradução<br>de<br>textos<br>midiáticos, Tradução audiovisual, Tradução<br>literária, Interpretação, Revisão de textos.                                                                                                    | Translation of general, technical, scientific,<br>and media texts; audiovisual translation;<br>literary<br>translation;<br>interpretation<br>and<br>proofreading.                                                                                                    |
| 5               | Incentivo à Pesquisa                                                                                                    | <b>Research Support</b>                                                                                                    |
| 6               | Desenvolvimento de pesquisas de iniciação<br>científica nas áreas da tradução, com<br>oportunidade de bolsas das agências de<br>fomento.                                                                                                    | Undergraduate<br>research<br>development<br>in<br>translation fields,<br>with<br>opportunity<br>for<br>financial aid from development agencies.                                                                                                    |
| $\tau$          | Mobilidade Nacional e Internacional                                                                                                    | Omitido                                                                                                    |
| 8               | Participação em Programas de Mobilidade e<br>de Convênios de Cooperação, estabelecidos<br>entre a UFU e outras universidades, nacionais<br>e internacionais.                                                                                                    | Omitido                                                                                                    |
| 9               | Empresa Júnior - Babel Traduções                                                                                                    | Junior Enterprise - Babel Traduções                                                                                                    |
| 10              | Realização de trabalhos de tradução e revisão<br>de textos segundo os parâmetros profissionais<br>da área.                                                                                                    | Translation and proofreading following the<br>professional standards of the translation field.                                                                                                    |
| 11              | Bem-vindo ao site do Curso de Tradução                                                                                                    | Welcome to the Bachelor's Degree in<br><b>Translation Program</b>                                                                                                    |
| 12              | O Curso de Tradução da UFU, oferecido pelo<br>Linguística<br>de Letras<br>Instituto<br>${\bf e}$<br>na<br>modalidade<br>bacharelado,<br>visa<br>formar<br>tradutores no par de línguas português-inglês,<br>para atuar em consonância com as exigências<br>do mundo globalizado, aliando teoria, prática<br>e reflexão sobre o traduzir. A duração do<br>curso é de 7 semestres, com oferta de 20<br>vagas anuais, no período noturno. | Bachelor's Degree<br>The<br>Translation<br>in<br>Program is offered by the Languages and<br>Linguistics Institute (ILEEL) of Universidade<br>Federal de Uberlândia (UFU), Minas Gerais,<br>Brazil. It aims to train translators in the<br>Portuguese-English language pair so that they<br>can meet the demands of the globalized<br>combining theory, practice<br>world,<br>and<br>reasoning about translation. The program is<br>3.5 years long, and it offers 20 places at part-<br>time period (night). |
| 13              | Saiba mais                                                                                                    | More information                                                                                                    |
| 14              | Videos                                                                                                    | Videos                                                                                                    |
| 15              | Aula inaugural do Curso de Tradução - 2010                                                                                                    | Inaugural Class - 2010                                                                                                    |
| 16              | Babel Traduções - Empresa Júnior do Curso<br>de Tradução                                                                                                    | Babel Traduções - Junior Enterprise                                                                                                    |
| 17              | Workshop - Tradução para dublagem                                                                                                    | Workshop - Translation for Dubbing                                                                                                    |
| 18              | Tecnologias de tradução utilizadas em nosso<br>curso                                                                                                    | Computer-Aided Translation Tools used in<br>our program                                                                                                    |

QUADRO 2 – Página Inicial

| <b>Segmento</b> | Original                                                                                                    | Tradução                                                                                                    |
|-----------------|----------------------------------------------------------------------------------------------------|----------------------------------------------------------------------------------------------------|
| 19              | Apresentação                                                                                                    | Overview                                                                                                    |
| 20              | O Curso de Tradução da UFU, criado no<br>âmbito do REUNI, teve início em 2010, sendo<br>oferecido pelo Instituto<br>de Letras<br>e<br>Linguística - ILEEL. O Curso de Tradução<br>formar<br>profissionais<br>sólidos<br>visa<br>com<br>conhecimentos<br>línguas<br>das<br>maternas<br>(português) e estrangeiras (inglês) e suas<br>respectivas culturas, conscientes da integração<br>entre os conhecimentos teóricos e a prática<br>tradutória, capacitados para realizar traduções<br>de diferentes gêneros (técnico-científico,<br>audiovisual, literário etc.). | The<br>Bachelor's Degree in Translation<br>Universidade<br>of<br>Program<br>Federal<br>de<br>Uberlândia was created in 2010 and is offered<br>by the Language and Linguistics Institute<br>(ILEEL). The program aims to<br>train<br>professionals with solid knowledge on both<br>native language (Portuguese) and foreign<br>language (English), as well as their respective<br>cultures. Another goal is to raise the<br>professional's awareness of the connection<br>between theoretical knowledge and translation<br>practice so they are able to handle translations<br>in different genres (technical, scientific,<br>audiovisual, literary, etc.). |
| 21              | Tendo em vista o mercado em franca<br>expansão para os tradutores, cuja formação<br>deve corresponder às várias competências<br>exigidas deste profissional, o curso enfoca a<br>tradução (inglês-português e português-inglês)<br>de vários tipos de textos, com o auxílio da<br>tecnologia e da reflexão teórica cerca dos<br>estudos da tradução.                                                                                                    | Bearing in mind the booming translation job<br>market, which requires training to develop the<br>translators need, the Translation<br>skills<br>Program approaches the translation (English-<br>Portuguese<br>and Portuguese-English)<br>of<br>several types of texts, with the aid of<br>technology and theoretical reasoning.                                                                                                    |
| 22              | O objetivo primordial do curso é, portanto, a<br>formação profissional do tradutor, com vistas<br>a uma prática adequada às necessidades da<br>sociedade atual.                                                                                                    | The program's main of objective is training<br>translators with a view to a proper practice<br>that meets the society's needs.                                                                                                    |
| 23              | O curso tem a duração de 7 semestres, seu<br>regime é semestral, e sua oferta é de 20 vagas<br>anuais, no período noturno.                                                                                                    | The program takes 3.5 years to complete and<br>its period of study is semester-long. Every<br>year, 20 places are offered at part-time period<br>(night).                                                                                                    |

QUADRO 3 – Página de Apresentação

| Segmento | Original                                                       | Tradução                                                                       |
|----------|----------------------------------------------------------------|--------------------------------------------------------------------------------|
| 24       | Estudos do texto: coesão, coerência e<br>tipologia             | Text Studies: Cohesion, Coherence, and<br>Typology                             |
| 25       | Língua inglesa: estrutura e uso                                | English Language: Structure and Use                                            |
| 26       | Introdução aos estudos da tradução                             | <b>Introduction to Translation Studies</b>                                     |
| 27       | Do latim ao português                                          | From Latin to Portuguese                                                       |
| 28       | Leituras do texto literário                                    | Literature                                                                     |
| 29       | Tipos e gêneros textuais                                       | <b>Text Types and Genres</b>                                                   |
| 30       | Língua inglesa: idiomaticidade e<br>convencionalidade          | English Language: Idiomaticity and<br>Conventionality                          |
| 31       | Tradução comentada                                             | <b>Annotated Translation</b>                                                   |
| 32       | Procedimentos técnicos da tradução                             | <b>Translation Methods</b>                                                     |
| 33       | Estudo dos gêneros literários                                  | <b>Study of Literary Genres</b>                                                |
| 34       | Produção criativa de textos                                    | <b>Writing Creative Texts</b>                                                  |
| 35       | Língua inglesa: análise contrastiva em língua<br>inglesa       | English Language: Contrastive Analysis                                         |
| 36       | Prática de tradução: textos gerais                             | <b>Translation Practice: General Texts</b>                                     |
| 37       | Teorias contemporâneas da tradução                             | <b>Contemporary Translation Theories</b>                                       |
| 38       | Literaturas de expressão em língua inglesa                     | <b>English Literature</b>                                                      |
| 39       | Português para tradutores                                      | Portuguese for Translators                                                     |
| 40       | Língua inglesa: redação em língua inglesa                      | <b>English Language: Writing</b>                                               |
| 41       | Prática de tradução: textos técnicos e<br>científicos          | Translation Practice: Technical and Scientific<br><b>Texts</b>                 |
| 42       | Treinamento de tradutores e novas<br>ferramentas I             | Translation Training and New Computer-<br><b>Assisted Translation Tools I</b>  |
| 43       | Metodologia de pesquisa em tradução                            | Research Methodology in Translation                                            |
| 44       | Revisão de textos                                              | Proofreading                                                                   |
| 45       | Língua inglesa: estudos descritivos e<br>lingüística de corpus | English Language: Descriptive Studies and<br>Corpus Linguistics                |
| 46       | Prática de tradução: textos audiovisuais                       | <b>Translation Practice: Audiovisual Texts</b>                                 |
| 47       | Treinamento de tradutores e novas<br>ferramentas II            | Translation Training and New Computer-<br><b>Assisted Translation Tools II</b> |
| 48       | Tradução para a língua inglesa I                               | Translating into English Language I                                            |
| 49       | Terminologia aplicada à tradução                               | Terminology Applied to Translation                                             |
| 50       | Fundamentos da interpretação                                   | Fundamentals of Interpretation                                                 |
| 51       | Prática de tradução: textos literários                         | <b>Translation Practice: Literary Texts</b>                                    |
| 52       | Projeto de monografia                                          | Final Paper Project                                                            |
| 53       | Tradução para a língua inglesa II                              | Translating into English Language II                                           |
| 54       | Disciplina OPTATIVA                                            | <b>OPTIONAL Course</b>                                                         |
| 55       | Monografia                                                     | <b>Final Paper</b>                                                             |

QUADRO 4 – Página de Disciplinas (compilado com todas as páginas que contêm as disciplinas do curso)

| Segmento | Original                                                                                                    | Tradução                                                                                                    |
|----------|----------------------------------------------------------------------------------------------------|----------------------------------------------------------------------------------------------------|
| 56       | Formas de ingresso                                                                                                    | Admissions                                                                                                    |
| 57       | Informações sobre o ingresso no Curso de<br>Tradução                                                                                                    | Information<br>about<br>admission<br>the<br>to<br>Bachelor's Degree in Translation Program                                                                                                    |
| 58       | O Curso de Tradução da UFU é uma<br>graduação, ofertada na modalidade presencial,<br>bacharelado (português-inglês) e dura 7<br>semestres.                                                                                                    | Omitido                                                                                                    |
| 59       | Para ingresso no curso, seguem-se as mesmas<br>regras de ingresso a qualquer curso desta<br>universidade.                                                                                                    | The admissions to the Translation Program<br>follow the same rules as other programs of<br>Universidade Federal de Uberlândia.                                                                                                    |
| 60       | Como até o presente momento, a UFU aderiu<br>totalmente ao ENEM em substituição ao<br>vestibular, essa se tornou a principal forma de<br>ingresso, e o Curso de Tradução oferece<br>quinze vagas nessa modalidade.                                                                                                    | As of now, UFU has completely adopted<br>ENEM (National High School Exam). That<br>has become the main form of admission to the<br>Translation Program, which offers 20 places<br>once a year.                                                                                                    |
| 61       | As outras cinco vagas são destinadas ao<br>processo de ingresso de forma seriada, o<br>Paaes, destinado aos alunos de escola pública.                                                                                                    | Omitido                                                                                                    |
| 62       | O ingresso ao curso, através desses processos,<br>acontece apenas uma vez por ano, totalizando,<br>portanto, 20 vagas anuais.                                                                                                    | Omitido                                                                                                    |
| 63       | A UFU ainda adota outras formas de ingresso<br>para as vagas remanescentes (vagas oriundas<br>de desistência, falecimento, abandono, etc),<br>entre elas: reingresso, transferência interna,<br>transferência externa e, por último, portador<br>de diploma( uma opção interessante para<br>quem já tem curso superior). | UFU still uses other forms of admission to the<br>remaining places (which result from waiver,<br>abandonment,<br>death,<br>$etc.$ ),<br>including:<br>readmission, internal and external transfer,<br>and diploma carier (an interesting option for<br>who<br>undergraduate<br>those<br>possess<br>an<br>diploma). |
| 64       | Demais informações a respeito das formas de<br>ingresso<br>curso,<br>consulte<br>no<br>site<br>$\Omega$<br>www.ingresso.ufu.br.                                                                                                    | For further information regarding forms of<br>admission, please visit www.ingresso.ufu.br<br>(Portuguese-only).                                                                                                    |
| 65       | Agora atenção à informação abaixo:                                                                                                    | Attention to the information below:                                                                                                    |
| 66       | No entanto, antes disso, assim como em<br>outros seis cursos na UFU, para o ingresso é<br>preciso que o candidato faça uma prova de<br>certificação.                                                                                                    | In order to be admitted, the student must take<br>a proficiency test.                                                                                                    |
| 67       | Esta prova de certificação ocorre duas vezes<br>por ano (em 2011 houve uma em maio e uma<br>em outubro, em 2012 houve uma prova em<br>maio, e uma em novembro, em 2013 haverá,<br>novamente em maio).                                                                                                    | Omitido                                                                                                    |
| 68       | Trata-se de uma prova escrita (português-<br>realizada<br>antes<br>da<br>seleção<br>inglês),<br>propriamente dita, cuja finalidade é verificar a<br>proficiência em inglês e as habilidades em<br>tradução do candidato.                                                                                                 | It is a written test (Portuguese-English)<br>offered twice a year and held before the<br>selection itself, whose purpose is to check the<br>candidate's proficiency in English<br>and<br>translation skills.                                                                                                    |
| 69       | Sobre a prova de habilidade, e demais<br>informações a respeito das formas de ingresso<br>consulte<br>curso,<br>site<br>$\overline{O}$<br>no<br>http://www.ingresso.ufu.br/certificacao.                                                                                                    | For further<br>information<br>regarding<br>the<br>proficiency test and the forms of admission,<br>please<br>visit<br>http://www.ingresso.ufu.br/certificacao<br>(Portuguese-only).                                                                                                    |
| 70       | Demais informações: www.ingresso.ufu.br                                                                                                    | Omitido                                                                                                    |

QUADRO 5 – Página de Ingresso
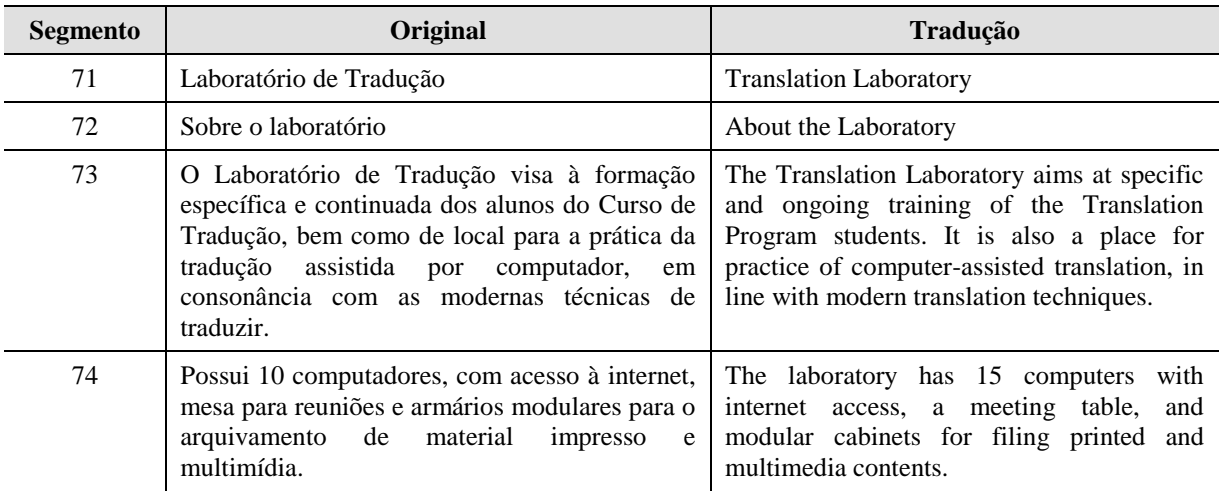

# QUADRO 6 – Página do Laboratório de Tradução

# QUADRO 7 – Página do Laboratório de Graduação

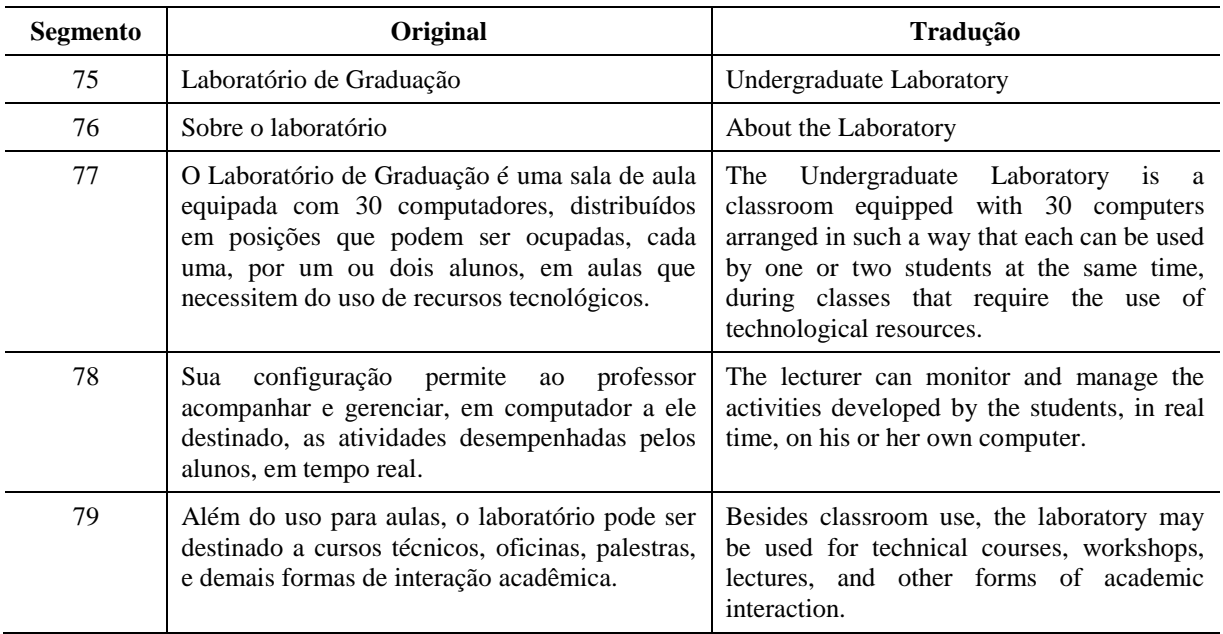

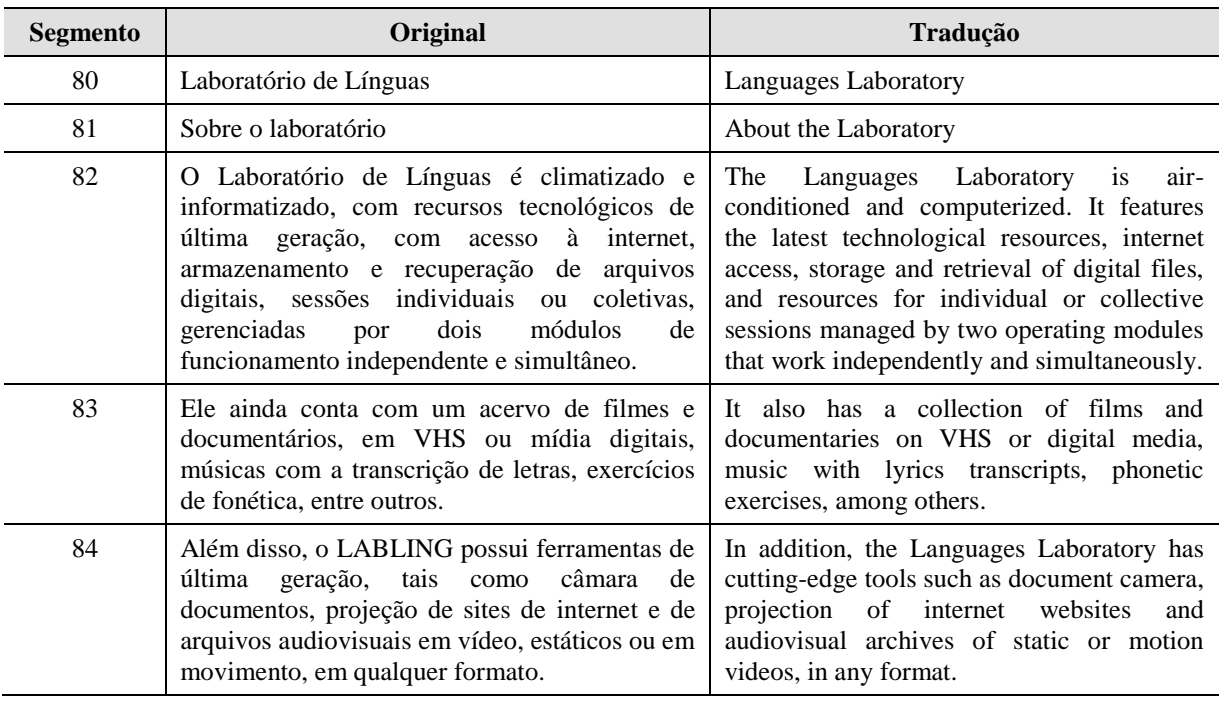

# QUADRO 8 – Página do Laboratório de Línguas

# QUADRO 9 – Página das Atividades 2012

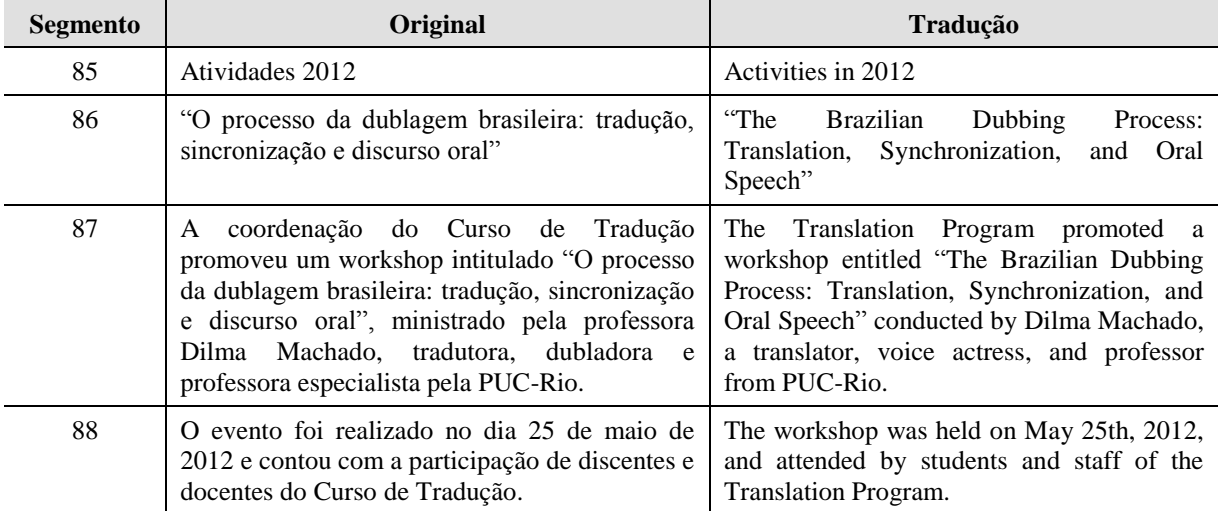

| Segmento | Original                                                                                                    | Tradução                                                                                                    |  |  |  |
|----------|----------------------------------------------------------------------------------------------------|----------------------------------------------------------------------------------------------------|--|--|--|
| 89       | Atividades 2011                                                                                                    | Activities in 2011                                                                                                    |  |  |  |
| 90       | Minicurso de Legendagem                                                                                                    | Short Course in Subtitling                                                                                                    |  |  |  |
| 91       | coordenação do Curso<br>de<br>Tradução<br>A<br>organizou um minicurso de legendagem,<br>ministrado pelos alunos do curso Alexandre<br>Mendonça Peres e Lygia Caroline Alves.                                                                                                    | The Translation Program promoted a short<br>course in subtitling, conducted by students<br>Alexandre Mendonça Peres and Lygia<br>Caroline Alves.                                                                                                    |  |  |  |
| 92       | O evento foi realizado no período 24 a 26 de<br>maio de 2011, e contou com a participação de<br>discentes e docentes do Curso de Tradução.                                                                                                    | The course was held from May 24th through<br>26th, 2011, and was attended by students<br>and staff of the Translation Program.                                                                                                    |  |  |  |
| 93       | Posteriormente, em 01 de julho de 2011, este<br>mesmo minicurso foi ofertado para alunos do<br>Curso de Letras.                                                                                                    | On July 1st, it was offered to Language and<br>Literature Program students.                                                                                                    |  |  |  |
| 94       | Minicurso de Audiodescrição e Legendagem                                                                                                    | Short Course in Audio Description and<br>Subtitling                                                                                                    |  |  |  |
| 95       | do Curso<br>de<br>A coordenação<br>Tradução<br>organizou um minicurso de audiodescrição e<br>legendagem para surdos<br>e ensudercidos,<br>ministrado pelas alunas do curso Laurieny da<br>Costa Vilela, Karoline Izabella de Oliveira e<br>Natália Fonseca da Silva, após terem realizado<br>treinamento na Universidade Estadual do Ceará,<br>com o grupo coordenado pela Profa. Vera<br>Santiago.                                                                                                    | The Translation Program promoted a short<br>course of audio description and subtitling<br>for the deaf and hard of hearing, conducted<br>by students Laurieny da Costa Vilela,<br>Karoline Izabella de Oliveira and Natália<br>Fonseca da Silva after they had attended a<br>training at Universidade Estadual do Ceará,<br>with a group coordinated by Professor Vera<br>Santiago.                                                                                                    |  |  |  |
| 96       | O evento foi realizado no período 14 a 17 de<br>junho de 2011 e contou com a participação de<br>discentes e docentes do Curso de Tradução.                                                                                                    | The course was held from June 14th through<br>17th and was attended by students and staff<br>of the Translation Program.                                                                                                    |  |  |  |
| 97       | Viagem Técnica ao Rio de Janeiro                                                                                                    | Technical Visit to Rio de Janeiro                                                                                                    |  |  |  |
| 98       | Os alunos do Curso de Tradução, em viagem<br>organizada pela coordenação do curso e por<br>seus docentes, realizaram visitas técnicas junto<br>ilhas de legendagem e dublagem, às<br>às<br>instituições de apoio à tradução, assim como a<br>instituição formadora de tradutores na cidade do<br>Rio de Janeiro.                                                                                                    | Translation Program promoted a<br>The<br>technical visit to subtitling and dubbing<br>agencies, translation support institutions,<br>and a translation training institution in Rio<br>de Janeiro, Brazil.                                                                                                    |  |  |  |
| 99       | A viagem ocorreu em agosto de 2011, tendo<br>como principais atividades: palestra com a<br>tradutora Mônika Pecegueiro do Amaral,<br>especialista em legendas para cinema; palestra<br>com os professores do Curso de Tradução da<br>PUC-Rio, Prof <sup>a</sup> Dr <sup>a</sup> Márcia Martins, Maria<br>Paula Frota, Paulo Henriques Britto; visita "in<br>loco"<br>aos<br>estúdios<br>Gemini<br>Media<br>(Legendagem)<br>e Cinevídeo<br>(dublagem), à<br>(Associação<br><b>Brasileira</b><br><b>ABRATES</b><br>de<br>ao SINTRA (Sindicato<br>Tradutores) e<br>dos<br>Tradutores). | The visit took place in August and its main<br>activities included: a lecture with translator<br>Mônika Pecegueiro do Amaral, who is<br>specialized in subtitles for movies; a lecture<br>with staff of the Translation Program from<br>PUC-Rio, Professor Marcia Martins, PhD,<br>Maria Paula Frota, and Paulo Henriques<br>Britto; a visit to the Gemini Media<br>(subtitling)<br>Cinevídeo<br>and<br>(dubbing)<br>studios, as well as ABRATES (Brazilian<br>Association of Translators), and SINTRA<br>(Translators' Union). |  |  |  |

QUADRO 10 – Página das Atividades 2011

| <b>Segmento</b> | Original                                                                                                    | Tradução                                                                                                    |  |  |  |
|-----------------|----------------------------------------------------------------------------------------------------|----------------------------------------------------------------------------------------------------|--|--|--|
| 100             | Atividades 2010                                                                                                    | Activities in 2012                                                                                                    |  |  |  |
| 101             | Aula Inaugural do Curso de Tradução                                                                                                    | <b>Inaugural Class</b>                                                                                                    |  |  |  |
| 102             | A data escolhida para a aula inaugural do curso<br>foi o dia 30 de setembro, data em que se<br>comemora o Dia do Tradutor.                                                                                                    | The date chosen for the inaugural class of<br>the Bachelor's Degree in Translation<br>Program was September 30th, which is<br>International Translator's Day.                                                                                  |  |  |  |
| 103             | Para falar do tema Tradução Juramentada, foi<br>convidado o professor Dr. Francis Henrik<br>Aubert, Professor Titular da USP, Doutor em<br>Linguística e<br>Tradutor<br>Juramentado<br>de<br>norueguês, inglês e português.                                                                                               | Francis Henrik Aubert, Professor at USP,<br>PhD in Linguistics and sworn translator in<br>Norwegian, English and Portuguese, was<br>invited to speak on the topic of Sworn<br>Translations.                                                    |  |  |  |
| 104             | O evento contou com a participação dos alunos<br>e professores do curso, além de docentes e<br>discentes do Instituto de Letras e Linguística e<br>demais interessados no tema.                                                                                                    | The event was attended by students and staff<br>Translation Program,<br>of<br>of<br>the<br>the<br>Languages and Linguistics Institute, and by<br>people interested in the topic.                                                               |  |  |  |
| 105             | V Congresso Ibero-Americano de Tradução e<br>Interpretação - CIATI                                                                                                    | V Ibero-American Congress of Translation<br>and Interpretation - CIATI                                                                                                    |  |  |  |
| 106             | Os alunos do Curso de Tradução, em viagem<br>organizada pela<br>coordenação<br>do<br>curso.<br>participaram do V Congresso Ibero-Americano<br>de Tradução e Interpretação - CIATI em São<br>Paulo, capital, durante 15 a 20 de maio de 2010.<br>Na ocasião, foi feita também uma visita ao<br>Museu da Língua Portuguesa. | of the<br>Translation<br>Students<br>Program<br>attended the V Ibero-American Congress of<br>Translation and Interpretation - CIAT, in<br>São Paulo, from May 15th through 20th,<br>2010. They also visited the Portuguese<br>Language Musuem. |  |  |  |
| 107             | XI Seminário de Linguística Aplicada e VII<br>Seminário de Tradução                                                                                                    | XI Seminar of Applied Linguistics and VII<br>Seminar of Translation                                                                                                    |  |  |  |
| 108             | Os alunos do Curso de Tradução, em viagem<br>coordenação<br>organizada pela<br>do<br>curso,<br>participaram do XI Seminário de Linguística<br>Aplicada e VII Seminário de Tradução, em<br>Salvador, Bahia, no período de 12 a 15 de<br>novembro de 2010.                                                                  | of the Translation<br>Students<br>Program<br>XI<br>Seminar of<br>attended<br>the<br>Applied<br>Linguistics and VII Seminar of Translation,<br>in Salvador, Bahia, from November 12th<br>through 15th, 2010.                                    |  |  |  |

QUADRO 11 – Página das Atividades 2010

| Segmento | Original                                                                                                    | Tradução                                                                                                    |  |  |  |  |
|----------|----------------------------------------------------------------------------------------------------|----------------------------------------------------------------------------------------------------|--|--|--|--|
| 109      | Babel Traduções - Apresentação                                                                                                    | Babel Traduções - Overview                                                                                                    |  |  |  |  |
| 110      | Sobre a Babel Traduções                                                                                                    | About Babel Traduções                                                                                                    |  |  |  |  |
| 111      | As empresas juniores são constituídas pela<br>união de alunos matriculados em cursos de<br>graduação em instituições de ensino superior,<br>organizados em uma associação civil, com o<br>intuito de realizar projetos e serviços que<br>contribuam para o desenvolvimento do país,<br>profissionais<br>formando<br>capacitados<br>e<br>comprometidos com esse objetivo.                                                                   | A junior enterprise is a civil association<br>formed by<br>students<br>enrolled<br>in<br>an<br>undergraduate program. They carry out<br>projects and services that contribute to the<br>development of the country, forming trained<br>professionals committed to this goal.                                                                                                    |  |  |  |  |
| 112      | A Babel Traduções, empresa júnior do Curso de<br>Tradução (ILEEL/UFU), foi criada em 2012 e<br>teve como ponto de partida o projeto de<br>pesquisa "Tradutores em formação no âmbito<br>da UFU", cujo objetivo era mapear, nos<br>diferentes setores da universidade, a procura<br>por textos traduzidos.                                                                                                    | Babel Traduções, a junior enterprise of the<br>Translation Program (ILEEL/UFU), was<br>founded in 2012 from the research project<br>"Translators Training at UFU", which aimed<br>to map the demand for translation services<br>within the university.                                                                                                    |  |  |  |  |
| 113      | resultado da pesquisa verificou<br>O<br>uma<br>expressiva demanda por serviços de tradução na<br>esfera institucional, à qual se somaram as<br>necessidades da comunidade externa, o fluxo de<br>relações comerciais da cidade de Uberlândia e o<br>grande volume de informações que circula no<br>mundo globalizado.                                                                                                    | The research found a significant demand for<br>translation services in the institutional<br>setting, to which were added the outside<br>community's needs, the flow of trade<br>relations to and from the city of Uberlândia<br>and the great volume of information that<br>circulates in our globalized world.                                                                                     |  |  |  |  |
| 114      | Dessa forma, o propósito maior da Babel<br>Traduções é o de possibilitar aos discentes do<br>curso - tradutores em formação - a prática de<br>conhecimentos adquiridos em sala de aula e a<br>vivência da realidade do mercado de tradução e<br>revisão (no qual é preciso lidar com prazos,<br>controle de qualidade, pesquisa, problemas de<br>tradução, orçamentos etc.), estabelecendo um<br>elo entre a sociedade e o meio acadêmico. | The main goal of Babel Traduções is to<br>allow students of the Translation Program to<br>practice the knowledge acquired in the<br>classroom and experience the job market<br>reality (in which one has to deal with<br>deadlines,<br>quality<br>assurance, research,<br>translation<br>problems,<br>budgets,<br>$etc.$ ),<br>establishing a link between society and the<br>academic environment. |  |  |  |  |
| 115      | A Babel Traduções oferece serviços de tradução<br>e revisão em diferentes áreas (tradução de<br>documentos, de conteúdo para sites, de textos<br>midiáticos e textos acadêmicos, legendagem de<br>filmes etc.), sempre buscando desenvolver um<br>trabalho de qualidade junto aos clientes.                                                                                                    | Babel Traduções offers translation and<br>proofreading services in different areas<br>(documents, sites, media and academic<br>texts, movies, etc.), always seeking to<br>provide the client with quality work.                                                                                                    |  |  |  |  |
| 116      | Ao<br>mesmo<br>tempo<br>agrega<br>em<br>que<br>conhecimentos e práticas à formação dos alunos<br>participantes, a empresa vem complementar a<br>missão da Universidade, que é a de desenvolver<br>idéias e gerar benefícios para o meio no qual<br>está inserida.                                                                                                    | While that adds knowledge and practical<br>training to its members, the enterprise<br>complements<br>the<br>university's<br>mission,<br>which is to develop ideas and generate<br>benefits for the environment in which it<br>operates.                                                                                                    |  |  |  |  |

QUADRO 12 – Página da Babel Traduções: Apresentação

Iniciam-se, neste momento, os comentários da tradução do *site*. O primeiro aspecto a ser comentado são as omissões, que representaram nove (7,8%) dos 116 segmentos processados. Não se trata aqui da omissão considerada um procedimento de tradução,

conforme Barbosa (1990), segundo a qual a omissão ocorre por questões gramaticais, intrínsecas ao funcionamento da língua, exigindo, por assim dizer, que haja omissões em favor da acomodação das estruturas do original à morfossintaxe da língua de chegada. Tratase, aqui, na verdade, de omissões de informação. Algumas omissões foram instruídas pelo "cliente" enquanto outras, não. As omissões instruídas pelo "cliente" referem-se aos segmentos 1, 2, 7, 8 (QUADRO 2) e 61 (QUADRO 5). Aquelas sem instrução do "cliente", ou seja, a cargo do tradutor-pesquisador, foram as omissões referentes aos segmentos 58, 62, 67, 70 (QUADRO 5).

Comenta-se, a seguir, a natureza dessas omissões e apresenta-se sua justificativa. Iniciam-se pelos comentários às omissões instruídas pelo "cliente".

Os segmentos 1 e 2 contêm informações sobre a avaliação do curso. Como o objetivo do *site* não é comercial (atrair alunos, por exemplo), a omissão foi feita. A informação de que o curso tenha sido avaliado com nota máxima pelas autoridades competentes não tornaria o texto, ao ver deste tradutor-pesquisador, propagandístico ou comercial. No entanto, concordou-se, no momento do desenvolvimento deste trabalho, com a omissão, por duas razões: (i) em primeiro lugar, uma tradução está condicionada à avaliação do "cliente" e ao que o "cliente" pede que seja feito, ou seja, há uma relação de "obediência" entre "cliente" e tradutor (*cf.* PYM, 1997; STUPIELLO, 2012); e (ii) seria muito difícil mencionar o MEC sem explicar ao público-alvo (público internacional, sem ser de um local específico) o que significa; e, assim, correríamos o risco de que buscassem uma correspondência, em suas respectivas culturas, de algo que, de fato, poderia não corresponder ao Ministério da Educação no Brasil.

A omissão das informações nos segmentos 7 e 8 devem-se, ao que parece, a questões de atualização e relevância. Já há certo tempo alunos do Curso de Tradução não participam de programas de mobilidade internacional, diferentemente do que ocorria no início do curso. Além disso, como o programa é geralmente destinado a brasileiros, não é muito relevante informar a sua existência a um público internacional sem que, para isso, não sejam feitas adições de informações não presentes no *site* original.

A omissão das informações contidas no segmento 61 ocorreu devido à sua especificidade, ou seja, são questões internas do funcionamento do curso, e dizem respeito à distribuição de vagas. Além disso, sabe-se que o Paaes é uma forma de ingresso que não

existe mais na Universidade Federal de Uberlândia, uma vez extinto com a Resolução n˚ 25/2012 do Conselho Universitário<sup>10</sup>.

Procede-se agora às omissões a cargo do tradutor. Conforme já mencionado, elas se referem aos segmentos 58, 62, 67 e 70. A omissão do segmento 58 ocorreu para evitar a repetição de informações que já aparecem em outros lugares do *site*. As informações do segmento 62 foram realocadas no segmento 60; assim sendo, trata-se de uma omissão apenas quando se consideram o segmento 62 e sua posição no *site*, mas não uma omissão das informações propriamente ditas. A omissão das informações contidas no segmento 67 alinhase à omissão feita das informações contidas no segmento 61 (instruída pelo "cliente"), já que ocorre por se tratar de questões internas específicas do funcionamento do curso (formas de ingresso) e de pouco interesse de um público internacional; além disso, buscou-se evitar a informação genérica já fornecida no segmento 64 e considerou-se que o objetivo da internacionalização seria mais divulgar o curso do que atrair estudantes internacionais. Por fim, a omissão das informações contidas em 70 alinha-se àquela das informações contidas no segmento 58, com a finalidade de evitar a repetição de informações.

Em suma, considerando as omissões instruídas pelo "cliente" e as feitas a cargo do tradutor, podem-se listar os seguintes tipos: (i) omissões ocorridas por questões de objetivo do *site*; ii) omissões ocorridas por irrelevância de informação para o público-alvo projetado para o *site* internacionalizado; (iii) omissões ocorridas pelo alto grau de especificidade (funcionamento interno do curso); e (iv) omissões ocorridas para evitar repetições.

O segundo ponto a se comentar sobre a tradução realizada é o significado da palavra *training*. Seu significado, em inglês, é mais amplo. Num primeiro momento, e principalmente devido à semelhança, a palavra poderia ser traduzida como treinamento. De fato, tem esse significado, mas pode também ser formação. O processo de formação escolar ou universitário é denominado *training*. Assim, é possível ver, nos segmentos 21, 22 e 42 *training* com os seguintes significados, respectivamente: formação, formação profissional e treinamento. Foram realizadas diversas pesquisas em dicionários eletrônicos, e a opção que mais diretamente se adequava a formação (significando, no presente caso, *curso*) era *training*. Encontra-se, em alguns materiais, a palavra *course*, que, na verdade, corresponde à disciplina (matéria lecionada durante um curso) em português.

**.** 

<sup>10</sup> UFU - UNIVERSIDADE FEDERAL DE UBERLÂNDIA. Conselho Universitário. Resolução n˚ 25, de 20 de novembro de 2012. Dispõe sobre a aplicação da Lei ˚ 12.711, de 29/8/2012, e demais condições estabelecidas pelo Decreto n˚ 7.824 e pela Portaria Normativa do Ministério da Educação n˚ 18/2012, na Universidade Federal de Uberlândia, e dá outras providências. Disponível em: <http://www.ingresso.ufu.br/sites/default/files/anexos/procsel/20131/UFU\_Resolucao\_CONSUN\_252012.pd f>. Acesso em: 1 jul. 2015.

Um problema semelhante ao do vocábulo *training* ocorreu com a tradução de dois outros termos: iniciação científica e curso de Letras. Algumas fontes consultadas indicam *scientific initiation* para iniciação científica. Optou-se, contudo, no segmento 6, por *undegraduate research*. Sabe-se que se trata de uma iniciação, pois é o primeiro momento, na universidade, em que é possível realizar pesquisas. O termo *initiation*, além de cognato, não pareceu uma opção segura. Além disso, os programas e o modo de funcionamento dos cursos em universidades de língua inglesa e outras universidades (já que o *site* traduzido se destina a um público-alvo mais amplo, que lê em inglês, mas não necessariamente que tenha o inglês como língua materna) são bastante diferentes. Enquanto o termo *undergraduate research* é mais abrangente e informa claramente que se trata de uma pesquisa realizada por estudantes ainda num curso de graduação, *scientific initiation* poderia significar – e não se pode enumerar aqui a variedade de significados – algo distante do que aquilo dito de fato no original.

Esse foi também o caso da tradução de *Curso de Letras*, no segmento 93. Em algumas fontes consultadas, a opção mais frequente foi *Letters Course*. Entretanto, não se considerou essa alternativa a opção mais adequada e traduziu-se Curso de Letras por *Language and Literature Program*. Adiciona-se, nesse aspecto, a questão, já informada, de que *course* não significa *curso*, mas sim *disciplina* no âmbito da linguagem acadêmica.

Caso semelhante ocorre no segmento 87, com a tradução de professora por *professor*. O verbete do *Oxford Advanced Learner's Dictionary*<sup>11</sup>, nas acepções 1 e 2, deixa claro: (i) (BrE) "*a university teacher of the highest rank*" (*i.e.*, professor universitário de mais alto nível); e (ii) (NAmE) "*teacher at a university or college*" (*i.e.*, professor emu ma universidade ou instituição de ensino superior). Assim, não teríamos outra opção para a tradução de professora, tratando-se de uma professora universitária, diferente de *teacher*.

Embora consciente da diferença de formação e de exigências para se tornar professor universitário nas universidades estadunidenses e inglesas (onde, muitas vezes, é necessário a livre-docência, um tipo de exigência ou programa inexistente na maioria das universidades federais brasileiras), optou-se por essa tradução, já que, ao que parece, é a que cumpre mais objetivamente a sua função (comunicativa), considerando-se, naturalmente, o público-alvo. Nesse último caso, trata-se mais de uma questão cultural (formação do docente, exigências para ingressar no ensino universitário etc.).

**.** 

<sup>11</sup> OXFORD Advanced Learner's Dictionary. Oxford: Oxford University Press, 2005.

O cunho cultural propiciou uma omissão (não de um segmento completo, como as omissões tratadas anteriormente, mas de uma única informação contida no segmento 20). Trata-se do termo REUNI (programa de Reestruturação e Expansão das Universidades Federais), um programa de expansão universitária que permitiu a criação de vários cursos e a contratação de vários docentes, mas que não existe mais. Mesmo que ainda existisse, a informação seria omitida, o que coincide com o procedimento de omissão em relação ao MEC, e que está alinhada ao objetivo principal do *site*: divulgação do Curso de Tradução. Assim também, no segmento 60, a sigla ENEM (Exame Nacional do Ensino Médio) é traduzida e explicitada, ou seja, inclui-se brevemente a informação do que significa, enquanto o termo vestibular (um sistema de ingresso coexistente, mas que nunca foi utilizado como forma de ingresso ao Curso de Tradução, e que difere da maioria dos exames de ingresso em outras universidades mundo afora) foi também omitido.

Resumidamente, pode-se dizer, a respeito da tradução, que todas as opções foram adotadas considerando-se o público-alvo e o objetivo primordial do texto. Dessa forma, houve omissões de informações pouco relevantes para a divulgação do curso, ou seja, informações com marcas culturais muito fortes (como REUNI, vestibular) ou tratando de assuntos muito específicos (formas de funcionamento interno do curso).

Outros problemas percebidos foram quanto à tradução de alguns termos da linguagem acadêmica, como *Curso de Letras*, *Iniciação Científica*, que, muitas vezes, se traduzidos literalmente (como algumas opções encontradas em alguns *sites* e dicionários eletrônicos), não transmitiriam a ideia do original.

Além disso, a concisão da tradução, perceptível, por exemplo, nos segmentos 4 e 98, deve-se, naturalmente, à forma de estrutura da língua inglesa, ou seja, a língua inglesa não só é mais concisa tanto em sua estrutura quanto no estilo (RAZO; REGAN; SAENZ, 2011).

Esses foram os fatores internos que mais chamaram a atenção do tradutor durante o processo. A título de ilustração, a FIG. 10 mostra como ficou uma página internacionalizada do *site* em tela.

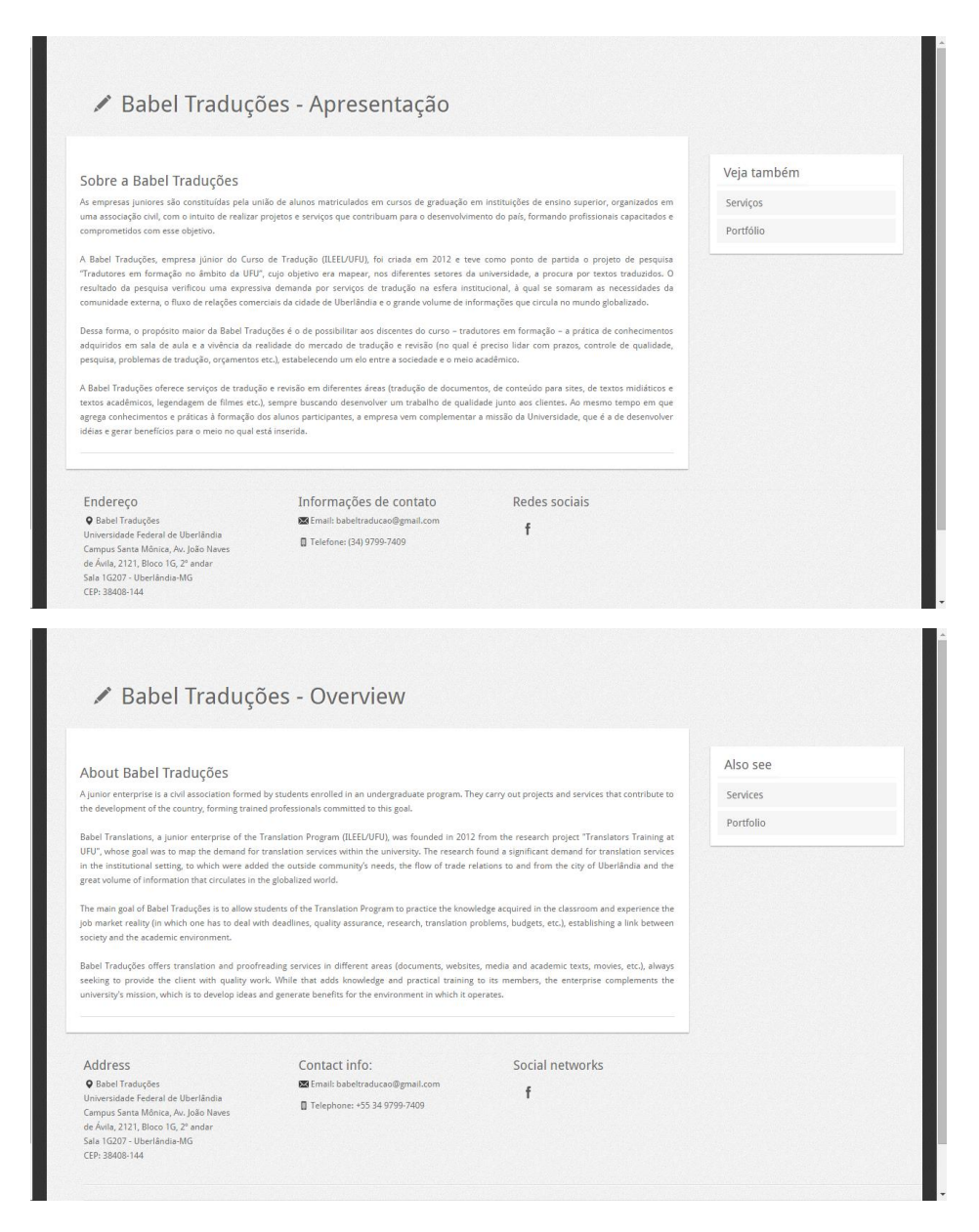

FIGURA 10 – Página original (acima) e internacionalizada (abaixo) do *site* do Curso de Tradução da UFU Fonte: Instantâneo gerado pelo Alchemy Catalyst.

Como se pode observar, o resultado da tradução usando o Alchemy Catalyst é uma página bastante similar, em termos de leiaute, à página original. O que de fato muda é o conteúdo linguístico, podendo-se observar que, no quadro sobre a empresa júnior, há 14 linhas no original em português e 12 linhas no texto traduzido em língua inglesa. Observe-se que, apesar dessa diminuição de linha, a distância dentre a última linha do texto e a borda inferior do quadro é a mesma em ambas as páginas.

### **4.2 Sugestões de Melhorias**

Embora não tenha sido o foco deste trabalho, as análises do conteúdo do *site*, bem como a sua tradução comentada, apresentada na seção anterior, permitiram o apontamento de algumas sugestões de melhorias, principalmente para o conteúdo original, uma vez que a maioria delas já foi implementada na tradução. As sugestões, disponíveis nos QUADROS 13 a 15, incluem questões referentes a desvios da norma padrão da língua portuguesa, correção de conteúdo desatualizado e acréscimo de novo conteúdo.

| <b>Segmento</b> | Original                                                                                                    | Sugestão                                                                                                    |  |  |  |
|-----------------|----------------------------------------------------------------------------------------------------|----------------------------------------------------------------------------------------------------|--|--|--|
| 14              | <b>Videos</b>                                                                                                    | <b>Vídeos</b>                                                                                                    |  |  |  |
| 20              | O Curso de Tradução visa formar<br>profissionais<br>sólidos<br>com<br>conhecimentos das línguas maternas<br>(português) e estrangeiras (inglês)<br>[]                                                                                               | O Curso de Tradução visa formar<br>profissionais<br>sólidos<br>com<br>conhecimentos das línguas materna<br>(português) e estrangeira (inglês)<br>[] |  |  |  |
| 45              | Língua inglesa: estudos descritivos e<br>Língua inglesa: estudos descritivos e<br>lingüística de corpus<br>linguística de corpus                                                                                                    |                                                                                                    |  |  |  |
| 63              | [] portador de diploma( uma opção<br>interessante para quem já tem curso<br>superior).                                                                                                    | [] portador de diploma (uma<br>opção interessante para quem já tem<br>curso superior).                                                              |  |  |  |
| 84              | Além disso, o LABLING possui<br>Neste caso, não tem como saber,<br>ferramentas de última geração, tais<br>pelo contexto, se realmente se trata<br>como câmara de documentos []<br>de uma câmara ou se, no caso, está-<br>se referindo a uma câmera. |                                                                                                    |  |  |  |
| 92              | O evento foi realizado no período 24<br><b>a 26</b> de maio de 2011 []                                                                                                    | O evento foi realizado no período<br>de 24 a 26 de maio de 2011 []                                                                                  |  |  |  |
| 95              | A coordenação do Curso de Tradução<br>minicurso<br>organizou<br>de<br>um<br>audiodescrição e legendagem para<br>surdos e ensudercidos []                                                                                                    | coordenação do Curso<br>de<br>A<br>Tradução organizou um minicurso<br>audiodescrição e legendagem<br>de<br>para surdos e ensurdecidos []            |  |  |  |
| 96              | O evento foi realizado no período 14<br>a 17 de junho de 2011 []                                                                                                    | O evento foi realizado no período<br>de 14 a 17 de junho de 2011 []                                                                                 |  |  |  |
| 116             | [] a missão da Universidade, que é a<br>idéias<br>de<br>desenvolver<br>gerar<br>e<br>benefícios para o meio no qual está<br>inserida.                                                                                                    | [] a missão da Universidade, que é<br>a de desenvolver ideias e gerar<br>benefícios para o meio no qual está<br>inserida.                           |  |  |  |

QUADRO 13 – Desvios da Norma Padrão da Língua Portuguesa

Nota: correções em negrito; comentários em itálico.

| <b>Segmento</b> | Original                                                                                                    | Sugestão                                                                                                    |
|-----------------|----------------------------------------------------------------------------------------------------|----------------------------------------------------------------------------------------------------|
| 20              | O Curso de Tradução da UFU, criado<br>no âmbito do REUNI, teve início em<br>2010, sendo oferecido pelo Instituto de<br>Letras e Linguística - ILEEL.                       | O REUNI foi um programa de<br>expansão universitária que permitiu<br>a criação de vários cursos e a<br>contratação de vários docentes,<br>mas que não existe mais. |
| 61              | As outras cinco vagas são destinadas<br>ao processo de ingresso de forma<br>seriada, o <b>Paaes</b> , destinado aos alunos<br>de escola pública.                           | Essas cinco vagas agora são<br><i>destinadas a</i> <b>outras</b> modalidades<br>de ingresso, e não mais ao Paaes.                                                  |
| 74              | Possui 10 computadores, com acesso<br>à internet, mesa para reuniões e<br>armários modulares<br>para<br>$\mathbf{O}$<br>arquivamento de material impresso e<br>multimídia. | Atualmente, o Laboratório de<br>Tradução conta com<br>quinze<br>computadores, e não mais dez                                                                       |

QUADRO 14 – Correção de Conteúdo Desatualizado

Nota: correções em negrito; comentários em itálico.

As sugestões apresentadas no QUADRO 13 são altamente aconselhadas por duas razões. Em primeiro lugar, o domínio da norma culta da língua é algo a ser valorizado entre os tradutores. Em segundo lugar, o *site* do Curso de Tradução está dentro do portal do ILEEL, Instituto de Letras e Linguística, que também pressupõe o domínio da norma culta no contexto de uso em questão. Essas alterações, contudo, não afetam a internacionalização do *site*.

As sugestões apresentadas no QUADRO 14 também são altamente recomendadas, porque podem interferir na atração de futuros alunos para o curso. As alterações, contudo, não interferem na internacionalização do *site*.

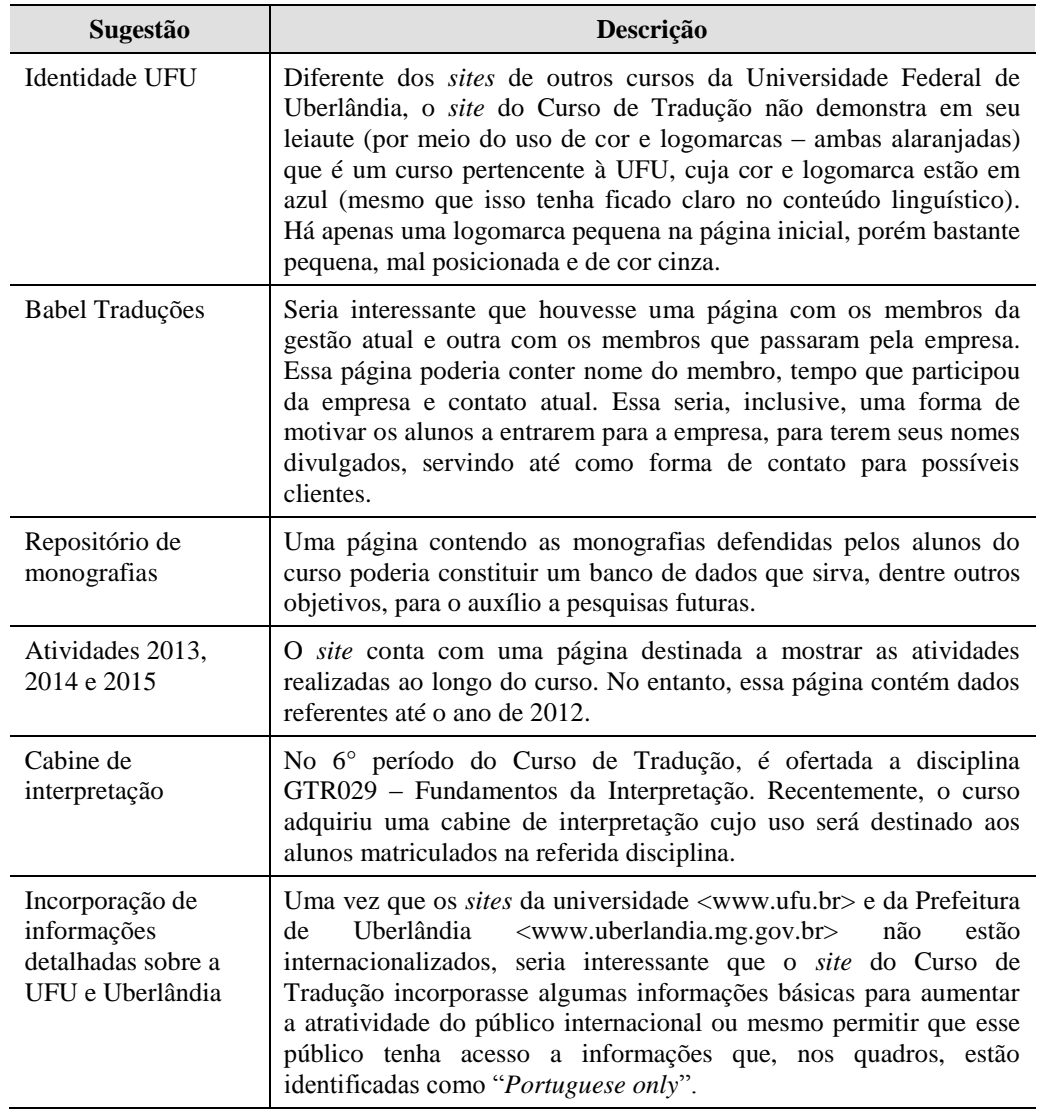

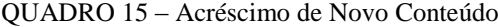

Em contrapartida, as sugestões dispostas no QUADRO 15 têm efeito direto na internacionalização do *site* e podem, também, aumentar a atratividade do *site* para um público-alvo maior (em se tratando do repositório de monografias e de informações sobre a cidade de Uberlândia e sobre a UFU) e para futuros alunos (no que diz respeito à cabine de interpretação e aos atrativos da universidade e da cidade).

Espera-se que o "cliente", após comunicado dessas sugestões, tenha disponibilidade de tempo e recursos para realizar as devidas alterações conforme julgar mais pertinente.

### **5 TUTORIAL DO ALCHEMY CATALYST**

Este capítulo contém o tutorial do Alchemy Catalyst, ferramenta utilizada na tradução do *site* que serviu de análise de estudo desta monografia. O tutorial, conforme mencionado na Seção 3.9, não abordará todas as funcionalidades da ferramenta; somente as que foram utilizadas: tradução de conteúdo *web* (no caso, arquivos PHP), memória de tradução, tradução automática, glossário e visualização em tempo real da tradução.

O tutorial está dividido em cinco subseções, sendo elas: (i) criação de projeto; (ii) configurações de memória de tradução; (iii) configuração de serviço de tradução automática; (iv) configuração de glossário; e (v) tradução com o Alchemy Catalyst. Após a apresentação do tutorial, tece-se uma análise da ferramenta, destacando-se os seus pontos fortes, bem como os pontos fracos que causaram algum tipo de problema e/ou dificuldade para o autor durante o seu uso.

Vale destacar que a linguagem, nesta seção, é mais simples interpessoal, havendo o uso, por exemplo, de verbos no imperativo e descrição de "passos". Trata-se de uma linguagem diferente do que se espera em um texto acadêmico, mas que parece mais adequada para um tutorial que se espera que possa ser utilizado de fato por futuros usuários da ferramenta.

### **5.1 Tutorial**

#### *5.1.1 Criação de um Projeto de Tradução*

Esta seção apresenta o passo a passo necessário para criar um projeto de tradução usando dentro do Alchemy Catalyst.

**Passo 01** – O primeiro passo para utilizar o Alchemy Catalyst é a criação de um projeto. Ao abrir o programa pela primeira vez, a tela abaixo será exibida. Marque a opção *Create new project* (Criar um projeto novo) e clique em *OK*, conforme a FIG. 11.

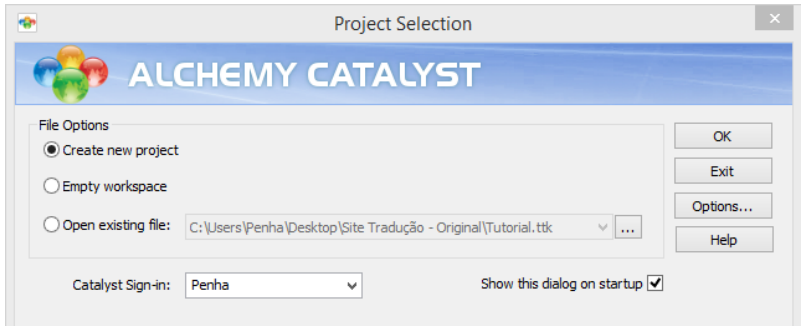

FIGURA 11 – Tela de criação de projeto do Alchemy Catalyst

Fonte: Instantâneo da interface do Alchemy Catalyst.

**Passo 02** – No campo *Project Title* (Título do Projeto), digite o nome que gostaria de atribuir ao seu projeto e defina a Língua de Origem e Língua de Destino nos campos *Source Language* e *Target Language*, respectivamente. Em seguida, clique em *OK*, conforme a FIG. 12.

**Passo 03** – Pronto. Seu projeto está criado. No entanto, como deve ter percebido, o Alchemy não perguntou onde você gostaria de salvá-lo. Por isso, antes de começar a trabalhar com a ferramenta, clique no ícone de disquete no topo superior esquerdo da tela (ou pressiona CTRL+S) para salvar o projeto, conforme a FIG. 13.

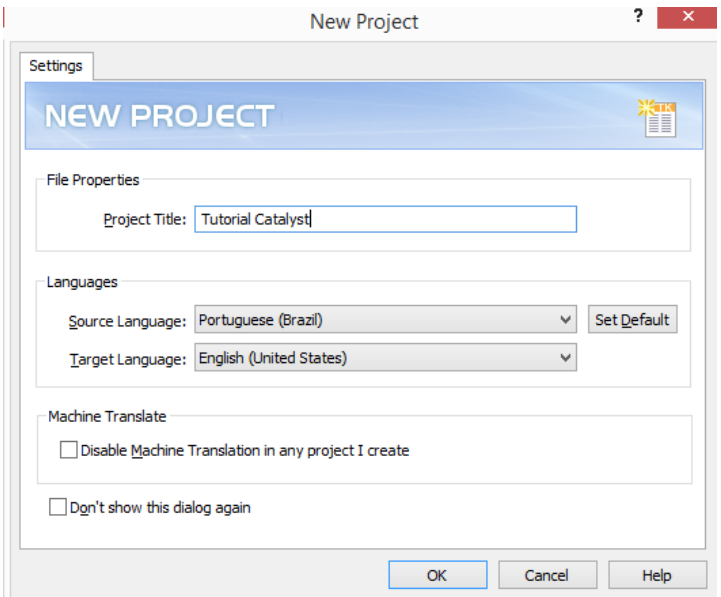

FIGURA 12 – Tela de configuração de novo projeto do Alchemy Catalyst

Fonte: Instantâneo da interface do Alchemy Catalyst.

| $\bullet$ $\bullet$ $\bullet$ $\bullet$                                                                                                    | Alchemy Catalyst 11.0 Developer Edition 64-bit - [TTK1]                                                                                                    | $ \theta$ $\times$         |
|----------------------------------------------------------------------------------------------------|----------------------------------------------------------------------------------------------------|----------------------------|
| <b>FILE</b><br>H<br>Save (Ctrl+S)                                                                                                    | VIEW<br>POWER TRANSLATE<br>ADD-INS                                                                                                    | $- B X$                    |
| $\left  \frac{1}{2} \right $ Ext<br>E<br>$\begin{array}{ c c } \hline \multicolumn{1}{ c }{\text{Saves the active project}} \\\hline \multicolumn{1}{ c }{\text{}} \end{array}$<br>$\mathbf{\overline{x}}$ De | E<br>Import Rules<br>嶾<br>$\mathbf{w}$<br>(3)<br>矘<br>A<br>扈<br>擥<br><b>prtuguese</b> (Brazil)<br>Export Rules                                                                                                    |                            |
| $\frac{1}{2}$<br>Swap Languages Files<br>Project                                                                                                    | iglish (United States)<br>Find & Revert<br>Replace<br><b>XLIFF</b><br>TMX Wordfast Other<br>Formats<br>File Types & Co Datasource *<br>Segmentation<br>ezParse<br>Languages<br>Edit<br>Exports                                                                                                    |                            |
| Navigator<br>$4 \times$                                                                                                    | <b>RE</b> TTK1                                                                                                    | $4$ D $\times$             |
| 了 田   区 *                                                                                                    |                                                                                                    |                            |
| $\begin{array}{c c c c c} \hline \textbf{u} & \textbf{0} & \textbf{0} & \textbf{0} \end{array}$                                                                                                    |                                                                                                    | <b>S</b> Reference Browser |
| Tutorial Catalyst                                                                                                    |                                                                                                    |                            |
|                                                                                                    |                                                                                                    |                            |
|                                                                                                    |                                                                                                    |                            |
|                                                                                                    |                                                                                                    |                            |
|                                                                                                    |                                                                                                    |                            |
|                                                                                                    |                                                                                                    |                            |
|                                                                                                    |                                                                                                    |                            |
|                                                                                                    |                                                                                                    |                            |
|                                                                                                    |                                                                                                    |                            |
|                                                                                                    | $\mathbb{R} \triangleleft \triangleright \mathbb{N} \left[ \mathbb{I} \right] \otimes \left[ \mathbb{A}^* \mathbb{A} \right] \mathbb{R} \right] \mathbb{A} \triangleq \left[ \mathbb{E} \right] \mathbb{E} \left[ \mathbb{E} \right] \oplus \mathbb{G} \right] \mathbb{N} \mathbb{1} \left[ \mathbb{N} \mathbb{B} \right] \mathbb{S} \vee \mathbb{V} \left[ \mathbb{I} \right]$<br>Translator Toolbar<br><b>Term Sources</b><br>Properties<br>Terms | $    -$                    |
|                                                                                                    |                                                                                                    |                            |
|                                                                                                    |                                                                                                    |                            |
|                                                                                                    |                                                                                                    |                            |
|                                                                                                    |                                                                                                    |                            |
|                                                                                                    | Reference<br>Active TM & MT<br>Validation Errors<br>Leverage Source Details                                                                                                    |                            |
|                                                                                                    |                                                                                                    |                            |
| Ready                                                                                                    | pt-BR en-US                                                                                                    | EEEM                       |

FIGURA 13 – Tela inicial do Alchemy Catalyst

Fonte: Instantâneo da interface do Alchemy Catalyst.

**Passo 04** – Navegue até a pasta na qual gostaria de salvar o seu projeto, digite o nome para ele no campo *File name* (Nome do arquivo) e clique em *Save* (Salvar), conforme a FIG. 14.

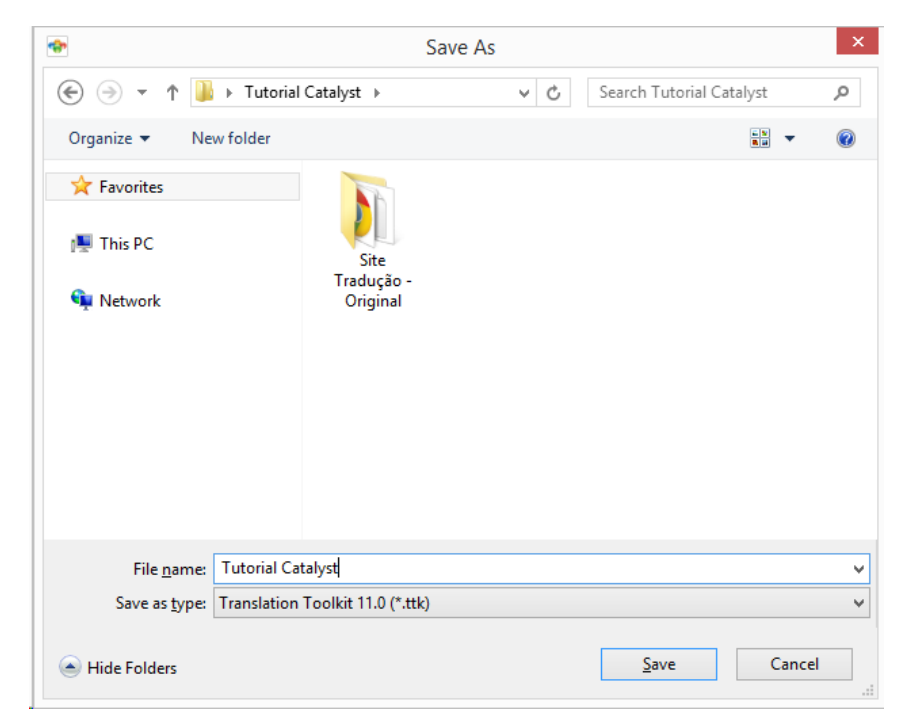

FIGURA 14 – Janela para salvar o projeto do Alchemy Catalyst

Fonte: Instantâneo da interface do Alchemy Catalyst.

Esta seção apresenta o passo a passo necessário para configurar uma TM no Alchemy Catalyst.

**Passo 01** – Clique em *File* (Arquivo) e em *Options* (Opções) ou pressione CTRL+Q para abrir a tela de opções do programa, conforme a FIG. 15.

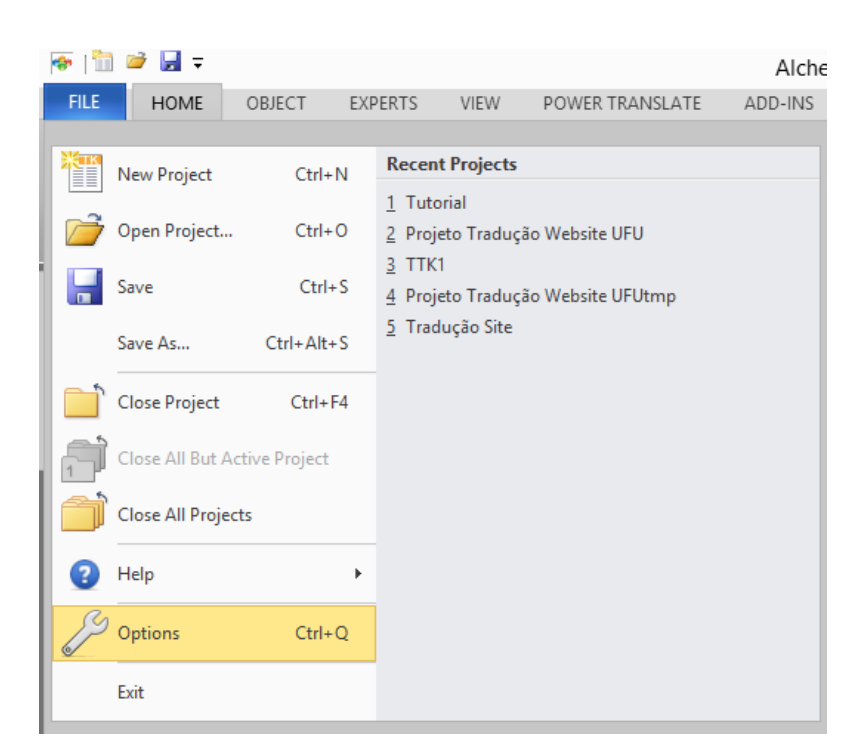

FIGURA 15 – Menu *File* (Arquivo) do Alchemy Catalyst

Fonte: Instantâneo da interface do Alchemy Catalyst.

**Passo 02** – A janela *User Profile* (Perfil do Usuário) será aberta. Para configurar uma memória de tradução ou o recurso de tradução automática, clique em *PowerTranslate* (TraduçãoAcelerada), localizado no painel do lado esquerdo e, em seguida, no ícone indicado pela seta, conforme a FIG. 16.

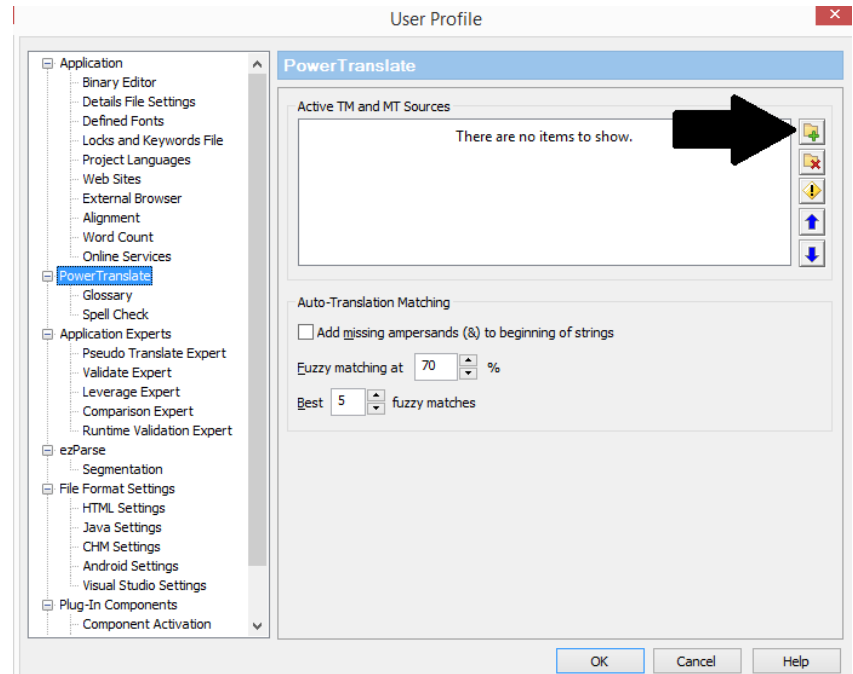

FIGURA 16 – Tela *PowerTranslate* para configuração de TM no Alchemy Catalyst Fonte: Instantâneo da interface do Alchemy Catalyst.

**Passo 03** – O Alchemy Catalyst não permite a criação de TMs; somente permite abrir uma TM já criada por programas de terceiros. Para adicionar uma TM, clique no ícone indicado pela seta e navegue em seu computador para procurar pela TM desejada. Quando encontrá-la, clique em *OK*, conforme a FIG. 16. Os formatos de TM suportados pelo Alchemy Catalyst são os seguintes: TM, TTK, PPF, TXT, TXM, TXML, XLF e TMW.

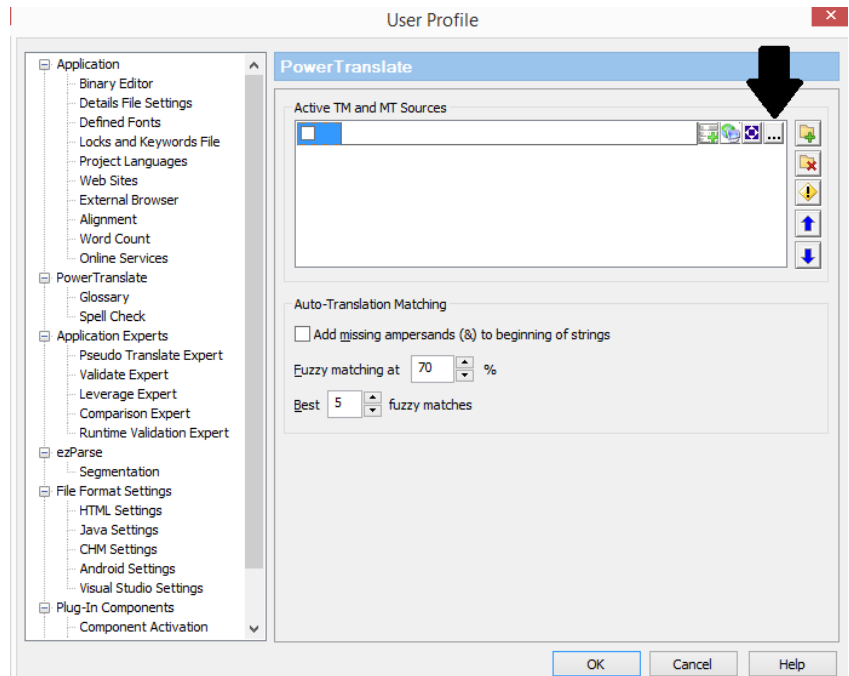

FIGURA 17 – Tela *PowerTranslate* para configuração de TM no Alchemy Catalyst Fonte: Instantâneo da interface do Alchemy Catalyst.

**Passo 04** – Pronto. A TM foi configurada e está pronta para uso. Ela será alimentada conforme a tradução dos segmentos forem feitas.

# *5.1.3 Configuração de um Serviço de Tradução Automática (MT)*

Esta seção apresenta o passo a passo necessário para configurar o serviço de MT no Alchemy Catalyst.

**Passo 01** – Clique em *File* (Arquivo) e em *Options* (Opções) ou pressione CTRL+Q para abrir a tela de opções do programa, conforme a FIG. 18.

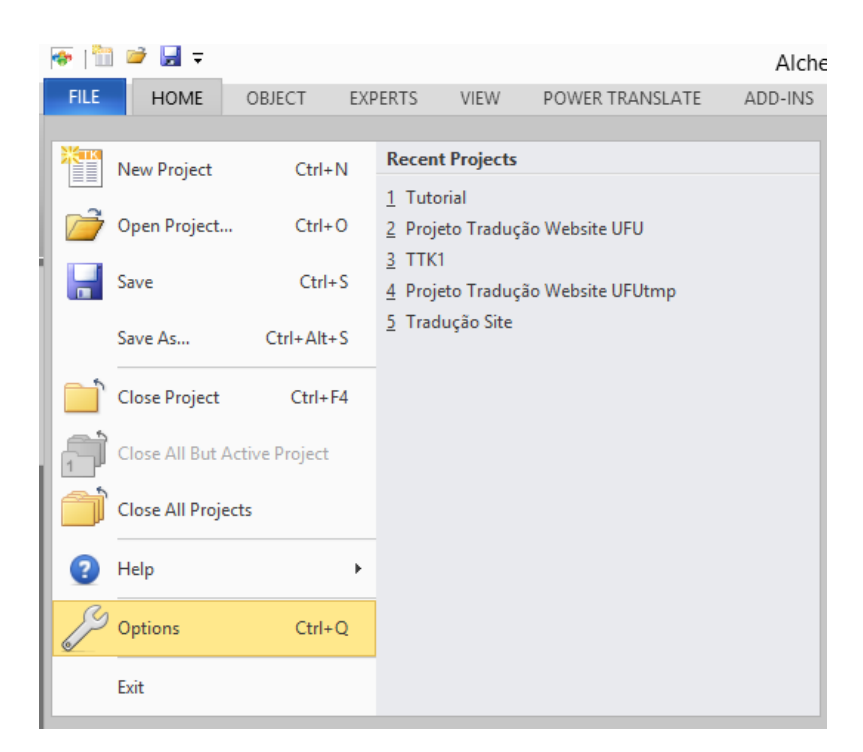

FIGURA 18 – Menu *File* (Arquivo) do Alchemy Catalyst Fonte: Instantâneo da interface do Alchemy Catalyst.

**Passo 02** – A janela *User Profile* (Perfil do Usuário) será aberta. Para configurar uma memória de tradução ou o recurso de tradução automática, clique em *PowerTranslate* (TraduçãoAcelerada), localizado no painel do lado esquerdo e, em seguida, no ícone que está sendo apontado pela seta, conforme a FIG. 19.

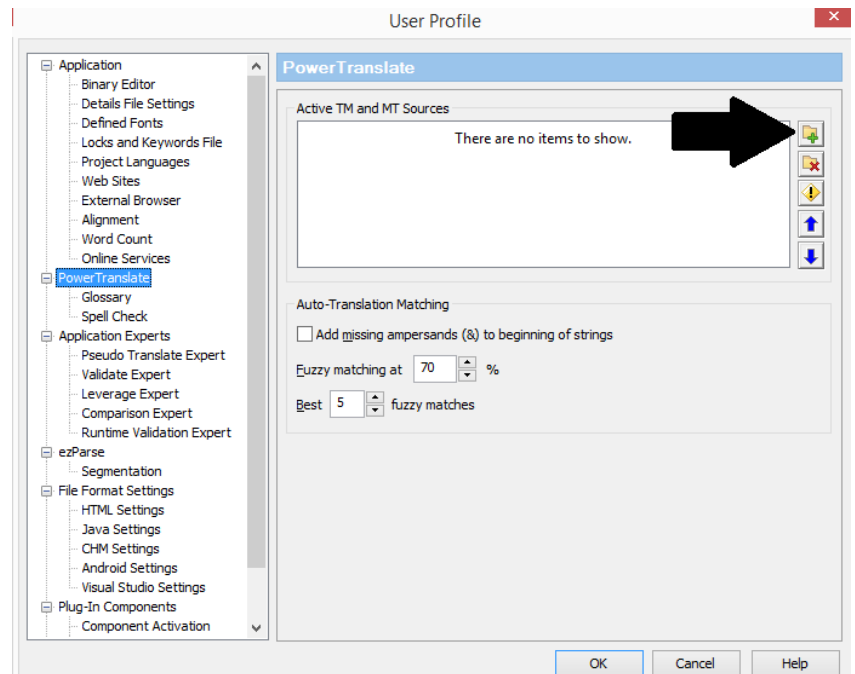

FIGURA 19 – Tela *PowerTranslate* para configuração de MT no Alchemy Catalyst Fonte: Instantâneo da interface do Alchemy Catalyst.

**Passo 03** – Uma nova barra de funções será exibida na mesma janela. Novamente, clique no local indicado pela seta, conforme a FIG. 20.

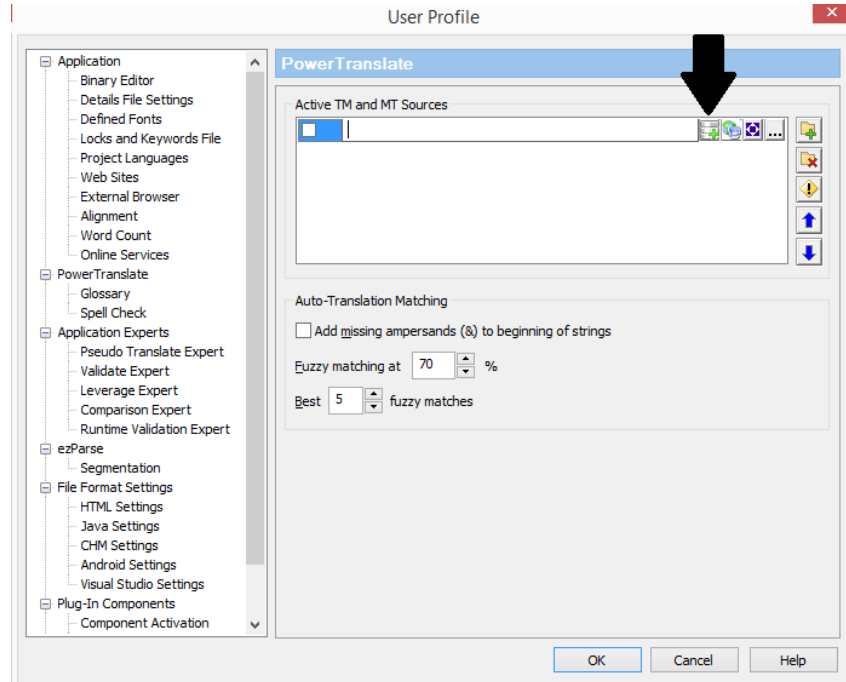

FIGURA 20 – Tela *PowerTranslate* para configuração de MT no Alchemy Catalyst

Fonte: Instantâneo da interface do Alchemy Catalyst.

**Passo 04** – Existem três opções padrões para a configuração de MT no Alchemy Catalyst: Google Tradutor (versão gratuita), Google Tradutor (versão paga) e Prompt Connector (que permite conectar outros serviços de MT). Foram testadas as duas versões do serviço de MT da Google, e ambas funcionaram corretamente no programa. Neste passo, ensina-se como configurar a versão gratuita do serviço de MT do Google Tradutor. Para isso, clique em "*Google Translate – Alchemy* CAT*alyst 11.0 Google TM Connec*" e, em seguida, clique em *OK*, conforme a FIG. 21.

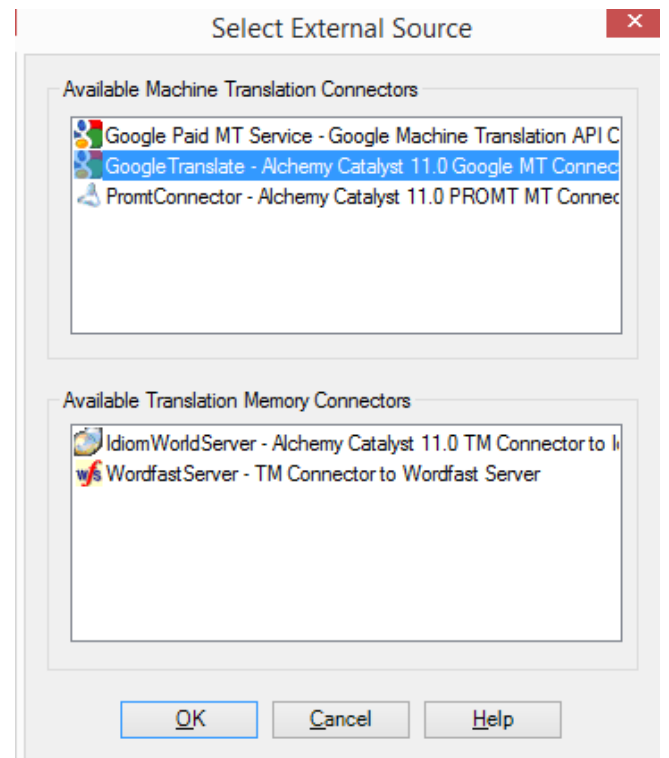

FIGURA 21 – Tela de configuração de MT no Alchemy Catalyst

Fonte: Instantâneo da interface do Alchemy Catalyst.

**Passo 05** – Após adicionar o serviço de MT, marque a caixa de seleção na frente do nome "*GenericTM:GoogleTranslate://;;False*" para ativar o serviço, conforme a FIG. 22.

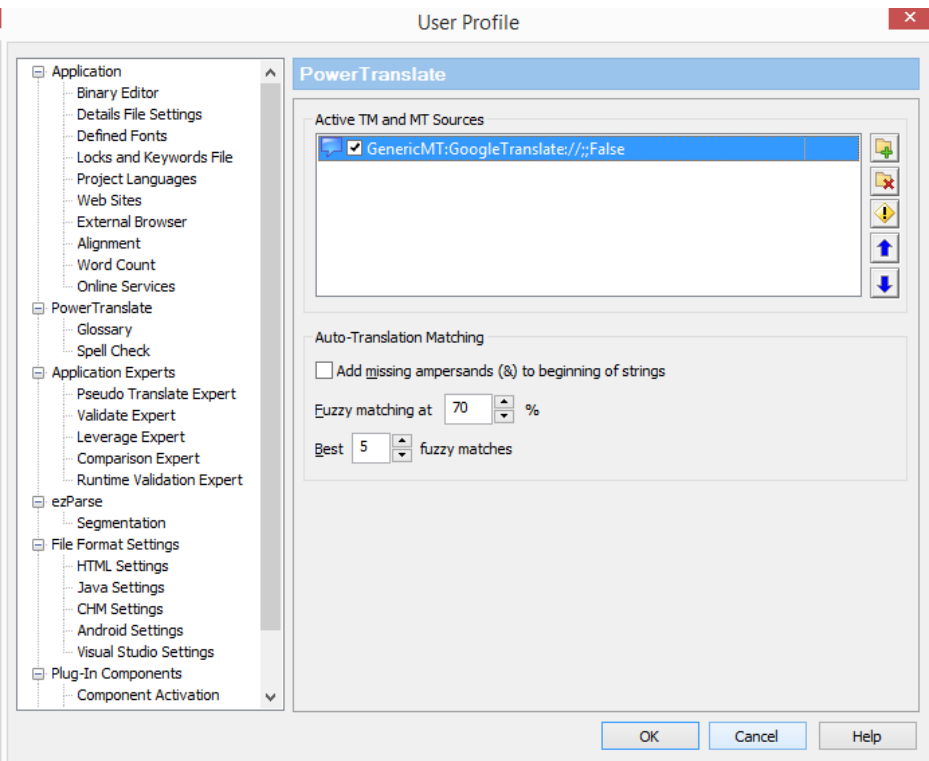

FIGURA 22 – Tela *PowerTranslate* para configuração de MT no Alchemy Catalyst Fonte: Instantâneo da interface do Alchemy Catalyst.

**Passo 06 –** Pronto. O serviço de MT foi configurado, e seu uso será mais detalhado na Subseção 5.1.5 (Tradução com o Alchemy Catalyst).

## *5.1.4 Configuração de um Glossário*

Veja nesta seção o passo a passo de como configurar um glossário no Alchemy Catalyst.

**Passo 01** – Clique em *File* (Arquivo) e em *Options* (Opções) ou pressione CTRL+Q para abrir a tela de opções do programa, conforme a FIG. 23.

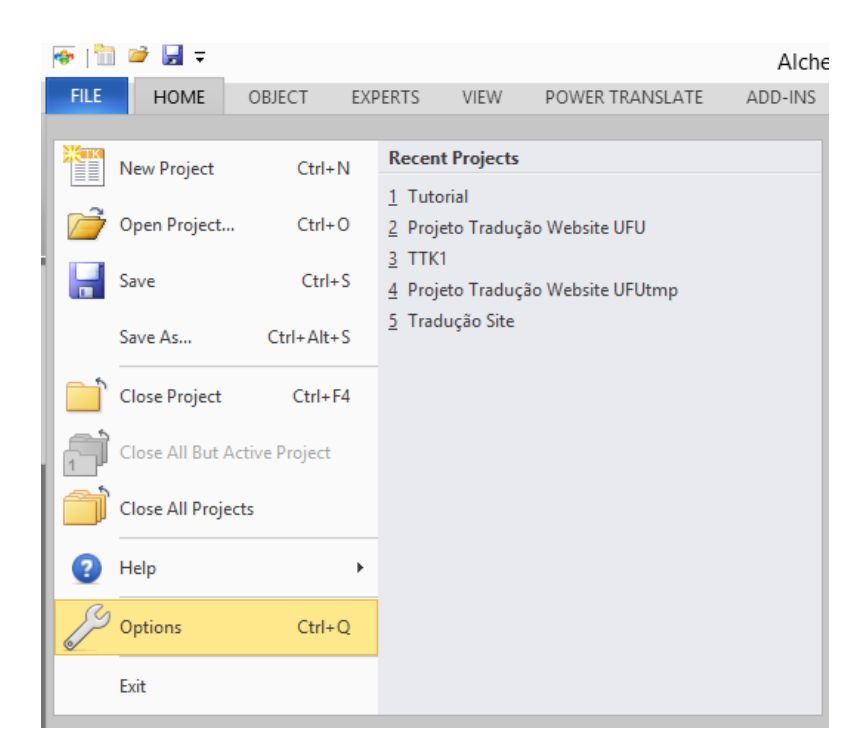

FIGURA 23 – Menu *File* (Arquivo) do Alchemy Catalyst Fonte: Instantâneo da interface do Alchemy Catalyst.

**Passo 2** – A janela *User Profile* (Perfil do Usuário) será aberta. Para configurar uma memória de tradução ou o recurso de tradução automática, clique em *Glossary* (Glossário). O Alchemy Catalyst já vem com um glossário próprio configurado. O caminho do arquivo do glossário já existente pode ser conferido no campo "*Supplementary Glossary File*" (Arquivo de Glossário Suplementar), que, por padrão, é o seguinte:

"C:\Users\Public\Alchemy Software\Catalyst 11.0\SupplementaryGlossary.txt".

Para acessar o glossário e ver todos os termos já adicionados, clique em *Edit* (Editar). Para adicionar um glossário de terceiros, clique no botão indicado pela seta, conforme a FIG. 24.

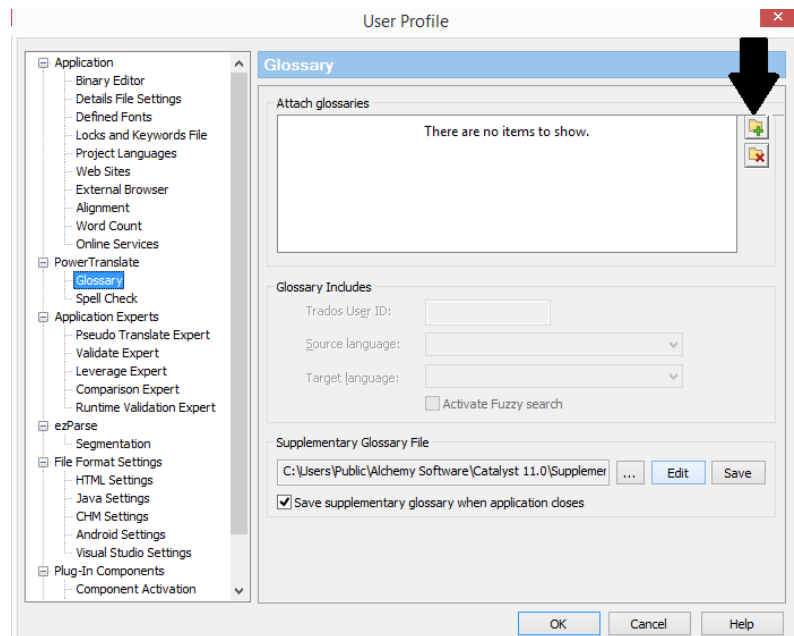

FIGURA 24 – Tela *Glossary* (Glossário) de configuração de glossário no Alchemy Catalyst Fonte: Instantâneo da interface do Alchemy Catalyst.

**Passo 03** – Uma nova barra de funções será exibida na mesma janela. Novamente, clique no local indicado pela seta na figura abaixo, navegue pelo seu computador para procurar pelo glossário e, em seguida, clique em *OK*, conforme a FIG. 25.

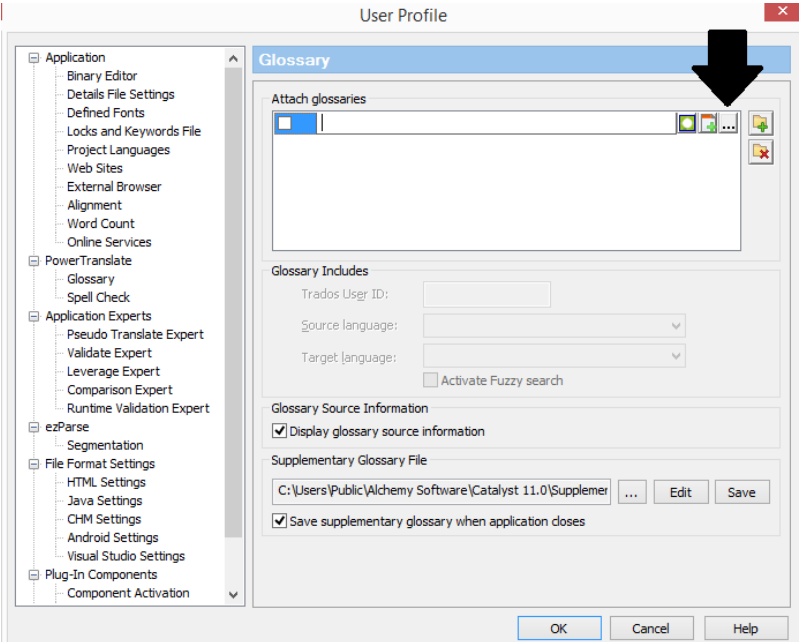

FIGURA 25 – Tela *Glossary* (Glossário) de configuração de glossário no Alchemy Catalyst

Fonte: Instantâneo da interface do Alchemy Catalyst.

**Passo 04** – Pronto. O glossário foi configurado. Veja como adicionar palavras no glossário e como utilizá-lo na Subseção 5.1.5, a seguir.

### *5.1.5 Tradução com o Alchemy* CAT*alyst*

Esta seção aborda o processo de tradução com o Alchemy Catalyst e mostra como usar o serviço de MT e o glossário, cujas configurações foram detalhadas anteriormente.

**Passo 01** – O primeiro passo para iniciar a tradução com o Alchemy Catalyst é adicionar os arquivos desejados. Na tela inicial do programa, clique no botão *Insert* (Inserir) e em *Insert Files and Folders* (Inserir Arquivos e Pastas), conforme a FIG. 26. Se preferir, pressione as teclas Ctrl+Alt+I.

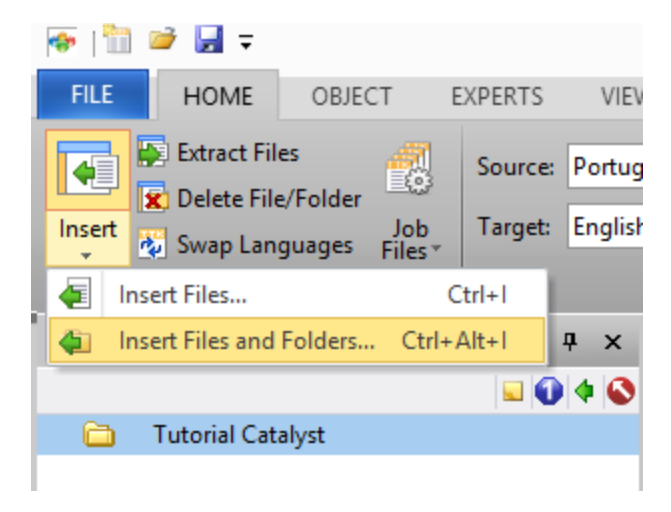

FIGURA 26 – Tela *Insert* (Inserir) do Alchemy Catalyst Fonte: Instantâneo da interface do Alchemy Catalyst.

**Passo 02** – Navegue pelo seu computador, encontre a pasta que contém os arquivos do *site* que deseja traduzir e, em seguida, clique em *OK*, conforme a FIG. 27.

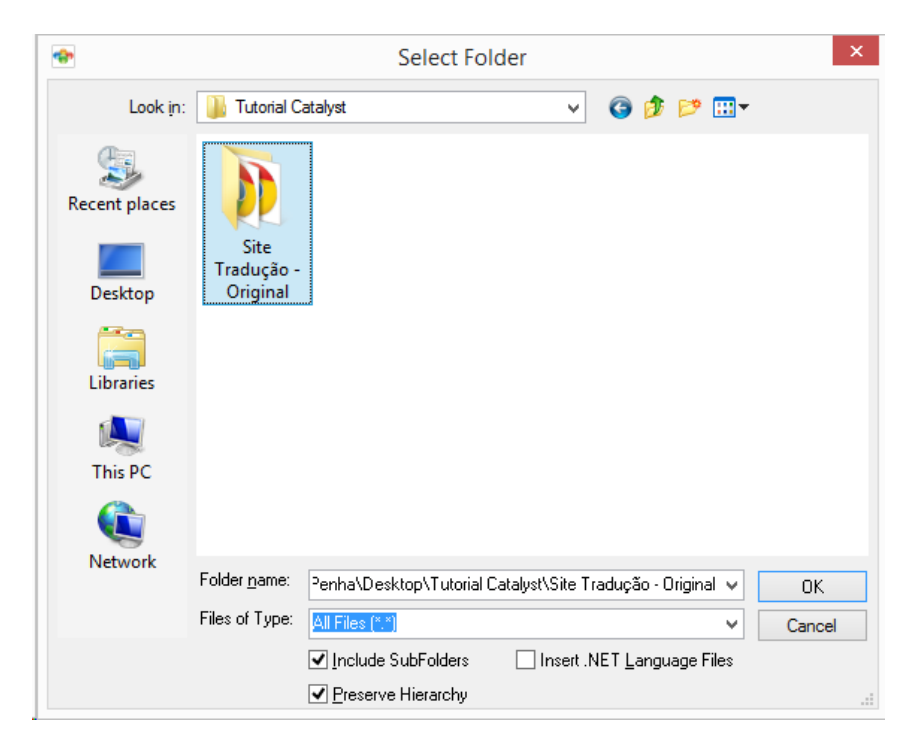

FIGURA 27 – Janela do Windows para adicionar arquivos ao Alchemy Catalyst Fonte: Instantâneo da interface do Alchemy Catalyst.

**Passo 02** – Familiarize-se com as janelas do Alchemy Catalyst, conforme mostra a FIG. 28 a seguir. A janela nº 1 exibe os arquivos a serem traduzidos, que foram adicionados no passo anterior. Para escolher qual arquivo deseja traduzir, basta clicar sobre ele. A janela nº 2 exibe uma pré-visualização da página enquanto você a traduz, ou seja, trata-se de uma funcionalidade também conhecida como WYSIWYG (*i.e.*, *what you see is what you get*", ou seja, "o que você vê é o que você obtém"). É possível desativar essa janela para ganhar mais espaço para as demais janelas pressionando a tecla F7. A janela nº 3 exibe os segmentos do texto, sendo os originais na coluna da direita (*Original*) e os traduzidos na coluna da esquerda (*Translated*). Para escolher o segmento a ser traduzido, basta clicar sobre ele. A janela nº 4 permite a tradução do segmento selecionado na janela 3. Por padrão, os segmentos traduzidos já vêm preenchidos com o mesmo texto do segmento original, conforme é possível ver na janela nº 3, com exceção do primeiro segmento, que já foi traduzido. Isso não é uma configuração comum presente em outras CAT *tools*, justamente porque gera um trabalho extra para o tradutor, qual seja, o de apagar o segmento e começar a traduzi-lo. Pressione as teclas Ctrl+Shift+N para avançar para o segmento seguinte ou Ctrl+Shift+P para voltar para o segmento anterior. Por fim, a janela nº 5 exibe a

sugestão de tradução para o segmento selecionado, feita pelo sistema de MT, caso esteja configurado. Para utilizar essa sugestão de tradução, é preciso selecionar a tradução, pressionar CTRL+C (Copiar), clicar no campo de texto da janela nº 4 e pressionar CTRL+V (Colar).

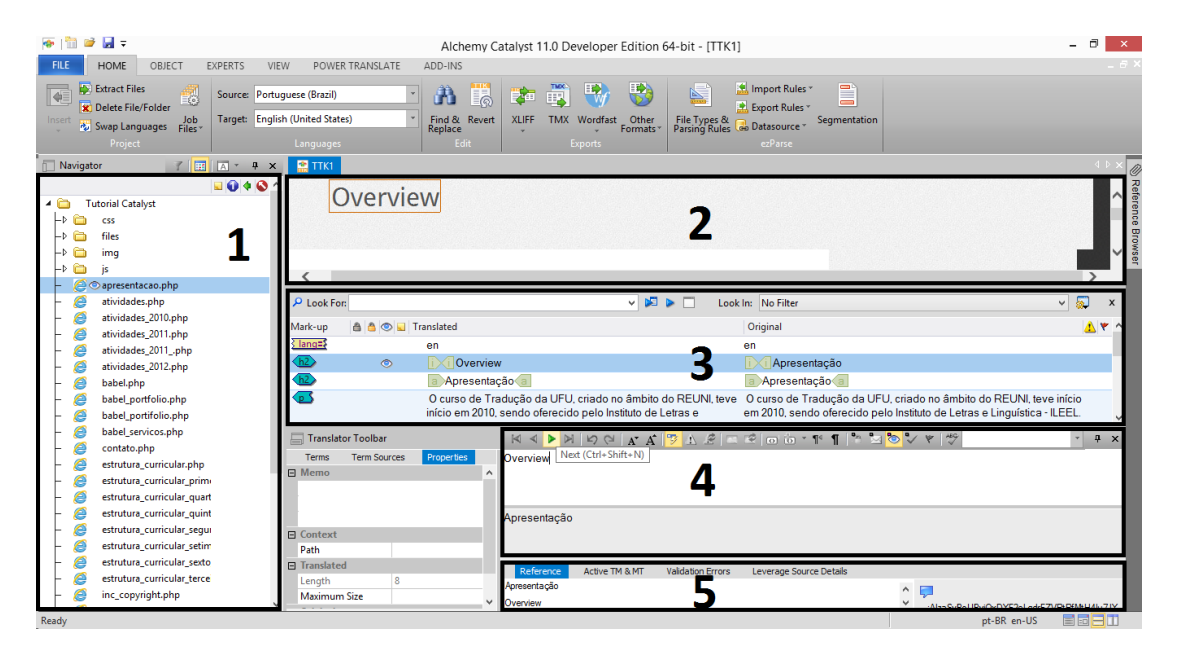

FIGURA 28 – Tela inicial de tradução do Alchemy Catalyst

Fonte: Instantâneo da interface do Alchemy Catalyst alterado com marcações numéricas.

**Passo 03** – Enquanto a tradução é feita, a TM (caso esteja usando uma) é alimentada automaticamente. No entanto, o glossário deve ser alimentado manualmente. Para adicionar termos ao glossário, basta selecionar a palavra desejada (na língua-fonte), clicar com o botão direito do *mouse* sobre ela e clicar na opção *Add Glossary Term* (Adicionar Termo ao Glossário) ou pressionar as teclas Ctrl+Alt+Y, conforme a FIG. 29.

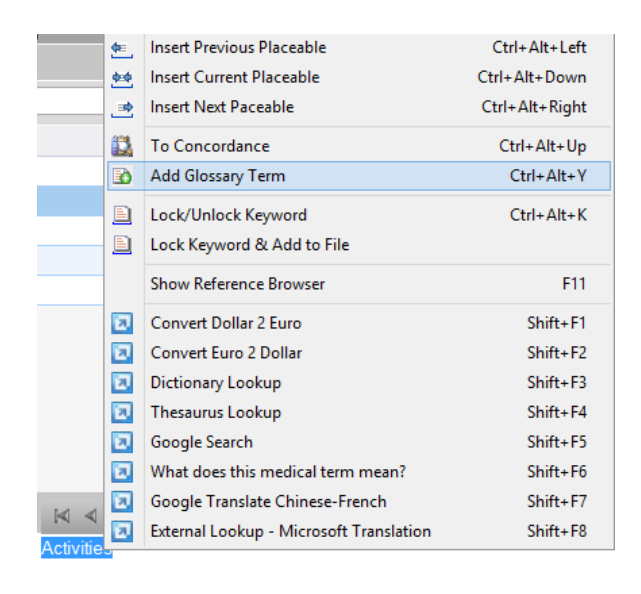

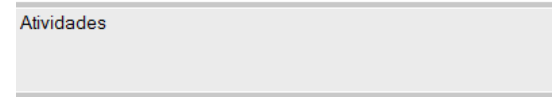

FIGURA 29 – Tela para adicionar termo ao glossário no Alchemy Catalyst

Fonte: Instantâneo da interface do Alchemy Catalyst.

**Passo 04** – Digite a tradução do termo selecionado no campo *Translated* (Traduzido) e pressione *OK*, conforme a FIG. 30.

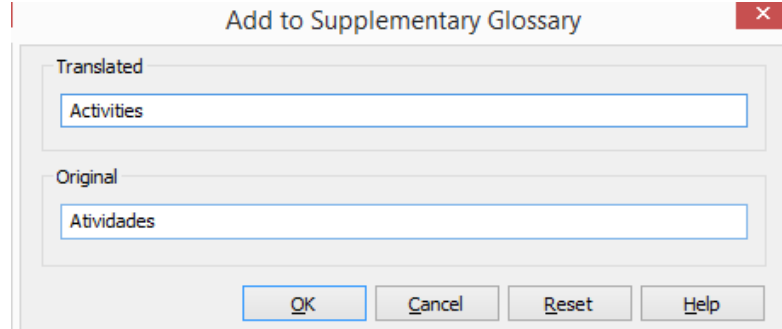

FIGURA 30 – Tela de confirmação para adicionar termo ao glossário no Alchemy Catalyst Fonte: Instantâneo da interface do Alchemy Catalyst.

**Passo 05** – A partir de agora, sempre que uma palavra do seu glossário aparecer em algum segmento do texto, ela será marcada com uma linha vermelha acima dela. Pressione as teclas Alt+Seta direcional para a direita para inserir a tradução da palavra.

Se preferir, comece a digitar a palavra e o restante irá aparecer, bastando apenas pressionar a tecla *Enter* para a palavra ser inserida, conforme a FIG. 31.

|                   |                | K ◁ ▷ ᢂ   り ଔ │ A' A' │ Ӯ ∆ ይ │ ច ֎ │ ๓ ៶៰ ་ ¶ │ " ื ๒ <mark>◎</mark> ▽ ♥ │ "° |                         |  |                   |                       |                                          | $\mathbf{v}$ | n,        | $\times$ |
|-------------------|----------------|--------------------------------------------------------------------------------|-------------------------|--|-------------------|-----------------------|------------------------------------------|--------------|-----------|----------|
| <b>Activities</b> |                |                                                                                |                         |  |                   |                       |                                          |              |           |          |
|                   |                |                                                                                |                         |  |                   |                       |                                          |              |           |          |
| Atividades 2010   |                |                                                                                |                         |  |                   |                       |                                          |              |           |          |
|                   |                |                                                                                |                         |  |                   |                       |                                          |              |           |          |
|                   |                |                                                                                |                         |  |                   |                       |                                          |              |           |          |
| Reference         | Active TM & MT | <b>Validation Errors</b>                                                       | Leverage Source Details |  |                   |                       |                                          |              |           |          |
| Atividades        |                |                                                                                |                         |  | $\land$<br>$\vee$ | $\leftrightarrow$ 83% | $1 of 2 2 -$<br>$\overline{\phantom{a}}$ |              | $\bullet$ |          |
| Andicalina        |                |                                                                                |                         |  |                   |                       |                                          |              |           |          |
|                   |                |                                                                                |                         |  |                   |                       | pt-BR en-US                              | E<br>Ed      |           |          |

FIGURA 31 – Tela de tradução do Alchemy Catalyst mostrando palavra salva no Glossário Fonte: Instantâneo da interface do Alchemy Catalyst.

**Passo 05** – Ao final da tradução, a última etapa é a extração dos arquivos. Para fazê-lo, clique com o botão direito do *mouse* sob o nome do seu projeto e, em seguida, em *Extract Files* (Extrair Arquivos), conforme a FIG. 32. Se preferir, pressione as teclas Ctrl+E.

**Passo 06** – Selecione o local onde deseja salvar o *site* traduzido e clique em *OK*, conforme a FIG. 33.

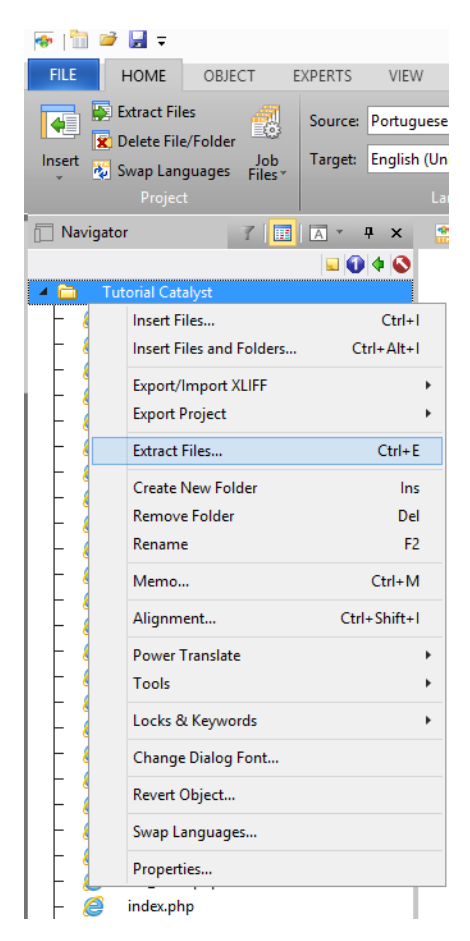

FIGURA 32 – Tela de extração de arquivo traduzidos do Alchemy Catalyst

Fonte: Instantâneo da interface do Alchemy Catalyst.

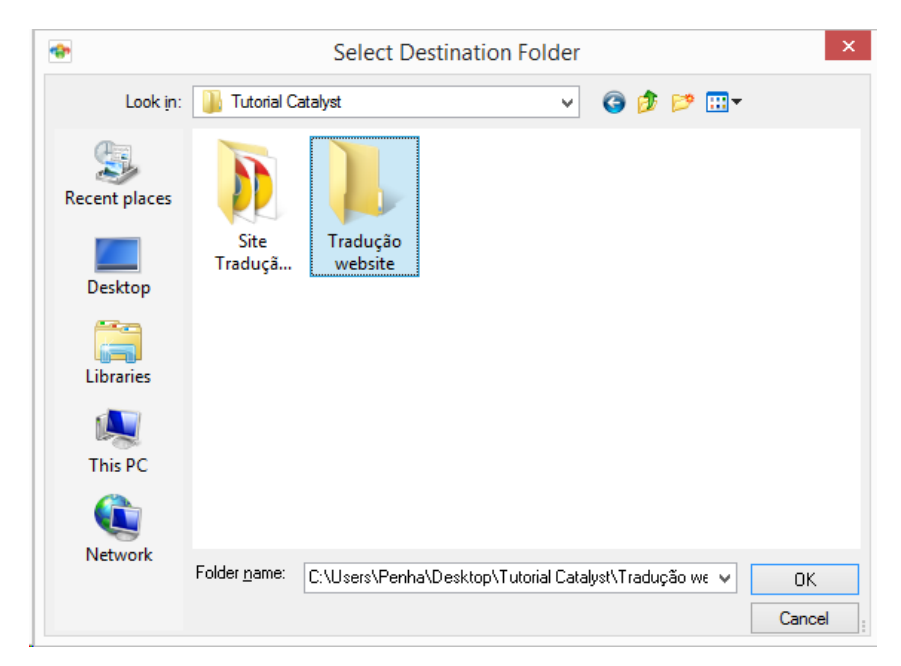

FIGURA 33 – Tela para salvar conteúdo traduzido no Windows

Fonte: Instantâneo da interface do Alchemy Catalyst.

### **5.2 Análise do Alchemy Catalyst**

Embora o Alchemy Catalyst seja uma das CAT *tools* trabalhadas durante o curso de Tradução da UFU, ela não é explorada a fundo devido à falta de tempo e de recursos (limitações das versões). Durante a realização deste trabalho, foi possível refletir sobre seu papel na tarefa tradutória, sem limitação de recursos (licença completa) e por um maior período de tempo (seis meses), e fazer um levantamento as suas principais vantagens e desvantagens. Dentre os pontos fortes da ferramenta se destacam:

> Separação código fonte do conteúdo linguístico do *site*. Como mostra a FIG. 35, um menu simples como aquele exibido na FIG. 34, demanda – em se tratando de HTML – uma série de informações que ficam contidas dentro de parênteses angulares ("< >") e que não devem ser alteradas pelo tradutor, pois não se referem ao conteúdo linguístico, mas sim a aspectos como função, cor e posição no âmbito do *site*. Alterações nessas informações, bastante prováveis em caso de tradução em editores de texto comuns como o Microsoft Word ou o Bloco de Notas do Windows, podem prejudicar todo o leiaute e funcionalidade de um *site*. Nesse sentido, uma CAT *tool* como o Alchemy Catalyst, que mostra apenas o conteúdo linguístico a ser traduzido (*cf.* FIG. 36), evita que se gerem erros no arquivo e, além disso, permitem ao tradutor uma visualização limpa, clara e eficaz do que realmente precisa ser traduzido;

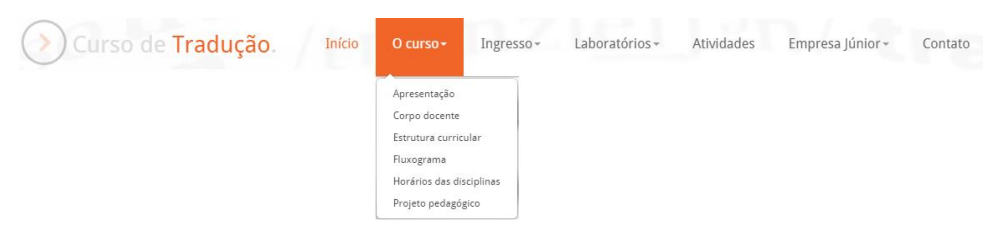

FIGURA 34 – Tela do menu do *site* do Curso de Tradução da UFU Fonte: Instantâneo do *site* do Curso de Tradução da UFU.

| <div class="navbar navbar-inverse"><br/><div class="navbar-inner"><br/><a class="btn btn-navbar" data-<br="" data-toggle="collapse">target=".nav-collapse"&gt;<br/><span class="icon-bar"></span><br/><span class="icon-bar"></span><br/><span class="icon-bar"></span></a><br/><a class="brand" href="index.php"><i class="ico-thin-right-&lt;br&gt;ico-color&lt;br&gt;circle"></i><br/>de<span><br/><b>Curso</b><br/>arrow<br/>Tradução</span>.</a><br/><div class="nav-collapse collapse"><br/><ul class="nav"><br/><li class="active"><a href="index.php">Inicio</a></li><br/><li class="dropdown"><br/><math>href="#"</math><br/>class="dropdown-toggle"<br/>data-<br/><math>\prec</math>a<br/>toggle="dropdown"&gt;O curso<b class="caret"></b><br/><ul class="dropdown-menu"><br/><li><a href="apresentacao.php"><b>Apresentação</b></a></li></ul></li></ul></div></div></div> | href="#"<br>class="dropdown-toggle"<br>data-<br>$\prec$ a<br>toggle="dropdown">Ingresso <b class="caret"></b><br><ul class="dropdown-menu"><br/><li><a href="ingresso.php"><b>Formas de ingresso</b></a></li><br/>href="provas certificacao.php"&gt;Provas<br/><li><a<br>de<br/>certificação</a<br></li><br/></ul> <li class="dropdown"><br/>href="#" class="dropdown-toggle"<br/><math>\triangleleft</math>a<br/>data-<br/>toggle="dropdown"&gt;<b>Laboratórios</b><br <a=""/>class="caret"&gt;<br/><ul class="dropdown-menu"><br/><li><a href="laboratorio traducao.php">Laboratório<br/>de<br/>Tradução</a></li><br/><li><a<br>href="labgrad.php"&gt;Laboratório<br/>de<br/>Graduação</a<br></li><br/><li><a href="labling.php">Laboratório de Línguas</a></li><br/><math>&lt;</math>/ul&gt;<math>&lt;</math>/li&gt;<br/><li><a href="atividades.php">Atividades</a></li><br/><li class="dropdown"></li></ul></li> |
|----------------------------------------------------------------------------------------------------|----------------------------------------------------------------------------------------------------|
| <li><a href="professores.php"><b>Corpo docente</b></a></li><br>$<$ i> $<$ a<br>href="estrutura curricular.php">Estrutura<br>curricular<br><li><a href="files/fluxograma.pdf">Fluxograma</a></li><br>href="files/horarios.pdf">Horários<br><li><a<br>das<br/>disciplinas</a<br></li><br><li><a<br>href="files/projeto politico pedagogico traducao.pdf"&gt;Proj<br/>eto pedagógico</a<br></li><br><li class="dropdown"></li>                                                                                                    | $href="#"$<br>class="dropdown-toggle"<br>data-<br>$\prec$ a<br>Júnior <b<br>toggle="dropdown"&gt;Empresa<br/>class="caret"&gt;<br/><ul class="dropdown-menu"><br/><li><a href="babel.php"><b>Apresentação</b></a></li><br/><li><a href="babel_servicos.php">Servicos</a></li><br/><li><a href="babel_portfolio.php">Portfólio</a></li><br/><math>&lt;</math>/ul&gt;<math>&lt;</math>/li&gt;<br/><li><a href="contato.php"><b>Contato</b></a></li><br/></ul></b<br>                                                                                                    |

FIGURA 35 – Tela do menu do *site* do Curso de Tradução da UFU aberto com o Microsoft Word

Fonte: Instantâneo do Microsoft Word do Windows.

|                   | Curso de Tradução        | Curso de Tradução                                                                                                    |
|-------------------|--------------------------|----------------------------------------------------------------------------------------------------|
|                   | Início                   | Início                                                                                                    |
|                   | Apresentação             | Apresentação                                                                                                    |
|                   | Corpo docente            | Corpo docente                                                                                                    |
|                   | Estrutura curricular     | Estrutura curricular                                                                                                    |
|                   | Fluxograma               | Fluxograma                                                                                                    |
|                   | Horário das disciplinas  | Horário das disciplinas                                                                                                    |
|                   | Projeto pedagógico       | Projeto pedagógico                                                                                                    |
|                   | Ingresso                 | Ingresso                                                                                                    |
|                   | Formas de ingresso       | Formas de ingresso                                                                                                    |
|                   | Provas de certificação   | Provas de certificação                                                                                                    |
|                   | Laboratórios             | Laboratórios                                                                                                    |
|                   | Laboratório de Tradução  | Laboratório de Tradução                                                                                                    |
|                   | Laboratório de Graduação | Laboratório de Graduação                                                                                                    |
|                   | Laboratório de Línguas   | Laboratório de Línguas                                                                                                    |
|                   | <b>Atividades</b>        | Atividades                                                                                                    |
|                   | Empresa Júnior           | Empresa Júnior                                                                                                    |
|                   | Apresentação             | Apresentação                                                                                                    |
|                   | Serviços                 | Serviços                                                                                                    |
|                   | Portfólio                | Portfólio                                                                                                    |
|                   | Contato                  | Contato                                                                                                    |
|                   |                          | $\mathbb{N} \triangleleft \triangleright \mathbb{N} \,   \, \mathbb{I} \cap \mathbb{N} \,   \, \mathbb{N} \, \mathbb{A} \,   \, \mathbb{S} \perp \mathbb{N} \, \mathbb{R} \,   \, \mathbb{E} \, \mathbb{R} \,   \, \mathbb{S} \cap \mathbb{S} \cdot \mathbb{Y} \,   \, \mathbb{S} \cap \mathbb{N} \,   \, \mathbb{S} \cap \mathbb{S} \, \mathbb{V}$ |
| Curso de Tradução |                          |                                                                                                    |
|                   |                          |                                                                                                    |
| Curso de Tradução |                          |                                                                                                    |

FIGURA 36 – Tela do menu do *site* do Curso de Tradução da UFU aberto com Alchemy Catalyst Fonte: Instantâneo da interface do Alchemy Catalyst.

 Integração com a versão gratuita do Google Tradutor, que não demanda a versão paga de uma API (*application program interface*, ou seja, interface de programação de aplicativos), enquanto outras ferramentas só permitem a versão paga;

- Memória de tradução;
- Vem com glossário embutido já criado e suporta uso de outros glossários;
- Realiza segmentação do texto;
- Permite visualização em tempo real da tradução (WYSIWYG);
- Permite a tradução não apenas de *sites*, mas também de *softwares* e suporta uma série de formatos de arquivos; e
- Preserva a configuração original da página (*e.g.*, tamanho, cor e estilo da fonte).

Não obstante, são pontos fracos da ferramenta:

- A primeira dificuldade encontrada ao utilizar o Alchemy Catalyst foi a ativação da licença. É preciso entrar em contato com a Alchemy Software Development para realizar a ativação do programa;
- A licença permite uso somente em um computador. Caso, por exemplo, o computador dê problema, será necessário instalar o Alchemy Catalyst em outro computador e ativá-lo novamente mediante contato com o desenvolvedor.
- A licença individual custa 500 euros (cerca de 1800 reais). Trata-se de um investimento relativamente alto para um tradutor em início de carreira ou um tradutor que não tenha planos de se dedicar à tradução de *software* e *sites*.
- Não suporta criação de memória de tradução, somente TMs de terceiros; e
- Ao traduzir um segmento, é necessário apagar seu conteúdo (que vem exatamente idêntico ao segmento original) para digitar a tradução. Isso, em alguns casos, pode economizar tempo; porém, para uma ferramenta ainda sem memória de tradução, o impacto parece ser mais de maior esforço técnico e temporal.

Com base no uso do Alchemy Catalyst, e no conhecimento do autor desta monografia sobre CAT *tools*, é possível afirmar que essa ferramenta é muito poderosa e de extrema ajuda ao tradutor, principalmente na tradução de *sites*. Com uma curva de aprendizagem relativamente pequena para alguém familiarizado com os recursos tecnológicos de auxílio ao trabalho ao tradutor, a ferramenta é bastante intuitiva em alguns aspectos, como: criação de projeto, inserção de arquivos ao projeto e navegação entre os segmentos do texto, permitindo o acesso via teclado ou *mouse*. No entanto, em outros aspectos, ela gera algumas dificuldades e não é bastante clara, como: telas de configuração de MT e TA, nas quais falta uma legenda para os próprios botões, como é possível ver nas FIG. 17 e 20. Em comparação com outras CAT *tools*, o Alchemy Catalyst fica em desvantagem em algumas funções, como na segmentação do texto – pois nas demais ferramentas, o semento a ser traduzido não vem preenchido com o texto original – e no serviço de tradução automática – que no Alchemy Catalyst aparece em forma de sugestão, e não aparece diretamente no segmento. Em todo caso, vale ainda destacar o apoio da empresa à realização da presente pesquisa, algo que não foi encontrado entre nenhum dos demais desenvolvedores procurados, que sequer se dignaram a responder negativamente à solicitação via *e-mail.*

## **6 CONSIDERAÇÕES FINAIS**

Conforme enunciado na Introdução desta monografia, a partir da observação de escassez de pesquisas sobre a internacionalização de *sites* institucionais (FERNÁNDEZ-COSTALES, 2012, 2010), realizou-se um trabalho cujos objetivos foram: (i) a tradução de um *site* universitário com o aporte de uma ferramenta tecnológica; (ii) a realização de uma discussão da tradução empreendida tendo em vista a internacionalização do *site*; e (iii) a elaboração de um tutorial com as funcionalidades básicas da ferramenta utilizada. Todos esses três objetivos foram alcançados conforme se pode confirmar no Capítulo 4, para os objetivos (i) e (ii), e no Capítulo 5, para o objetivo (iii).

O uso de CAT *tools* que auxiliam o processo tradutório está cada vez mais frequente nos dias atuais (BOWKER, 2002; HARTLEY, 2009; GIL; PYM, 2010). Seu domínio é, inclusive, pré-requisito em muitas empresas de traduções. Uma vez que essas ferramentas são bastante complexas e possuem muitas funções, o tradutor precisa se familiarizar e praticar seu uso para tirar o máximo de proveito de cada uma delas.

Com exceção dos vídeos contidos no *site* e dos arquivos PDF solicitados pelo "cliente", o *site* do Curso de Tradução da Universidade Federal de Uberlândia foi traduzido completamente com o uso da ferramenta Alchemy Catalyst. Embora tenha apresentado algumas dificuldades e limitações, incluindo a curva de aprendizagem do presente autor, que não trabalhara sistematicamente com a ferramenta antes, essa CAT *tool* agilizou muito o processo graças aos seus recursos principais como separação do código fonte do conteúdo linguístico. Os vídeos não foram legendados pois esse trabalho fugiria do escopo da proposta de internacionalização aqui apresentada, e também pelo fato de que, para isso, outra *CAT tool* seria necessária.

Por questões de limitações de tempo até o encerramento desta monografia, a tradução do *site* apresentada neste trabalho ainda demanda alguns ajustes por parte do tradutor, como a finalização da tradução dos arquivos PDF, e do *web designer* para poder ser implementada no ar. Não só a tradução do *site*, mas também o contato com o "cliente" e o com *web designer*, permitiram ao autor a aproximação dos procedimentos em vida real, com exceção da não existência de um orçamento.

O Alchemy Catalyst permite que conteúdo traduzido seja implementado imediatamente, pois a ferramenta não altera o código fonte da página. O único ajuste
necessário, caso já não exista, é um *link* no *site* original que leve o usuário ao conteúdo traduzido. Ajustes no conteúdo traduzido também podem ser necessários, como, por exemplo, a inclusão do nome do tradutor e do revisor no rodapé da página. Isso exige ajustes mínimos da parte do desenvolvedor, o que economiza tempo e dinheiro para o cliente. Caso o tradutor tenha um conhecimento maior dessa linguagem de programação de *site*, ele mesmo pode fazer os ajustes. Inclusive, a esse respeito, fica claro que o tradutor que deseja se dedicar à localização ou internacionalização de *sites* deve (i) ou buscar aprender um pouco de programação ou *web design* para ele próprio efetuar determinadas alterações, ou (ii) buscar empreender uma parceria com o *web designer* para que não precise transferir a etapa de ajustes ao próprio cliente.

A realização de uma localização com vistas à produção de uma versão internacional do *site* (JIMÉNEZ-CRESPO, 2010) envolveu um compromisso ético entre tradutor e cliente (PYM, 1997; STUPIELLO, 2012). Com base nas discussões com o "cliente" e na proposta de se realizar uma internacionalização do *site* voltada para a ampliação da visibilidade do Curso de Tradução no âmbito acadêmico mundial, foram adotadas estratégias que envolveram, dentre outras, a omissão de informações e a adoção de um *McEnglish* (SNELL-HORNBY, 2000 *apud* FERNÁNDEZ COSTALES, 2010). Além disso, a tradução do *site* permitiu que o autor percebesse pontos passíveis de melhoria para tanto para a versão original quanto para a versão internacionalizada do *site*.

Tratando-se de um trabalho de conclusão de curso e considerando o tipo de *site* traduzido, bem como o seu objetivo, não foi possível ao autor explorar mais a fundo e mais detalhadamente as funções da ferramenta utilizada, que, graças à licença cedida pela Alchemy Software Development, não possuía limitações quanto às funções. No entanto, acredita-se que o presente trabalho sirva de auxílio para quatro atores sociais, quais sejam:

- tradutores em formação, no que diz respeito a um contato inicial com a ferramenta Alchemy Catalyst e o programa HTTrack mediante o aporte dos tutoriais fornecido nos Capítulos 5 e 3, respectivamente, e no que diz respeito à relação tradutor-cliente e a tomadas de decisão em se tratando de internacionalização de *site*, conforme explicitado nos Capítulos 3 e 4;
- pesquisadores da área, no que diz respeito a uma análise mais aprofundada da tradução comentada apresentada no Capítulo 4 e ao uso, potencialidades e limitações da ferramenta descrita no Capítulo 4;
- professores de tradução, no que diz respeito a análises, em sala de aula, da tradução realizada (*cf.* Capítulo 4) e utilização dos tutoriais (Capítulos 3 e 5) para fins de ensino da ferramenta; e
- desenvolvedores de ferramentas para tradução de *sites*, no que diz respeito a possíveis superações dos pontos fracos destacados no Capítulo 5.

Uma sugestão de pesquisa futura seria utilizar o Alchemy Catalyst para traduzir um *site* maior e com recursos diferentes, de forma que seja possível explorar outras funções da ferramenta e criar um tutorial mais avançado sobre ela. Também seria possível investigar em que medida a localização da página do curso para um país específico o tornaria diferente da versão internacionalizada disponibilizada nesta monografia. Nesse âmbito, também seria possível experimentar os diversos graus de localização (SINGH; PEREIRA, 2005), contrastando os pontos de convergência e de divergência entre as diferentes versões.

# **REFERÊNCIAS**

ALVES, Fabio. Tradução, cognição e contextualização: triangulando a interface processoproduto no desempenho de tradutores novatos. **D.E.L.T.A.**, São Paulo, v. 39, p. 71-108, 2003.

ANASTASIOU, Dimitra; SCHÄLER, Reinhard. Translating vital information: localisation, internationalisation, and globalisation. *Synthèses*, v. 3, p. 13-27, 2010.

BARBOSA, Heloísa Gonçalves. **Procedimentos técnicos da tradução:** uma nova proposta. Campinas: Pontes, 1990.

BOWKER, Lynne. *Computer-aided translation technology*. Ottawa: Ottawa University Press, 2002.

FERNÁNDEZ-COSTALES, Alberto. Traducción, localización e internacionalización: el caso de las páginas web universitarias. 2010. 552 f. Tese (Doutorado em Tradução) – Departamento de Filología Anglogermánica y francesa, Universidad de Oviedo, Oviedo, 2010.

FERNÁNDEZ-COSTALES, Alberto. The internationalization of institutional websites: the case of universities in the European Union. In: PYM, Anthony; ORREGO-CARMONA, David (Ed.). *Translation Research Projects*. Tarragona: Intercultural Studies Group, 2012. p. 51-60.

GIL, José Ramón Biau; PYM, Anthony. Technology and translation (a pedagogical overview). In: PYM, Anthony; Perekrestenko, Alexander; STARINK, Bram. *Intercultural Studies Group Universitat Rovira I Virgili*, 2010. p. 5-19.

HARTLEY, Tony. Technology and translation. In: MUNDAY, Jeremy. *The Routledge companion to translation studies.* Londres: Routledge, 2009. p. 106-127

JIMÉNEZ-CRESPO, Miguel. Web internationalization strategies and translation quality: researching the case of "International" Spanish. *Localization Focus: The International Journal of Localisation*, v. 9, n. 1, p. 13-25, 2010.

JIMÉNEZ-CRESPO, Miguel A. *Translation and web localization*. Londres: Routledge, 2013.

LISA, Localization Industry Standards Association. *The localization industry primer.* 2. ed. Féchy: SMP Marketing and the LISA, 2003.

PYM, Anthony. *Pour une éthique du traducteur*. Arras: Artois Presses Université, 1997 *apud*  STUPIELLO, Érika Nogueira de Andrade. Tecnologias de tradução: implicações éticas para a prática tradutória. *TradTerm*, São Paulo, v. 19, p. 71-91, nov. 2012.

PYM, Anthony. Website localisation. In: MALMKJAER, Kirsten; WINDLE, Kevin (ed.). *The Oxford Companion to Translation Studies*. Oxford: Oxford University Press, 2011. p. 410-424.

RAZO, Patricia; REGAN, Elizabeth; SAENZ, Elizabeth. Portuguese manual: language and culture. Trabalho de Conclusão (Graduação) -- Texas State University, 2011. Disponível em: <http://languagemanuals.weebly.com/uploads/4/8/5/3/4853169/portuguese.pdf>. Acesso em: 14 jul. 2015.

SANDRINI, Peter. Website localization and translation. In: MUTRA CONFERENCE, Saarbrücken, 2-6 maio 2005. *Proceedings…* Saarbrücken: MuTra, 2005. p. 131-138.

SANDRINI, Peter. Localization and translation. *MuTra Journal*, v. 2, p. 167-191, 2008.

SCHÄLER, Reinhard. Reverse localisation. *Localisation Focus: The International Journal of Localisation*, v. 6, n. 1, p. 39-48, 2007.

SINGH, Nitish; PEREIRA, Arun. The Culturally Customized Web Site: Customizing Web Sites for the Global Marketplace. Burlington: Elsevier Butterworth, 2005.

SNELL-HORNY, Mary. Communicating in the global village: on language, translation and cultural identity. In: SCHÄFFNER, Christina (ed.). *Translation in the global village*. Clevedon: Multilingual Matters. p. 11-28, 2000 *apud* FERNÁNDEZ-COSTALES, Alberto. Traducción, localización e internacionalización: el caso de las páginas web universitarias. 2010. 552 f. Tese (Doutorado em Tradução) – Departamento de Filología Anglogermánica y francesa, Universidad de Oviedo, Oviedo, 2010.

STUPIELLO, Érika Nogueira de Andrade. Tecnologias de tradução: implicações éticas para a prática tradutória. *TradTerm*, São Paulo, v. 19, p. 71-91, nov. 2012.

YUNKER, John. Building a global web site. *Multilingual Computing: The Global Web Guide*, v. 55, n. 14, p. 4-9, 2003 *apud* SANDRINI, Peter. Localization and translation. *MuTra Journal*, v. 2, p. 167-191, 2008.

### **Páginas Consultadas<sup>12</sup>**

Stanford, na Califórnia, EUA http://online.stanford.edu/

MIT, em Boston, EUA http://ocw.mit.edu/index.htm

Harvard, em Boston, nos EUA http://www.extension.harvard.edu/open-learning-initiative

Yale, em Connecticut, nos EUA http://oyc.yale.edu/

**.** 

<sup>12</sup> Todas as páginas foram consultadas, pela última vez, em 14 de julho de 2015.

Berkeley, na Califórnia, EUA http://webcast.berkeley.edu/series.html#c,s,Spring\_2013

Top 10 U.S. Translation Schools http://www.altalang.com/beyond-words/2009/09/23/top-10-us-translation-schools/

Gallaudet University http://interpretation.gallaudet.edu/Interpretation/MA\_Program.html

Kent State University http://appling.kent.edu/

Monterey Institute http://www.miis.edu/bethesolution/translation

SUNY BinghaTMon http://trip.binghaTMon.edu/

University of Texas, Dallas http://translation.utdallas.edu/

Universitat Autònoma de Barcelona http://www.uab.cat/web/studying/ehea-degrees/general-information/translation-andinterpreting-1216708259085.html?param1=1228291018508

Harvard University http://www.harvard.edu/

Yale University http://www.yale.edu/

Boston University http://www.bu.edu/

## **Dicionários Consultados<sup>13</sup>**

Online Collocation Dictionary http://oxforddictionary.so8848.com/o#.VaQfsPlVikq

Oxford Dictionaries http://www.oxforddictionaries.com/

Synonym http://www.synonym.com/

**.** 

<sup>&</sup>lt;sup>13</sup> Todas as páginas foram consultadas, pela última vez, em 14 de julho de 2015.

Urban Dictionary http://www.urbandictionary.com/

Linguee http://www.linguee.com.br/

### **APÊNDICE A –** *E-mail* **Enviado à Empresa Alchemy Software Development**

*Dear Sir or Madam:*

*My name is Leonardo and I am an undergraduate student of translation at the Federal University of Uberlandia, Brazil.*

*My seventh and last semester starts in a couple of months, in which I am supposed to develop my final project as a pre-requisite to graduate. For my final project, I decided to write about web localization. More specifically, I am going to approach the advantages of*  CAT *tools while using one of them to translate and localize a website (in this case, my course's website - http://www.ileel.ufu.br/traducao/) from Portuguese into English. The main idea is to launch the localized website and write a Portuguese-language tutorial on how to translate websites with the use of a* CAT *tool.*

*As an undergraduate student, I cannot afford the price of a software license, and neither can my university, as its funding has been severely curtailed in recent years. Because of that, I was wondering if you could possibly provide me with a temporary, non-commercial, single license to the single purpose of translating and localizing the aforementioned website and completing my final project. I will have from March through August to complete this task, and my ultimate deliverable will be the launching of the localized website.*

*Having such a tool as* CAT*alyst 11 will undoubtedly help me carry out my work, therefore enabling me to meet my professors' expectations, which are high. If you grant me the requested license, I am confident I will be adequately equipped to achieve the goals I have set for myself as my graduation course comes to an end.*

*I believe Alchemy would also benefit from such work, because the tutorial will be made available to whoever may be interested and I will give credits to Alchemy on the website. I believe such a tutorial will be one of a kind because it will be available in Portuguese and approach the last version of your software, about which there are few materials. In addition, I emphasize that I have no intention whatsoever of obtaining any profit from the tool. It will be used only for academic purposes during the period of my project.*

*If you have any questions or concerns, do not hesitate to let me know. You may also contact my project supervisor, Prof. Dr. Igor A. Lourenço, who reads us in copy. I shall also send to you a copy of my final project.*

*I look forward to hearing from you. Yours faithfully,*

*Leonardo Penha Mesquita*

## **ANEXO A –** *E-mail* **da Alchemy Software Development em Resposta à Solicitação**

*Hi Leonardo, Thanks for your mail.*

*I would be happy to provide you with a full copy of Alchemy* CAT*alyst Developer Pro v11 which will allow you to complete your final project.*

*I will send you a separate email with the license download instructions. The license will be set to expire on August 31st 2015. It would be great if you could credit Alchemy* CAT*alyst on the website and I can provide you with the correct logo for this if needed.*

*I hope this helps you to complete your project and best of luck with this! Kind regards,*

*Mark Doyle | Director of Business Development*"